Dell OpenManage Deployment Toolkit Version 3.5

# User's Guide

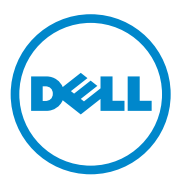

### **Notes and Cautions**

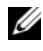

**NOTE:** A NOTE indicates important information that helps you make better use of your computer.

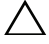

**CAUTION: A CAUTION indicates potential damage to hardware or loss of data if instructions are not followed.**

 $\_$ 

**2011 - 03**

**Information in this publication is subject to change without notice. © 2011 Dell Inc. All rights reserved.**

Reproduction of these materials in any manner whatsoever without the written permission of Dell Inc. is strictly forbidden.

Trademarks used in this text: Dell™, PowerEdge™, PowerVault™, and OpenManage™ are<br>trademarks of Dell Inc. Microsoft®, Windows®, Windows Server®, MS-DOS® and Windows Vista® are either trademarks or registered trademarks of Microsoft Corporation in the United States and/or other countries. Red Hat Enterprise Linux® and Enterprise Linux® are registered trademarks of Red Hat, Inc. in the United States and/or other countries. Novell® is a registered trademark and SUSE ™ is a trademark of Novell Inc. in the United States and other countries.

Other trademarks and trade names may be used in this publication to refer to either the entities claiming the marks and names or their products. Dell Inc. disclaims any proprietary interest in trademarks and trade names other than its own.

## **Contents**

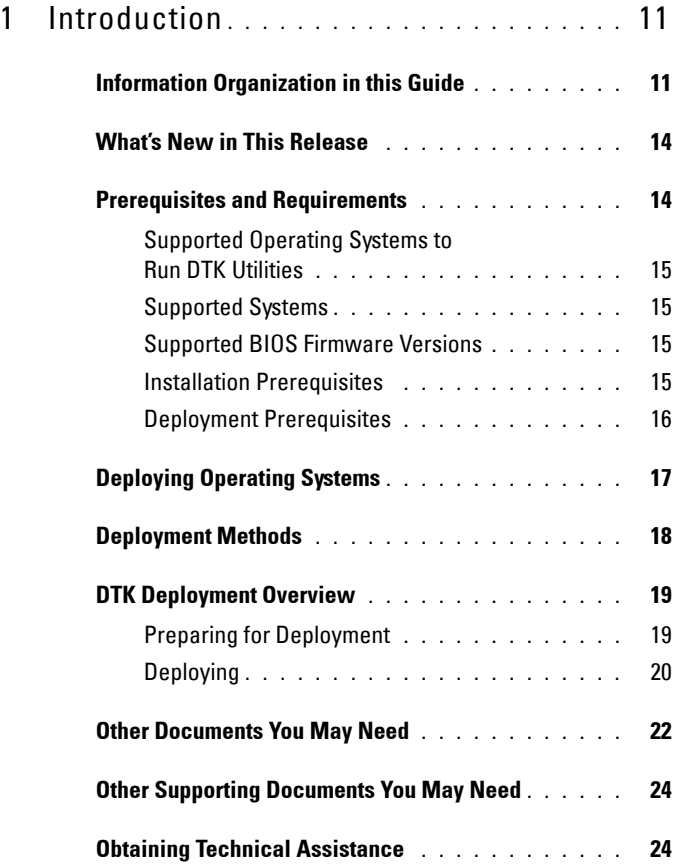

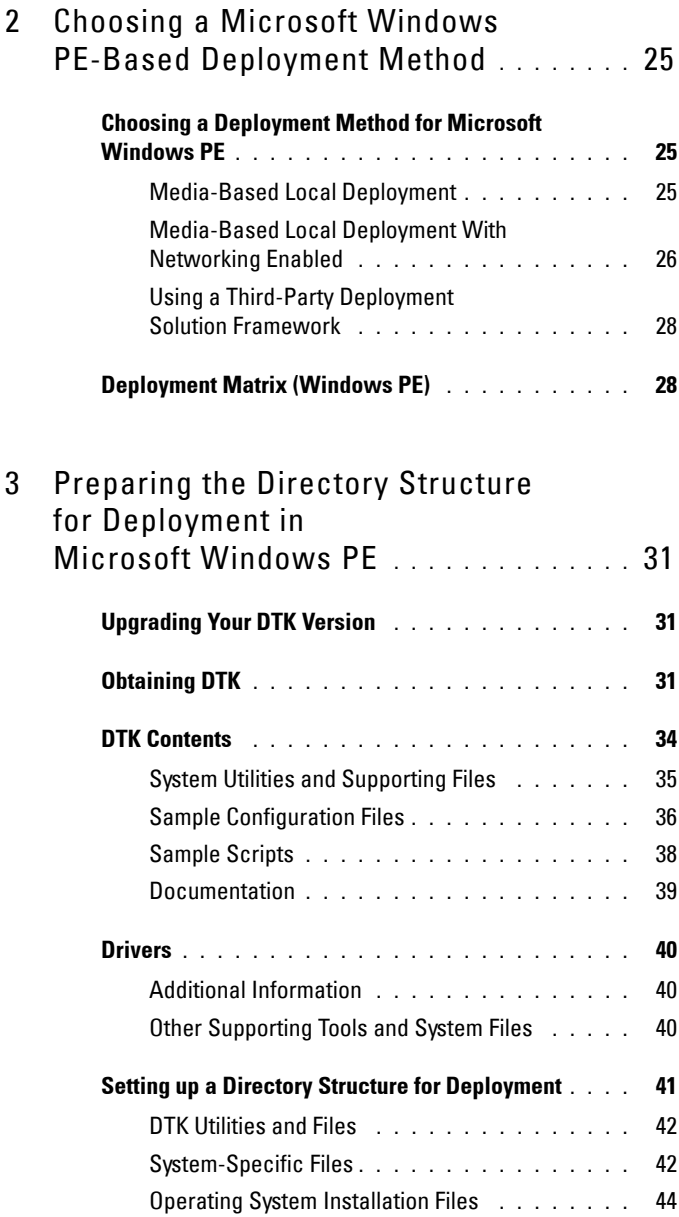

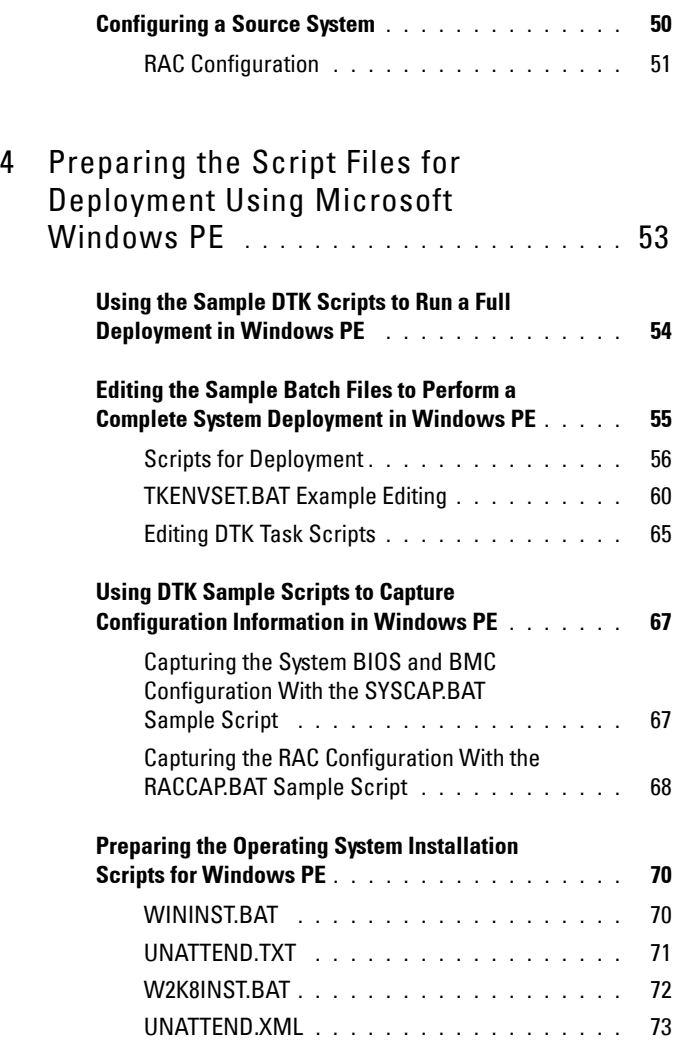

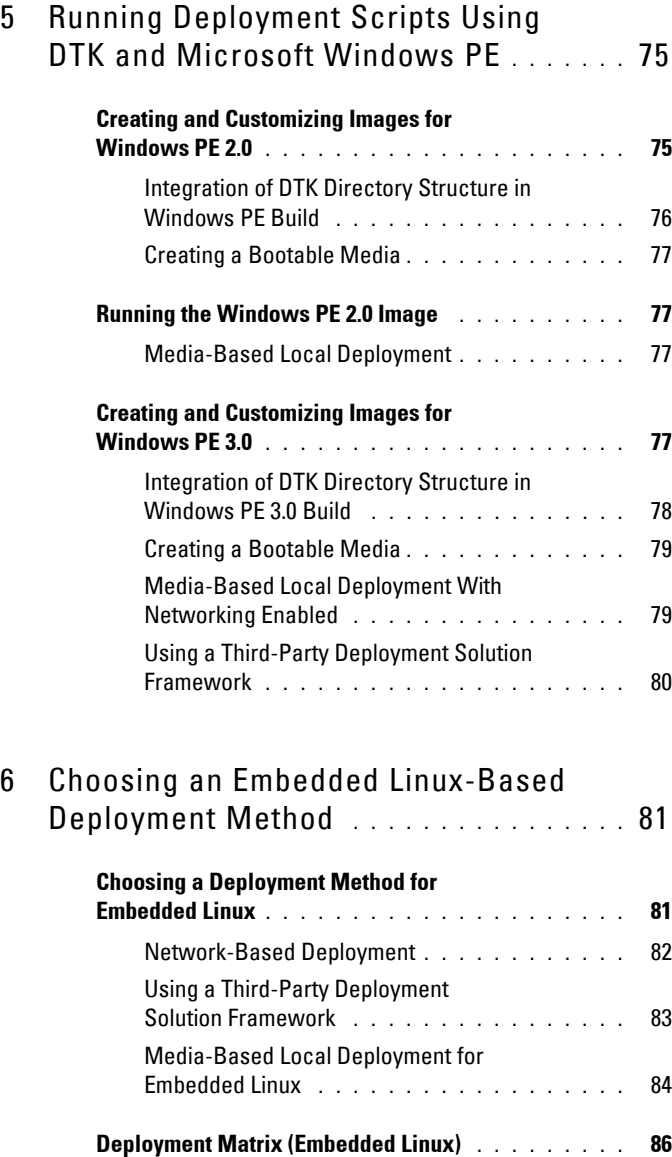

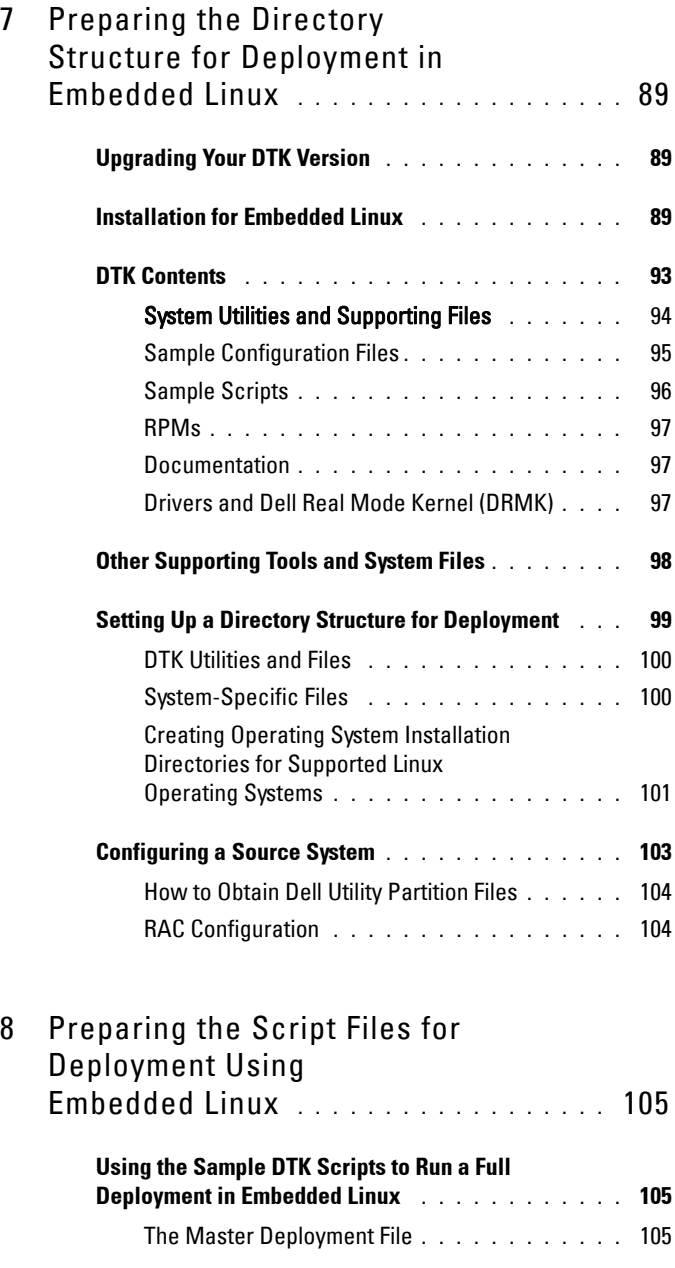

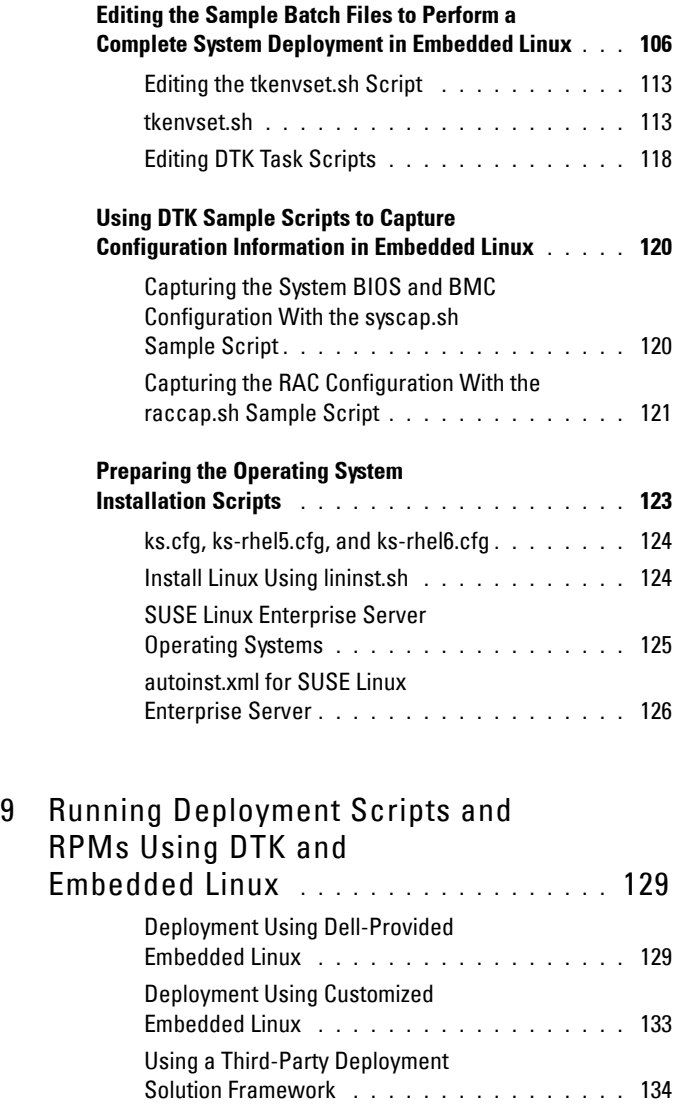

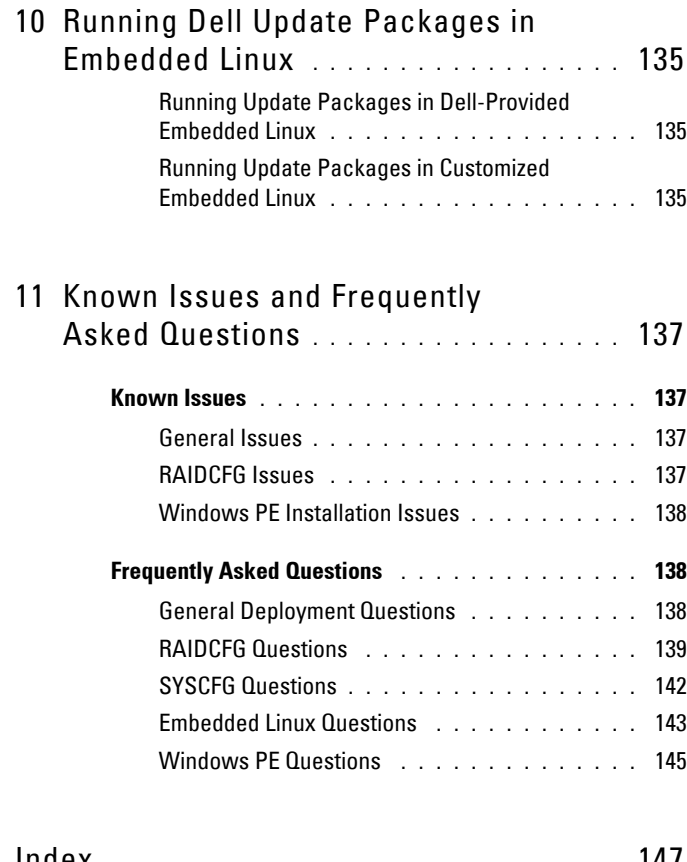

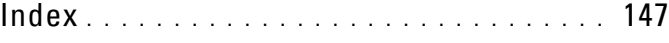

# **1**

# <span id="page-10-0"></span>**Introduction**

The Dell OpenManage Deployment Toolkit (DTK) includes a set of utilities, sample scripts, and sample configuration files that you need to deploy and configure your Dell system. You can use DTK to build script-based and RPMbased installation for deploying large number of systems on a pre-operating system environment in a reliable way, without changing their current deployment processes.

In addition to the command line utilities used to configure various system features, DTK also provides sample scripts and configuration files to perform common deployment tasks and documentation. These files and scripts describe the use of DTK in Microsoft Windows Pre-installation Environment (Windows PE) and embedded Linux environments.

### <span id="page-10-1"></span>**Information Organization in this Guide**

While DTK is designed to be flexible and expandable, this guide is limited to providing general, best practices procedures that focus on the basic tasks for a successful deployment. You may find other alternative solutions to the best practices guidelines described in this guide and many additional uses for DTK utilities beyond what is covered in this guide in the *Dell OpenManage Deployment Toolkit Command Line Interface Reference Guid*e.

**CAUTION: The best practices guidelines described in this document were developed and tested on specific systems with specific hardware and software configurations. As a result, the examples and instructions described in this guide are not applicable to every environment. The open nature of the DTK utilities and scripting methodology is designed to allow the flexibility to modify the examples, procedures, and suggestions to best fit your specific environment. Using DTK examples without first making modifications based on your specific IT environment is likely to result in failed deployments.**

Information in this guide is distinctly divided for Windows PE and embedded Linux. Even though the nature of topics covered for both environments is similar, the contents are very different, and has been organized into separate sections.

This enables the user to read only those sections that are relevant. Content in this *User's Guide* is organized as documented in [Table 1-1](#page-11-0).

| <b>Topics</b>                                                                                                    | <b>Section for</b><br><b>Windows PE</b>                                                           | <b>Section for</b><br><b>Embedded Linux</b>                                                 |
|----------------------------------------------------------------------------------------------------|---------------------------------------------------------------------------------------------------|---------------------------------------------------------------------------------------------|
| Introduction that includes<br>information on:                                                                                                    | "Introduction" on<br>page 11                                                                      | "Introduction" on<br>page 11                                                                |
| $\bullet$ DTK                                                                                                    |                                                                                                   |                                                                                             |
| • What's new in this release                                                                                                    |                                                                                                   |                                                                                             |
| • Prerequisites and requirements                                                                                                    |                                                                                                   |                                                                                             |
| • DTK deployment overview                                                                                                    |                                                                                                   |                                                                                             |
| Planning that includes best<br>practices for choosing a deployment<br>method.                                                                                                    | "Choosing a Microsoft "Choosing an<br>Windows PE-Based<br>Deployment Method"<br>on page 25        | Embedded Linux-Based<br>Deployment Method"<br>on page 81                                    |
| Preparing the deployment directory<br>structure that includes best<br>practices for:<br>• Installing DTK.<br>• Gathering and organizing<br>deployment files (DTK, operating<br>system, drivers, systems<br>management software, and so on). | "Preparing the<br>Directory Structure<br>for Deployment in<br>Microsoft Windows<br>PE" on page 31 | "Preparing the<br>Directory Structure for<br>Deployment in<br>Embedded Linux" on<br>page 89 |
| Preparing an optimally configured<br>source system.                                                                                                    |                                                                                                   |                                                                                             |

<span id="page-11-0"></span>**Table 1-1. Information Organization in This Guide**

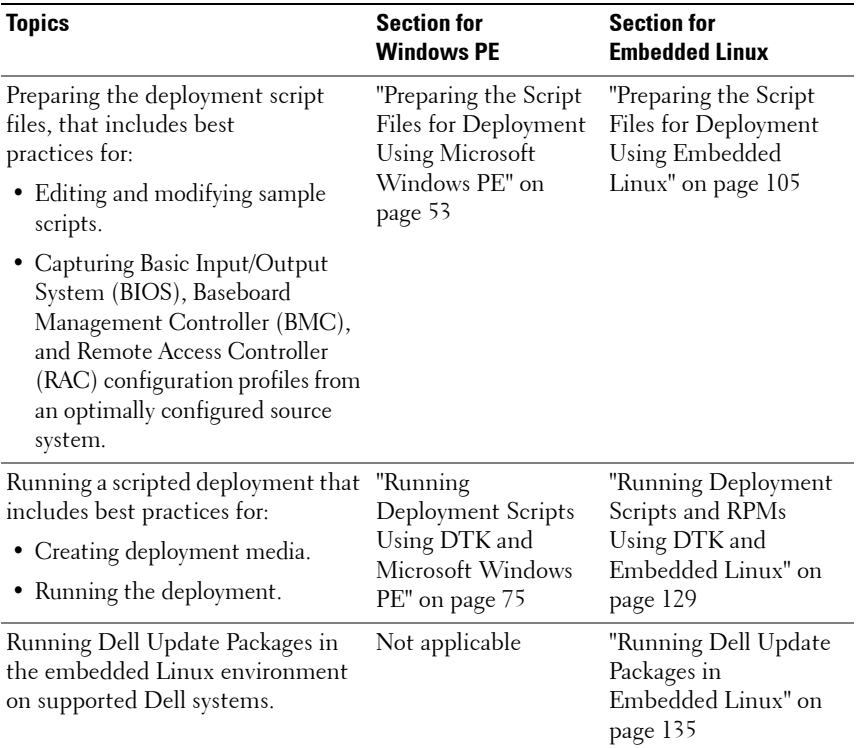

#### **Table 1-1. Information Organization in This Guide (continued)**

**NOTE:** The best practices examples included in this guide are intended to provide illustrations for using specific scripts and configurations that have been tested on specific Dell systems.

This guide also includes ["Known Issues and Frequently Asked Questions" on](#page-136-4)  [page 137](#page-136-4).

### <span id="page-13-0"></span>**What's New in This Release**

The new features for this release include:

- Support for Microsoft Windows Server 2008 R2 with SP1.
- Support for following BIOS options: coreperformanceboost, memdynamicpower, memprefailurenotify, and inteltxt. For more information, see *Dell OpenManage Deployment Toolkit Command Line Interface Reference Guide*.
- Support for the following Dell Power Edge systems: R210 II, T110 II, M915, R910, R810, and M910.

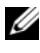

**NOTE:** From DTK 3.4 onwards, Dell Power Edge systems M710HD and M610x are supported.

### <span id="page-13-1"></span>**Prerequisites and Requirements**

The DTK is a collection of Windows PE and Linux-based utilities and scripts that assist in performing pre-operating system tasks and deploying Dell systems. An advanced knowledge of Windows PE and Linux is required for users who want to use the DTK utilities to perform pre-operating system configuration tasks or to run a scripted deployment in the respective environments.

A pre-operating system environment is defined as the environment used to configure system hardware *before* a major operating system, such as Windows or Linux, is installed. The DTK utilities and scripts, for example, are executed in a Windows PE or embedded Linux environment for hardware configuration.

Because of the open nature of the utilities and scripts and the environment in which they can be used, it is strongly recommended that DTK users have an advanced understanding of the Windows PE and Linux environment and scripting knowledge for the respective environments. DTK users with an advanced understanding of Windows PE and Linux can take full advantage of the utilities and exploit their capabilities above and beyond what the sample scripts can provide.

**CAUTION: Some of the DTK utilities can destroy data if used incorrectly. To avoid the potential risk of data loss, take all necessary precautions to protect data so that mission-critical systems are not disrupted in the unlikely event of a failure. See the Dell OpenManage Deployment Toolkit Command Line Interface Reference Guide for complete information about the capabilities of each DTK utility.**

### <span id="page-14-0"></span>**Supported Operating Systems to Run DTK Utilities**

For Windows PE, DTK utilities support Windows PE 2.0 (32-bit and 64-bit) and Windows PE 3.0 (32-bit and 64-bit).

For embedded Linux, DTK utilities support Red Hat Enterprise Linux Server version 4, update 4 (32-bit).

### <span id="page-14-1"></span>**Supported Systems**

For the list of Dell systems supported for this version of DTK, see the **readme.txt** which is available as part of the DTK download or *Dell Systems Software Support Matrix* at **support.dell.com/manuals**.

### <span id="page-14-2"></span>**Supported BIOS Firmware Versions**

The latest (**n**) version or the **n-1** version of BIOS firmware that is available at **support.dell.com**.

### <span id="page-14-3"></span>**Installation Prerequisites**

Before installing the DTK components for Windows PE, ensure that you have the following:

- The DTK self-extracting zip file (**DTK3.X-WINPE-XX.exe**), which contains the utilities, sample scripts, sample configuration files, and documentation you need to deploy your Dell system.
- A Windows workstation or server that has 512 MB of RAM.

Before installing DTK components for embedded Linux, ensure that you have the following:

- The DTK ISO image, which contains the utilities, sample scripts, sample configuration files, RPMs, and documentation you need to deploy your Dell system.
- A Linux workstation that has at least 200 MB of free hard-drive space.

### <span id="page-15-0"></span>**Deployment Prerequisites**

Before beginning the deployment process for Windows PE, ensure that you have all of the following tools, software, and information ready to use or consult:

- Windows Automated Installation Kit (AIK) 1.1 released with Microsoft Windows Vista SP1 and Windows Server 2008 to build Windows PE 2.0.
- Windows AIK for Windows 7 to build Windows PE 3.0.
- An unzip utility.
- Working knowledge to build Windows PE 2.0 and Windows PE 3.0 (See the Microsoft documentation to customize Windows PE).
- Working knowledge of Microsoft Remote Installation Services (RIS) and Automated Deployment Services (ADS) (including setting up of RIS and ADS environments) or any other third party deployment system or tool for Windows PE.
- Working knowledge of Windows Deployment Services (WDS) or any other third party deployment system or tool for Windows PE.
- A workstation with the following capabilities:
	- Writable media drive
	- Network access
- A target system with a media drive, if performing a local deployment.
- A target system with a media drive and network access, if performing a network deployment.
- All DTK utilities, sample scripts, and sample configuration files.
- *Dell Systems Management Tools and Documentation* DVD.
- Your operating system software and documentation.
- An optimally configured source system with network access.

#### Ų **NOTE:** You can download the latest drivers from support.dell.com.

For embedded Linux, ensure that you have all of the following tools, software, and information ready to use or consult:

- Advanced knowledge of Linux and Linux scripting (bash), Linux networking, installing and working with RPM Package Managers (RPMs), and creating and modifying loop file systems.
- Any third party deployment system or tool.
- A workstation with the following capabilities:
	- A writable media drive
	- Network access
- A target system with a media drive, if performing a local deployment.
- A target system with a media drive and network access, if performing a network deployment.
- All DTK utilities, sample scripts, sample configuration files, and RPM packages.
- All operating system RPM packages that DTK RPMs require.

**NOTE:** Tools such as Yellowdog Updater Modified (YUM), Yet Another Setup Tool (YAST), and Advanced Packaging Tool (APT) can be used to manage RPM dependency issues.

- All other utilities and files necessary to perform the deployment, including all required Linux drivers, operating system drivers, and the Dell utility partition file.
- *Dell Systems Management Tools and Documentation* DVD.
- Your operating system software and documentation.
- An optimally configured source system with network access.

Ø **NOTE:** You can download the latest drivers from support.dell.com.

### <span id="page-16-0"></span>**Deploying Operating Systems**

After the system hardware is versioned and configured, an operating system can be installed using unattended setup files, samples of which are provided as part of DTK. While these sample configuration files are operating system specific, they have been enhanced for Dell systems. See your operating system documentation for more information about how to modify these unattended installation files.

For Windows PE, the sample configuration files contain examples to deploy the following operating systems:

- Windows Server 2008 R2 with SP1
- Windows Server 2008 R2
- Windows Server 2008 SP2 (32-bit and 64-bit)
- Windows Server 2003 R2 with SP2 (32-bit and 64-bit)

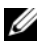

**NOTE:** For the latest supported operating systems, see the Windows PE documentation.

For embedded Linux, the sample configuration files contain examples to deploy the following operating systems:

- Red Hat Enterprise Linux Server version 5 (32- and 64-bit)
- Red Hat Enterprise Linux Server version 6 (64-bit)
- SUSE Linux Enterprise Server version 10 (64-bit)
- SUSE Linux Enterprise Server version 11 (64-bit)

### <span id="page-17-0"></span>**Deployment Methods**

Dell systems can be deployed using several methods. The most common method is using the Systems Build and Update Utility (SBUU) on the *Dell Systems Management Tools and Documentation* DVD that is shipped with your system. Currently, this method is used to deploy a single system at a time with the installation wizard.

DTK, on the other hand, offers a complete set of utilities and sample scripts, and RPM packages that can be used to automate deployment on large numbers of Dell systems. This guide is designed to help guide you through some of the most basic planning considerations, logistical preparations, and deployment procedures to get you started using DTK to deploy Dell systems.

### <span id="page-18-0"></span>**DTK Deployment Overview**

The deployment process can be separated into two main tasks: preparation and the actual deployment.

### <span id="page-18-1"></span>**Preparing for Deployment**

For using DTK utilities and scripts to deploy to a target system in the Windows PE environment:

- **1** Copy or extract DTK utilities, sample scripts, sample configuration files, and drivers provided (in the zip file) to the Windows PE image.
- **2** Organize DTK utilities, scripts, and configuration files, the operating system installation files, and the requisite system files and drivers on a network share or local media.
- **3** Set up an optimally configured source system by using the Dell Systems Build and Update Utility (to install your operating system) and the Systems Service and Diagnostics Tools (to load drivers). This source system acts as the master server that is used to replicate settings to target servers.

**ZALCOTE:** You can also download the latest drivers from support.dell.com.

- **4** Generate a system BIOS, BMC, RAID, and/or RAC configuration profile from the optimally configured source system. Copy the generated configuration files to a read/write share onto the workstation.
	-

**NOTE:** You can obtain the system BIOS, BMC, RAID, and/or RAC configuration files by booting from DTK Windows PE ISO image and running the SYSCAP.BAT, RAIDCAP.BAT, and RACCAP.BAT scripts.

**NOTE:** In previous releases, you could use a system profile generated on a specific Dell system to deploy only that same system model. From DTK version 2.4 and later, you can use a system BIOS configuration profile generated for all systems belonging to the same generation. For example, syscfo x8xx.ini for *x*8*xx* systems, syscfg\_x9xx.ini for *x*9*xx* systems, and so on.

- **5** Create an operating system answer file that contains unattended operating system software installation information.
- **6** Edit the DTK sample script files that read the system configuration files to set up the system BIOS, BMC, RAID, and RAC and then install an operating system on a target system.

For using DTK utilities and scripts to deploy to a target system in the embedded Linux environment:

- **1** Obtain the DTK Linux ISO image, which is a self-contained bootable ISO image.
- **2** Use and customize the sample scripts per your requirements.
- **3** Set up an optimally configured source system by using the Systems Build and Update Utility on the *Dell Systems Management Tools and Documentation* DVD (to install your operating system) and the Systems Service and Diagnostics Tools (to load drivers).

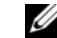

**NOTE:** You can also download the latest drivers from support.dell.com.

**4** Generate a system BIOS, BMC, RAID, and/or RAC configuration profile from the optimally configured source system. Copy the generated configuration files to a read/write share onto the workstation.

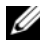

**NOTE:** You can obtain the system BIOS, BMC, RAID, and/or RAC configuration files by booting from DTK Linux ISO image and running the syscap.sh, raidcap.sh, and raccap.sh scripts.

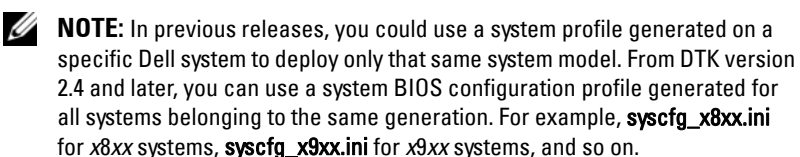

- **5** Create an operating system answer file that contains unattended operating system software installation information.
- **6** Install an operating system on a target system.

### <span id="page-19-0"></span>**Deploying**

After you have prepared all scripts, files, and utilities, you are ready to proceed with the deployment process. While there are many ways to use DTK utilities to deploy Dell systems, this guide focuses on the two most common methods for Windows PE and embedded Linux: media-based deployment (local) and network-based deployment (remote).

#### **Deployment Using Removable Boot Media With a Network Connection (Media-Based)**

For media-based deployment with a network connection:

- **1** Create a deployment media containing a bootable image with the appropriate media and network drivers, along with any utilities needed to connect to a network share. The deployment media initiates the deployment process by mapping to the network share where the deployment directory structure resides.
- **2** Insert the bootable media into the appropriate drive of the system to be deployed.
- **3** Boot or reboot the system.

The configuration process begins and the following tasks are completed:

- Windows PE or embedded Linux, as the case may be, is loaded from the media.
- Network shares are mapped.
- DTK scripts execute the necessary DTK utilities from the network share or the media itself.
- Configuration information is read from the network share.
- The operating system is installed from a network share. (This installation may happen after your system reboots.)

#### **Deployment Using Removable Boot Media Without a Network Connection (Media-Based)**

For media-based deployment without a network connection:

- **1** Create a deployment media containing a bootable image with the appropriate drivers. The media must also include the complete deployment directory structure, which contains all DTK utilities, scripts, and configuration files, an operating system installation answer file, and the required operating system installation files and drivers.
- **2** Insert the bootable media into the media drive of the system to be deployed (the target system).

**3** Boot or reboot the target system.

The deployment process begins and the following tasks are completed:

- Windows PE or embedded Linux, as the case maybe, is loaded from the media.
- DTK scripts execute the necessary DTK utilities from the media.
- Configuration information is read from the media.
- The operating system is installed from the media.

#### **Network-Based Deployment (Remote)**

For Windows PE environments, deployment using RIS is recommended. (For details, see the Microsoft RIS documentation.) You can also use any other deployment tool such as ADS.

For embedded Linux environments, a Pre-boot eXecution Environment (PXE) set up is recommended. (For details, see documentation available on your Linux operating system.)

### <span id="page-21-0"></span>**Other Documents You May Need**

In addition to this guide, you can access the following guides available at **support.dell.com/manuals**. On the **Manuals** page, click **SoftwareSystems Management**. Click on the appropriate product link on the right-side to access the documents.

- The *Dell OpenManage Deployment Toolkit Quick Installation Guide* provides information about installing and deploying DTK on supported Dell systems. The guide is available as part of DTK download and at **support.dell.com**.
- The *Dell OpenManage Deployment Toolkit Command Line Interface Reference Guide* provides information about configuring the BIOS, Baseboard Management Controller (BMC), Remote Access Controller (RAC), RAID controllers, and hard-drive partitions on supported Dell systems.
- The *Dell OpenManage Installation and Security User's Guide* provides additional information about performing an unattended installation of Server Administrator on systems running supported Windows, Red Hat Enterprise Linux Server, and SUSE Linux Enterprise Server operating systems.
- The *Dell OpenManage Legacy Compatibility Guide* provides compatibility information about Server Administrator installation and operation on various hardware platforms (or systems) running supported Windows, Red Hat Enterprise Linux Server, and SUSE Linux Enterprise Server operating systems.
- The *Dell Systems Software Support Matrix* provides information about the various Dell systems, the operating systems supported by these systems.
- The *Dell Systems Build and Update Utility Quick Reference Guide* is an introduction to the Dell Systems Build and Update Utility, and provides tips on how to make the product effective in helping you streamline your deployment and update procedures for Dell systems.
- The *Dell Remote Access Controller 5 User's Guide* provides comprehensive information about using the **RACADM** command line utility to configure a DRAC 5.
- The *Dell Chassis Management Controller User's Guide* provides comprehensive information about using the controller that manages all modules in the chassis containing your Dell system.
- The *Command Line Reference Guide for iDRAC6 and CMC* provides information about the RACADM subcommands, supported interfaces, property database groups and object definitions for iDRAC6 and CMC.
- The *Integrated Dell Remote Access Controller 6 (iDRAC6) Enterprise for Blade Servers User Guide* provides information about configuring and using an iDRAC6 for blade servers to remotely manage and monitor your system and its shared resources through a network.
- The *Integrated Dell Remote Access Controller 6 (iDRAC6) User Guide* provides complete information about configuring and using an iDRAC6 for tower and rack servers to remotely manage and monitor your system and its shared resources through a network.
- The *Dell Baseboard Management Controller Utilities User's Guide* provides information about configuring a managed system to use the BMC Management Utility to manage your system through its BMC.
- The *Dell Update Packages User's Guide* provides information about obtaining and using Dell Update Packages as part of your system update strategy.
- The *Glossary* provides information about the terms used in this document.

Additionally, the Deployment Toolkit **readme.txt** file, which is available as part of DTK download and at **support.dell.com**, provides the latest available information for the installation and operation of DTK components.

### <span id="page-23-0"></span>**Other Supporting Documents You May Need**

Besides the Dell-provided documentation, there are numerous other resources to aid you in planning and executing a DTK-assisted deployment:

- Operating system documentation to prepare for and execute the unattended installation process. In addition, you should consult the available Web-based resources such as:
	- The Microsoft Tech Net database at **microsoft.com/technet**
	- The Red Hat Enterprise Linux support pages at **redhat.com**
	- The SUSE Linux Enterprise Server support pages at **novell.com**
- Windows PE 2.0, Windows PE 3.0, Windows Automated Installation Kit (Windows AIK), and Windows Deployment Services (WDS) documentation.
- Imaging software documentation, if you are creating a bootable media or are planning to deploy from an image (deploying from an image is not covered in this guide).

### <span id="page-23-1"></span>**Obtaining Technical Assistance**

If at any time you do not understand a procedure described in this guide or if your product does not perform as expected, help tools are available to assist you. For more information about these help tools, see *Getting Help* in your system's *Hardware Owner's Manual*. Additionally, Dell Enterprise Training and Certification is available; see **dell.com/training** for more information. This service may not be offered in all locations.

# <span id="page-24-3"></span><span id="page-24-0"></span>**Choosing a Microsoft Windows PE-Based Deployment Method**

A well-thought-out deployment plan is critical to the success of your deployment effort and includes the following considerations:

- Assessing your existing IT environment
- Selecting an operating system
- Selecting the optimum Dell OpenManage systems management software configuration for your system
- Choosing a deployment method

The Deployment Toolkit (DTK) is designed to be flexible enough to fit into almost any deployment plan. For the purposes of this document, however, the focus is on two specific deployment methods: media-based deployment (local) and network-based deployment (remote).

### <span id="page-24-1"></span>**Choosing a Deployment Method for Microsoft Windows PE**

DTK components can be used in many different ways to assist IT staff in deploying Dell systems in large numbers. Because all the tools and scripts are task oriented, many of them can be used separately to perform a specific task on many systems or collectively to perform many tasks on many systems at once.

The configuration complexity and pros and cons of each deployment method are provided in [Table 2-1.](#page-27-2) After you have decided which deployment method best fits your needs, you are ready to begin preparing for the deployment.

### <span id="page-24-2"></span>**Media-Based Local Deployment**

The general media-based deployment process includes:

- Creating a bootable Microsoft Windows PE media.
- Integrating latest drivers to recognize Dell-specific components.
- Integrating DTK and its components (tools and scripts).
- Integrating operating system installation files for deployment.

This deployment method is easy to assemble, but is the least flexible. Any change to the system configuration, for example, requires the creation of a new bootable media. This method does not provide a writable media, making it necessary to use predefined and tested configuration files.

#### **Creating a Customized Bootable Windows PE Media**

See ["Running Deployment Scripts Using DTK and Microsoft Windows PE"](#page-74-2)  [on page 75](#page-74-2) for details on how to create a customized version of a single Windows PE image that can work across all supported Dell systems. You must include Dell-customized drivers and instrumentation drivers into your Windows PE media-based operating system.

#### **Complete Deployment Using DTK and Operating System Files From a Bootable Media**

After the customized version of the bootable Windows PE media is created, IT administrators can take advantage of the sample task-oriented scripts provided in DTK to automate the whole deployment process. For this purely media-based deployment, it is necessary to add the operating system installation files on the media. After the configuration is completed using DTK tools, the operating system can be installed using its native installer in unattended mode.

### <span id="page-25-0"></span>**Media-Based Local Deployment With Networking Enabled**

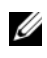

**NOTE:** DTK network-based deployment is not supported from mapped Novell NetWare systems.

This method provides greater flexibility and is highly recommended in large deployments. The prerequisites are the availability of network bandwidth and that all target systems are connected to the network. A brief description of the tasks for this method is given below.

#### **Bootable Windows PE Media With Networking Enabled**

This process includes:

• Creating a bootable Windows PE media with the appropriate network drivers. This step enables networking services to start, get an IP address, and bring the target system into a functioning network.

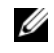

**ZAIP NOTE:** See "Running Deployment Scripts Using DTK and Microsoft Windows [PE" on page 75](#page-74-2) for details on how to create a customized version of a single Windows PE bootable media that works across all Dell supported systems and provides an underlying networking stack.

- Creating scripts to automatically *map* to a predefined network share.
- Accessing scripts, configuration files, and operating system installation files from the network.

#### **Preparing and Populating the Network Share**

This process includes:

- Creating a network share on a system that is always available over the network for the target systems to be deployed.
- Ensuring that a large amount of space is available for storing operating system installation files.
- Ensuring that proper permissions are assigned to this share so that the target systems can read files from and write files to the share.

This deployment method is also easy to assemble. In addition, it provides greater flexibility in terms of making changes to the scripts and configuration files. Any change to the system configuration, for example, does not require re-creation of the bootable media. This method also provides access to the remote share as writable media. Hence, the configuration files captured during the deployment automation process can be saved to this remote share.

#### <span id="page-27-0"></span>**Using a Third-Party Deployment Solution Framework**

You can use DTK with any existing third-party deployment solution framework that provides an Automated Deployment Services (ADS) booting infrastructure for Windows Deployment Services (WDS) on Windows PE 2.0 that can be used as the transport mechanism for DTK utilities. Because each third-party deployment framework is unique, however, these solutions fall outside the scope of this document. If you plan to utilize a third-party deployment solution framework, keep in mind that DTK is a Windows PEbased set of tools and scripts, so the deployment solution framework must also support embedded Windows PE as a pre-operating system environment.

### <span id="page-27-1"></span>**Deployment Matrix (Windows PE)**

Depending on the scope, current business needs, network setup, and process, you can select any of the suggested methods of deployment. [Table 2-1](#page-27-2) outlines three typical methods of deployment and the environment most suitable for each.

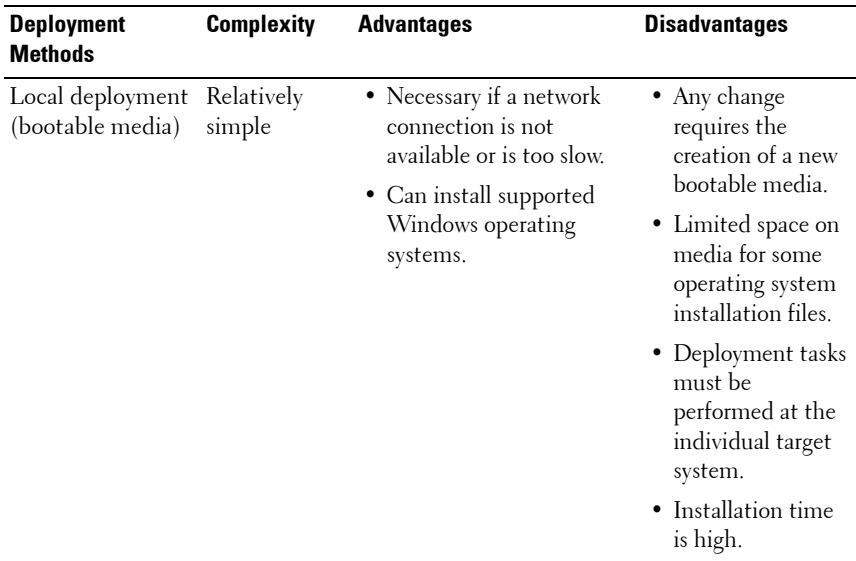

#### <span id="page-27-2"></span>**Table 2-1. Deployment Method Matrix**

| <b>Deployment</b><br><b>Methods</b>                                                                      | <b>Complexity</b> | <b>Advantages</b>                                                                                                    | <b>Disadvantages</b>                                                                                                    |
|----------------------------------------------------------------------------------------------------|-------------------|----------------------------------------------------------------------------------------------------|----------------------------------------------------------------------------------------------------|
| Remote<br>deployment over a<br>network (bootable<br>Windows PE<br>media with<br>network stack<br>loaded) | Moderate          | • Everything is in one place<br>in a network share.<br>• Easy to manage—<br>changes have to be made<br>in only one place.<br>• Data captured (profiles)<br>can be stored in a<br>network share.<br>• Data can be replicated<br>from a network share.<br>• Can install supported<br>Windows operating<br>systems. | • Must have<br>network<br>connection.<br>• Deployment tasks<br>must be<br>performed at the<br>individual target<br>system.<br>Must locate the<br>appropriate<br>Windows PE<br>network drivers.<br>• Not supported<br>from a mapped<br>NetWare system. |
| Deployment<br>solution<br>framework from a<br>third-party vendor                                         | Mixed             | • DTK can be used in the<br>context of third-party<br>deployment solution<br>framework.<br>• Third-party deployment<br>solution framework is<br>used as the deployment<br>transport mechanism.<br>• Tasks and scripts can be<br>pushed to the target<br>systems.                                                 | Must either acquire<br>and learn to use or<br>have an existing<br>third-party<br>deployment solution<br>framework.                                                                                                    |

**Table 2-1. Deployment Method Matrix (continued)**

After you have determined which deployment method best suits the needs of your organization, you are ready to begin building DTK deployment directory structure on a network volume. For instructions on installing DTK components and populating the deployment directory structure, see ["Preparing the](#page-30-3)  [Directory Structure for Deployment in Microsoft Windows PE" on page 31.](#page-30-3)

**3**

# <span id="page-30-3"></span><span id="page-30-0"></span>**Preparing the Directory Structure for Deployment in Microsoft Windows PE**

This section describes some of the procedures necessary to begin the deployment process, including:

- Downloading and unzipping the Deployment Toolkit (DTK) components, including a comprehensive matrix of DTK components.
- Setting up a directory structure to facilitate a successful deployment, including a list of the supporting components that are not included with DTK, but are needed to use DTK.
- Setting up an optimally configured source system.
- Configuring supported RAID controllers.

### <span id="page-30-1"></span>**Upgrading Your DTK Version**

When upgrading from a previous release (2.*x*) of DTK, ensure that you create the new DTK version 3.*x* environment separately from your previous version of DTK. This step is necessary because the environments and requirements for DTK version 3.*x* are completely different.

### <span id="page-30-2"></span>**Obtaining DTK**

DTK components are provided in a self-extracting zip file at **support.dell.com.** The self-extracting file can be opened on any system running a Microsoft Windows operating system. By default, **DTK3.X-WINPE-XX.exe** files are extracted to the root directory of your local hard drive, **C:\**. This location can be changed by giving a different path when extracting the files, but it is strongly recommended that you keep DTK default directory structure if you plan to use the sample deployment scripts provided with DTK.

Perform the following steps to extract DTK components to a workstation running Windows:

- **1** Download the DTK file **DTK3.X-WINPE-XX.exe** from **support.dell.com** and save it on your system.
- **2** After the file downloads, double-click the file. **Dell OpenManage Deployment Toolkit for WindowsPE** screen containing the product and download information appears.

Click **OK**.

**3** Click **Unzip**.

By default, files are unzipped to **C:\**. You can unzip the DTK components to your local hard drive and then copy them later to a network volume, or you can change the installation path to an available network share. For example, you can unzip the files directly to the network share (for example, **Z:\**) that you plan to use in the deployment process.

**NOTE:** Do not copy the DTK components to a Novell NetWare network volume. DTK network-based deployment is not supported from mapped Novell NetWare systems. DTK utilities do not run in Windows PE when Novell's Client32 is loaded.

The files are unzipped in the directory structure shown in [Figure 3-1](#page-32-0).

#### <span id="page-32-0"></span>**Figure 3-1. Sample DTK Default File Structure**

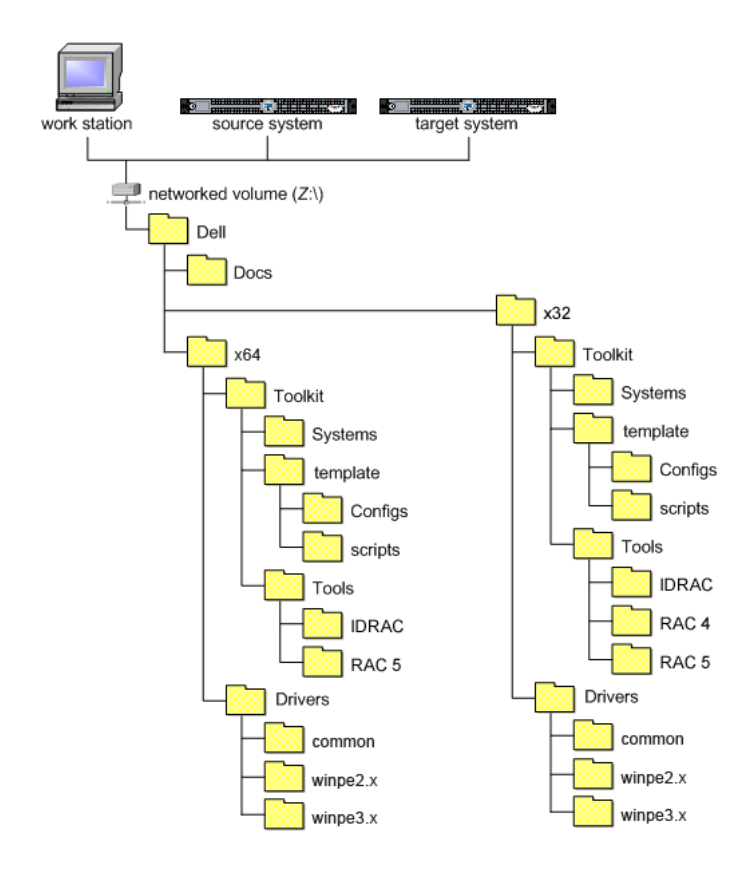

*Workstation* is the system on which the DTK components are extracted.

*Source system* is an optimally configured system from which the system settings are captured.

*Target system* is the system on which the settings captured from the source system are replicated.

DTK utilities for 32-bit systems are located in the following directories:

- Utilities: **Z:\Dell\x32\Toolkit\Tools**
- Sample scripts: **Z:\Dell\x32\Toolkit\template\scripts**
- Sample configuration files: **Z:\Dell\x32\Toolkit\template\Configs**

DTK utilities for 64-bit systems are located in the following directories:

- Utilities: **Z:\Dell\x64\Toolkit\Tools**
- Sample scripts: **Z:\Dell\x64\Toolkit\template\scripts**
- Sample configuration files: **Z:\Dell\x64\Toolkit\template\Configs**

The directory **Z:\Dell\x32\Toolkit\Systems** or **Z:\Dell\x64\Toolkit\Systems** is a placeholder that can be used for all system information that is captured using sample scripts and tools (for example, the system specific Basic Input/Output System (BIOS) and Baseboard Management Controller (BMC) configuration files used by the DTK utilities for configuring a system). See ["Setting up a Directory Structure for Deployment" on page 41](#page-40-0) for further discussion of the deployment directory structure.

### <span id="page-33-0"></span>**DTK Contents**

DTK contains Windows PE-based utilities, sample scripts, sample configuration files, drivers, and documentation for automating the deployment on Dell systems. The following sections provide a complete list of DTK contents and a short description of each component. For a more complete explanation of DTK utilities, see the *Dell OpenManage Deployment Toolkit Command Line Interface Reference Guide*. For an explanation of the sample configuration files and scripts, see ["Editing the Sample Batch Files to Perform a Complete System Deployment](#page-54-1)  [in Windows PE" on page 55](#page-54-1).

#### <span id="page-34-0"></span>**System Utilities and Supporting Files**

[Table 3-1](#page-34-1) describes the files located in **Toolkit\Tools**. These are the core tools (utilities) that perform pre-operating system configuration and deployment tasks. See the *Dell OpenManage Deployment Toolkit Command Line Interface Reference Guide* for complete information about the capabilities of each DTK utility.

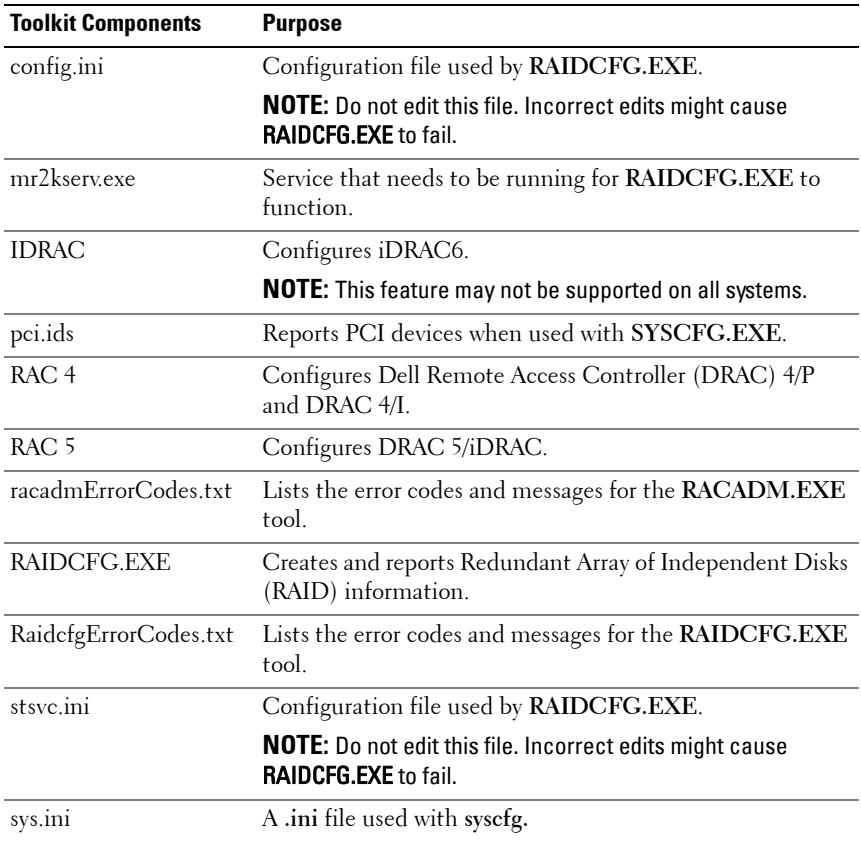

#### <span id="page-34-1"></span>**Table 3-1. System Utilities and Supporting Files**

| <b>Toolkit Components</b> | <b>Purpose</b>                                                                      |
|---------------------------|-------------------------------------------------------------------------------------|
| SYSCFG.EXE                | • Reports and configures:                                                           |
|                           | - BIOS settings and options                                                         |
|                           | – BMC settings and options                                                          |
|                           | - RAC 5 settings and options                                                        |
|                           | – IDRAC settings and options                                                        |
|                           | – IDRAC 6 settings and options                                                      |
|                           | • Maintains system state between reboots.                                           |
|                           | Reports hardware devices and other system-related<br>information.                   |
| SyscfgErrorCodes.txt      | Lists the error codes and messages for the SYSCFG.EXE<br>tool.                      |
| sysdrmk.exe               | Used by <b>UPINIT.BAT</b> to patch the boot sector and Master<br>Boot Record (MBR). |
| UpinitErrorCodes.txt      | Lists the error codes and messages for UPINIT.BAT.                                  |
| version.txt               | Contains the DTK version in use.                                                    |

**Table 3-1. System Utilities and Supporting Files (continued)**

#### <span id="page-35-0"></span>**Sample Configuration Files**

[Table 3-2](#page-36-0) describes examples of configuration files used to perform a scripted deployment. The files for 32-bit and 64-bit supported systems are located in the following directories:

- **Z:\Dell\x32\Toolkit\template\Configs**
- **Z:\Dell\x64\Toolkit\template\Configs**

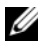

**NOTE:** All configuration files are provided as examples only. These sample configuration files must be edited before they can be used in any deployment tasks.
| <b>Toolkit</b><br>Components | <b>Purpose</b>                                                                                                    | <b>Location</b>                                                                                           |
|------------------------------|----------------------------------------------------------------------------------------------------|----------------------------------------------------------------------------------------------------|
| RACCFG.INI                   | Sample configuration file<br>for DRAC 4 remote access<br>controllers.                                                   | Move to the directory<br>\Toolkit\Systems\ <system>.</system>                                             |
| RAIDCFG.INI                  | Sample output file to<br>enable RAID replication.                                                                       | Move to the directory<br>\Toolkit\Systems\ <system>.</system>                                             |
| SYSCFG.INI                   | Sample configuration file<br>for SYSCFG utility to<br>configure the BIOS and<br>BMC settings.                           | Move to the directory<br>\Toolkit\Systems\ <system>.</system>                                             |
| UNATTEND.<br>XML             | Sample answer file used in<br>Windows setup for<br>unattended installation of<br>Microsoft Windows<br>operating system. | Move to the directory<br>\Toolkit\Systems\<br><system> after the<br/>UNATTEND.XML file is edited</system> |
| <b>STARTNET</b><br>CMD       | Sample script used by<br>Windows PE 2.0 when it<br>boots up.                                                            | \Toolkit\template\Configs                                                                                 |
| WINBOM.INI                   | Sample file used to start<br>the racsve and mr2kserv<br>services.                                                       | \Toolkit\template\Configs                                                                                 |
| WINPEOEM.<br>SIF             | for Dell mass storage<br>drivers.                                                                                       | Sample file to add support \Toolkit\template\Configs                                                      |

**Table 3-2. Sample Configuration Files**

#### **Sample Scripts**

[Table 3-3](#page-37-0) lists sample scripts necessary to perform a scripted deployment. The sample scripts are located in **Toolkit\template\scripts.**

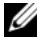

**NOTE:** All DTK scripts are provided as examples only. The batch scripts and configuration files must be modified to reflect the unique information for each deployed system.

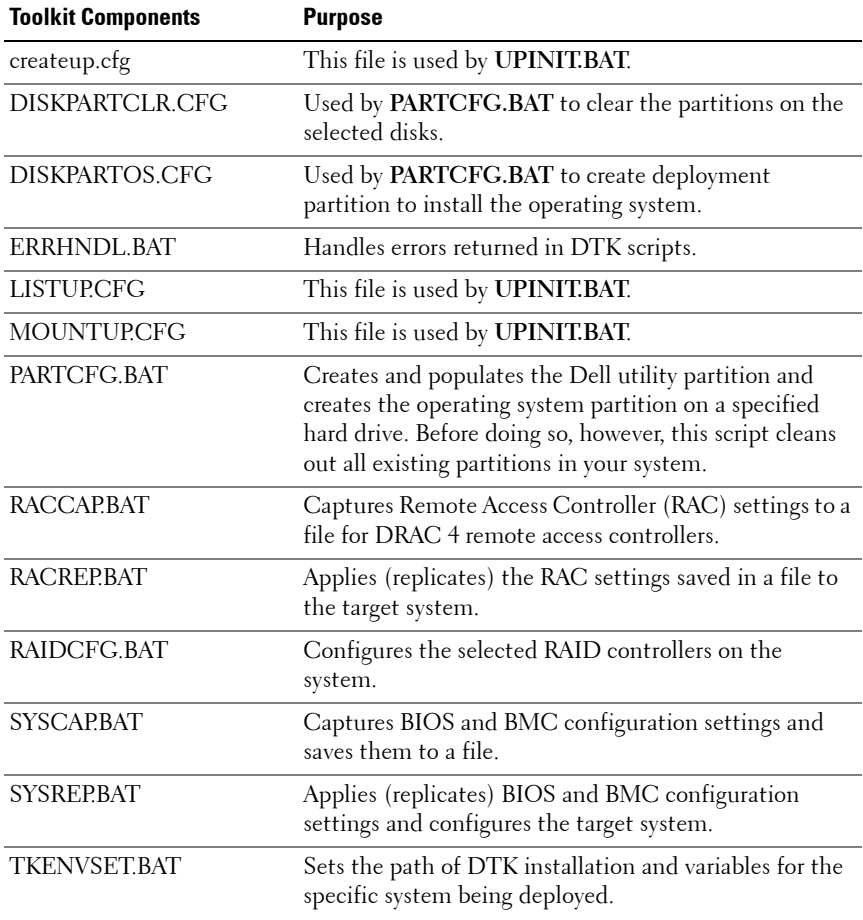

#### <span id="page-37-0"></span>**Table 3-3. Sample Scripts**

| <b>Toolkit Components</b> | <b>Purpose</b>                                                                                      |
|---------------------------|----------------------------------------------------------------------------------------------------|
| UMOUNTUP.CFG              | This file is used by UPINIT.BAT.                                                                    |
| <b>UPINIT.BAT</b>         | Creates and populates the Dell utility partition.                                                   |
| WININST.BAT               | Performs an unattended installation of supported<br>Windows Server 2003 operating systems.          |
| W2K8INST.BAT              | Performs an unattended installation of supported<br>Microsoft Windows Server 2008 operating system. |
| DTKRUNALL.BAT             | Applies BIOS, BMC, RAC, and RAID settings saved in<br>the files to the current system.              |

**Table 3-3. Sample Scripts (continued)**

#### **Documentation**

[Table 3-4](#page-38-0) describes documents containing reference information for each DTK utility and instructions for using DTK utilities and sample scripts. Documentation is located in the following directory: **Z:\Dell\Docs**.

<span id="page-38-0"></span>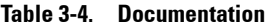

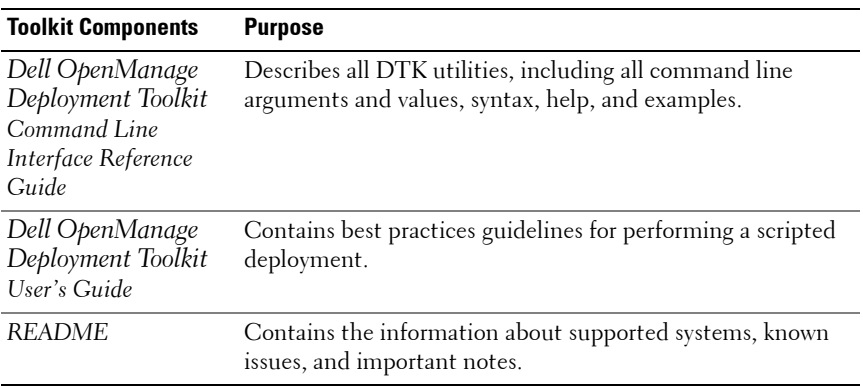

# **Drivers**

[Table 3-5](#page-39-0) describes the essential and optional drivers required for Dell-supported hardware to build your Windows PE environment.

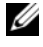

**NOTE:** The drivers provided have been tested successfully in the Windows PE environment.

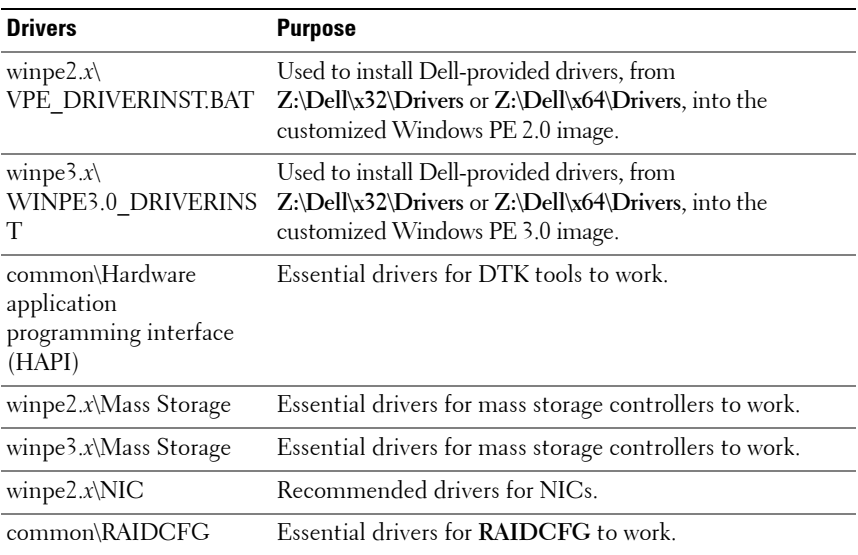

#### <span id="page-39-0"></span>**Table 3-5. Drivers**

#### **Additional Information**

The document **readme.txt**, located at **Z:\Dell\Docs** provides the latest product information.

#### **Other Supporting Tools and System Files**

While DTK provides all the necessary utilities and scripts for deploying Dell systems, there are additional applications, utilities, and system files needed to create the pre-operating system environment in which this toolkit is used.

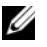

**NOTE:** Ensure that the tools are 32-bit compatible.

[Table 3-6](#page-40-0) lists the system files and other tools for you to be able to use DTK utilities and its sample scripts.

| <b>Additional Tools</b>                                                                   | <b>Purpose</b>                                                                                                    | <b>Source</b>                                                                            |
|-------------------------------------------------------------------------------------------|----------------------------------------------------------------------------------------------------|------------------------------------------------------------------------------------------|
| Windows AIK 1.1<br>released with Vista SP1<br>and Windows 2008 to<br>build Windows PE 2.0 | Create a bootable media microsoft.com<br>for Windows PE 2.0.                                                                                                    |                                                                                          |
| Windows AIK for<br>Windows 7 to build<br>Windows PE 3.0                                   | Create a bootable media microsoft.com<br>for Windows PE 3.0.                                                                                                    |                                                                                          |
| upimg.bin                                                                                 | Contains system-specific \Toolkit\Systems at<br>Dell utility partition<br>files.                                                                                                    | support.dell.com, or the Dell<br>Systems Build and Update<br>Utility on the Dell Systems |
|                                                                                           | <b>NOTE:</b> In the previous<br>releases, each Dell<br>system required a unique<br>upimg.bin file. Starting<br>DTK 2.3, the <b>upimg bin</b> file<br>is common for all Dell<br>systems. | Management Tools and<br>Documentation DVD                                                |

<span id="page-40-0"></span>**Table 3-6. Supporting Tools and System Files**

### **Setting up a Directory Structure for Deployment**

To perform a DTK-enabled deployment, you must create a deployment directory structure on either a network share or your local workstation hard drive. The deployment directory structure is a central repository for all deployment files and can be used successively as a testing space, a repository for a network deployment, and a repository to build a bootable deployment media. If you plan to perform a network-based deployment, you must set up the directory structure on a network volume that is accessible from your workstation, the source system (to generate configuration information), and the target system (to deploy).

If you plan to run a scripted deployment from DTK sample scripts, make sure that the following files are correctly structured in the deployment directory. DTK sample scripts use this structure to set the default paths for deployment. If you make changes to the directory structure, you must also make changes to the sample scripts.

The deployment directory structure consists of the following files:

- DTK utilities and files
- System-specific directories
- Operating system installation files directories

*M* NOTE: Do not create your DTK directory structure on a NetWare network volume. DTK network-based deployment is not supported from mapped NetWare systems.

#### **DTK Utilities and Files**

All necessary DTK files are provided as part of the initial installation. It is strongly suggested that you use the default directory structure created in the initial installation of DTK components. The sample scripts provided with DTK are set up to use these default paths. See [Figure 3-1](#page-32-0).

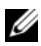

**NOTE:** If you choose to create a directory structure for DTK components that is different from the one provided in the initial installation, carefully review and edit each sample script (wherever necessary) to reflect the different directory structure.

A 32-bit unzip utility is required to create the Dell utility partition. Make sure that you copy this utility to one of the directories of your Windows PE image, preferably **\windows\system32**.

#### **System-Specific Files**

The directory **Toolkit\Systems** acts as a central repository for all the systemspecific deployment information. For example, you can store all profile configuration files for an optimally configured PowerEdge 2850 in the directory **Toolkit\Systems\pe2850** as shown in [Figure 3-2](#page-42-0). These files can then be accessed from this directory when deploying multiple PowerEdge 2850 systems.

**NOTE:** If you choose to create a directory structure for the system-specific files that is different from the one suggested in this guide, be sure to carefully review and edit each sample script (wherever necessary) to reflect the different directory structure.

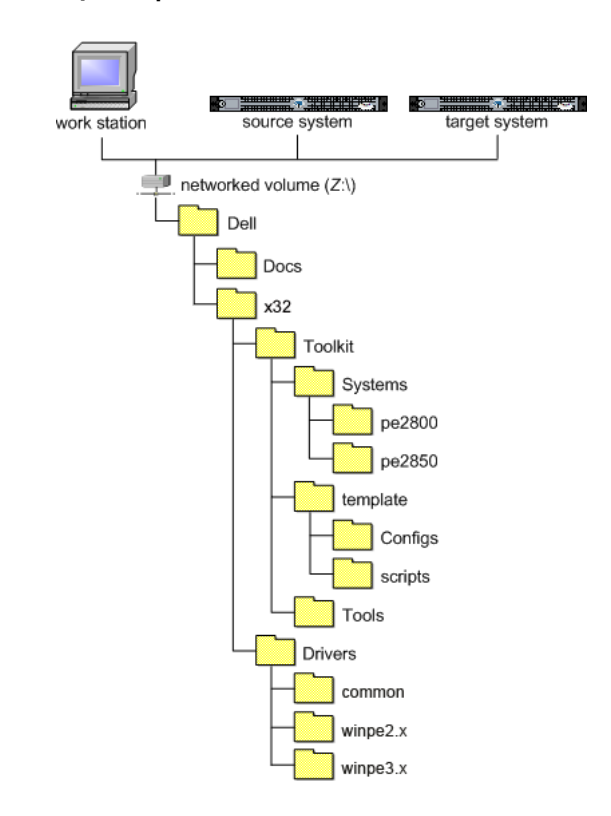

#### <span id="page-42-0"></span>**Figure 3-2. DTK System-Specific File Structure**

#### **Operating System Installation Files**

The operating system file structure for Windows server 2003 is shown in [Figure 3-3.](#page-43-0)

#### <span id="page-43-0"></span>**Figure 3-3. Sample Operating System-Specific File Structure (Windows Server 2003)**

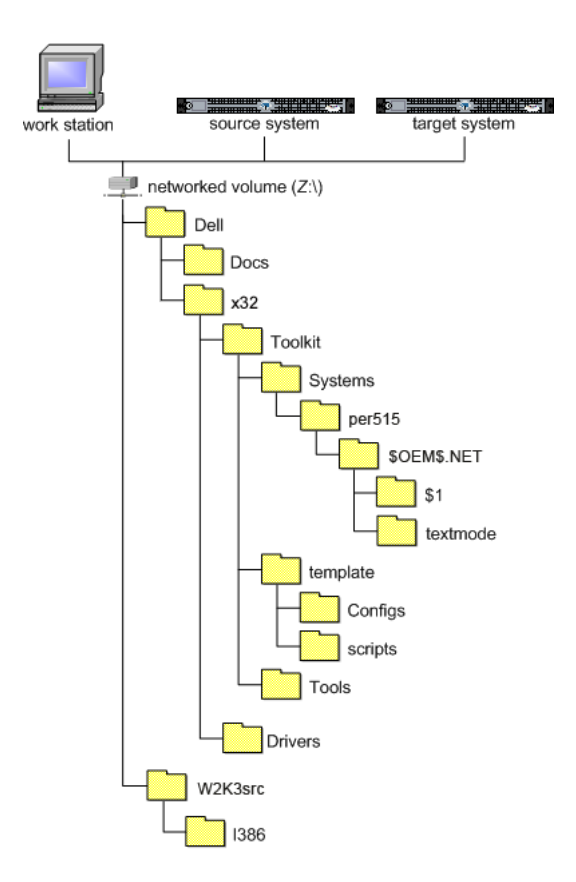

#### **Creating Operating System Installation Directories for Windows Server 2003 Operating Systems**

To deploy Windows Server 2003 operating systems:

- **1** On a management station, create a network sharable folder, for example **os\_deploy**.
- **2** Create two folders **os\_deploy\Dell** and **os\_deploy\W2K3SRC**.
- **3** Copy the **Dell** folder from the extracted WinPE toolkit to **os\_deploy\Dell** on the management station.
- **4** Copy **i386** folder from the Windows Server 2003 operating system media to **os\_deploy\W2K3SRC** on the management station.
- **5** For a target system, for example, PowerEdge R515, create the following directory structure:

**os\_deploy\Dell\x32\toolkit\systems\PER515\\$OEM\$.NET\textmode**

- **NOTE:** The target system name should be a DTK standard name. To know the system name, run **TKENVSET.BAT** located in the **x:\Dell\32\Toolkit\template\scripts** directory, and then run the **SET**  command. In the **Details** section, see the **DT\_PLATFORM** name.
- **6** Download the driver for RAID controller on the target system from **support.dell.com.**
- **7** Copy the extracted driver files to the **textmode** folder under **os\_deploy\Dell\x32\toolkit\systems\PER515\\$OEM\$.NET**.
- **8** Copy **unattend.txt** from **os\_deploy\dell\x32\toolkit\template\configs** folder to **os\_deploy\dell\toolkit\systems\PER515**.

**9** In the **unattend.txt** file, modify the following mandatory fields as in [Table 3-7.](#page-45-0)

| <b>Field</b> | <b>Example</b>                                                                                                    |
|--------------|----------------------------------------------------------------------------------------------------|
| OEMBootFiles | For a R515 system that has H700 controller, you must retain<br>the following entries and remove the rest of the entries under<br>the field OEMBootFiles.                    |
|              | percsas2.sys                                                                                                    |
|              | oemsetup.inf                                                                                                    |
|              | percsas2.cat                                                                                                    |
|              | txtsetup.oem                                                                                                    |
|              | <b>NOTE:</b> These are the files located in the<br>os_deploy\Dell\x32\toolkit\systems\PER515\\$OEM\$.NET\textmo<br>de folder.                                               |
| vers         | MassStorageDri For a R515 system that has H700 controller, you must retain<br>the following entry and remove the rest of the entries under<br>the field MassStorageDrivers. |
|              | "DELL PERC H700/H800 RAID Controller<br>Driver (Server 2003 32 bit) "="OEM"                                                                                                 |
|              | <b>NOTE:</b> This driver description string must match the string<br>defined in the right-hand side of the SCSI section of the<br>Textsetup.oem file.                       |

<span id="page-45-0"></span>**Table 3-7. Mandatory Fields in unattend.txt**

- **10** Boot the target system with DTK Windows PE image.
- **11** After WinPE starts, make sure that the server is able to ping the management station.
- **12** Run the following command to connect the target system to the shared folder os deploy.

```
X:\Dell\Toolkit\Tools net use z: \\<IP address of 
the management station>\os_deploy
```
**13** On the target system, set the following environment variables:

```
DT_OSSRC=z:\W2K3SRC\I386
DT_UNATTEND=z:\dell\x32\toolkit\systems\PER515
\unattend.txt 
DT_OEM=
```

```
z:\dell\x32\toolkit\systems\PER515\$OEM$.NET
```
- **14** Navigate to the mount point **z:\dell\x32\toolkit\template\scripts.**
- **15** Run the **partcfg.bat** script to create the partition.
- **16** Run **wininst.bat** to install the operating system.
- **17** Reboot the target system once you are at the command prompt and the system starts booting to the hard drive for operating system installation.

#### **Creating Operating System Installation Directories for Windows Server 2008 Operating Systems**

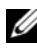

**NOTE:** The following procedures are provided as best practice guidelines for creating operating system distribution folders compatible with DTK sample scripts. For complete instructions on setting up an installation directory structure for an unattended installation, see your operating system documentation.

To deploy Windows Server 2008 operating systems:

- **1** Create an operating system-specific directory in the root directory of the network share. For example, **W2K8\_deploy.**
- **2** Create two directories under the **W2K8\_deploy** directory: **sources** and **<***platform name***>**, for example, **PE2950**. Copy the contents of the operating system media to **sources**.

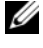

**NOTE:** The platform name should be a DTK standard name. To know the platform name, run **TKENVSET.BAT** located in the **x:\Dell\32\Toolkit\template\scripts** directory, and then run the **SET**  command. In the **Details** section, see the **DT\_PLATFORM** name.

- **3** Under **PE2950**, create two directories: **\$OEM\$** and **Out-of-Box Drivers**.
- **4** Copy all the drivers to **W2K8\_deploy\PE2950\ Out-of-Box Drivers**. You can copy each driver to a different sub-folder.
- **5** Copy **unattend.xml** from **\Toolkit\template\Configs** to **W2K8\_deploy\PE2950**.
- **6** If required, modify the **unattend.xml** for **DiskID** under the tags **DiskConfiguration** and **ImageInstall**. Default value is 0 for **DiskID**.
- **7** Make sure that **DiskID** specified in the **unattend.xml** is actually available to install the operating system. You can run the **DiskPart** utility to check disk details.
- **8** Boot your system with DTK Windows PE image.
- **9** Run the following command to connect the target system to the shared folder **W2K8\_deploy**.

X:\Dell\Toolkit\Tools net use z: \\<*IP address of the management station*>\W2K8\_deploy

- **10** From your system, run **TKENVSET.BAT** under **\Toolkit\template\scripts.**
- **11** On your system, set the environment variable DT\_DRIVE=Z:.
- **12** Navigate to **Toolkit\template\scripts** and run **W2K8INST.BAT**.

The operating system file structure for Windows Server 2008 is shown in [Figure 3-4.](#page-48-0)

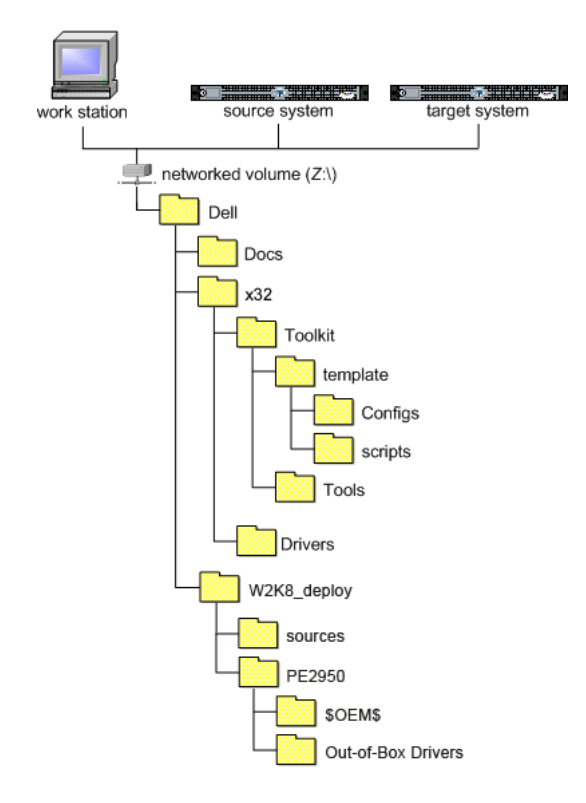

#### <span id="page-48-0"></span>**Figure 3-4. Sample Operating System-Specific File Structure (Windows Server 2008)**

# **Configuring a Source System**

You need an optimally configured system, both for testing purposes and as the source for the SYSCFG and RAC configuration files, to be used in the deployment process. See ["Using DTK Sample Scripts to Capture](#page-66-0)  [Configuration Information in Windows PE" on page 67](#page-66-0) for instructions on using the sample DTK scripts, **SYSCAP.BAT** and **RACCAP.BAT**, to generate SYSCFG and RAC configuration files that are used to configure the target system.

You can use the Systems Build and Update Utility and Systems Service and Diagnostics Tools available on the *Dell Systems Management Tools and Documentation* DVD supplied with your system to streamline the operating system installation; to setup and configure your system, including automatic discovery and configuration of Dell-provided RAID controllers and network adapters; to access and load the latest utilities, drivers, and diagnostics for your system; and to install Dell OpenManage systems management software.

#### **NOTE:** You can also download the latest drivers from **support.dell.com.**

For complete information about using the Systems Build and Update Utility, see the *Systems Build and Update Utility User's Guide* and for Systems Service and Diagnostics Tools, see the *Dell Systems Service and Diagnostics Tools Quick Installation Guide*, available at **support.dell.com/manuals**.

After you have loaded the operating system and all applicable device drivers from the Systems Build and Update Utility and Systems Service and Diagnostics Tools, check **support.dell.com** for the latest drivers. Put all necessary drivers to be used in the deployment in the system directory for the target system. For example, if your target system is a PowerEdge 1850, put all necessary files in the **\Toolkit\Systems\pe1850** directory.

#### **RAC Configuration**

Configure the RAC on your source system using the **RACADM.EXE** utility, if applicable. See the *Integrated Dell Remote Access Controller 6 (iDRAC6) Enterprise for Blade Servers User Guide* or the *Integrated Dell Remote Access Controller 6 (iDRAC6) User Guide* for comprehensive information about using the **RACADM.EXE** utility to configure the RAC on your source system.

After you have successfully prepared your directory structure for a deployment and fully configured your source system, you are ready to write, review, or edit the deployment sample scripts. For instructions on editing the sample scripts necessary to run a full deployment, see ["Preparing the Script](#page-52-0)  [Files for Deployment Using Microsoft Windows PE" on page 53](#page-52-0).

# **4**

# <span id="page-52-0"></span>**Preparing the Script Files for Deployment Using Microsoft Windows PE**

This chapter describes the steps required to use the Deployment Toolkit (DTK) sample scripts to perform a full deployment on a target system in the Microsoft Windows PE environment.

There are four main tasks:

- Writing the deployment master batch file (as an example, referred to as **DEPLOY.BAT** in this document) or deployment script, editing the **TKENVSET.BAT** script, to set the variable values used in the deployment scripts.
- Editing the supporting task scripts, as necessary.
- Using DTK sample scripts to capture Basic Input/Output System (BIOS), Baseboard Management Controller (BMC), and Remote Access Controller (RAC) configuration information from an optimally configured source system.
- Preparing the operating system installation scripts and answer files.

# **Using the Sample DTK Scripts to Run a Full Deployment in Windows PE**

A scripted DTK deployment relies on the master batch file **(DEPLOY.BAT)** to integrate all the applicable DTK task scripts and utilities and perform pre-operating system configuration tasks before launching the operating system installation files. **DEPLOY.BAT**, along with the **TKENVSET.BAT** scripts, makes up the master set of instructions that drives the deployment process. This file is not provided with the sample scripts. A sample **DEPLOY.BAT** is given below:

```
:: 
*****************************************************
::Call TKENVSET.BAT to discover platform information 
::as well as set paths and environment variables for 
::Deployment Toolkit Tools and Scripts.
*****************************************************
*****************************************************
:: call RAIDCFG.BAT to configure RAID.
:: 
***************************************************** 
*****************************************************
:: Replicate the system settings to the current SUT!. 
CALL SYSREP.BAT or DTKRUNALL.BAT.
:: 
*****************************************************
*****************************************************
::Partitioning the system hard disk. call PARTCFG.BAT.
*****************************************************
```

```
*****************************************************
:: Put hdd as first in boot sequence (1-removable, 2-
cdrom, 3-hdd)
:: If the system configuration has changed (i.e. a 
::boot device was added, removed, or enabled in BIOS) 
::the following line should be modified to reflect the 
::new hdd device number.
:: This is calling Windows installer scripts.
*****************************************************
::%DT_TOOLS%\syscfq --bootseq=hdd.emb.0
::call WININST.BAT
```
# **Editing the Sample Batch Files to Perform a Complete System Deployment in Windows PE**

The sample scripts utilize DTK utilities, the additional supporting utilities, the source system configuration files, the target system hardware drivers, and the operating system installation files to perform a full deployment on the target system.

The sample scripts provided with DTK can be edited and customized using any ASCII text editor that conforms to the hardware available on the target systems. While it is recommended that you use DTK sample scripts to automate your deployment tasks, you can create your own system deployment batch files using any ASCII text editor by incorporating the various DTK utilities and commands in the batch file.

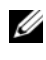

**NOTE:** For more information about scripting batch files and specific batch file commands, see your Windows PE documentation.

Each of the utilities, scripts, and system configuration files are described below. Depending on your requirements, you may use all or only some of them in your deployment.

#### **Scripts for Deployment**

[Table 4-1](#page-55-0) lists the scripts you may need for deployment.

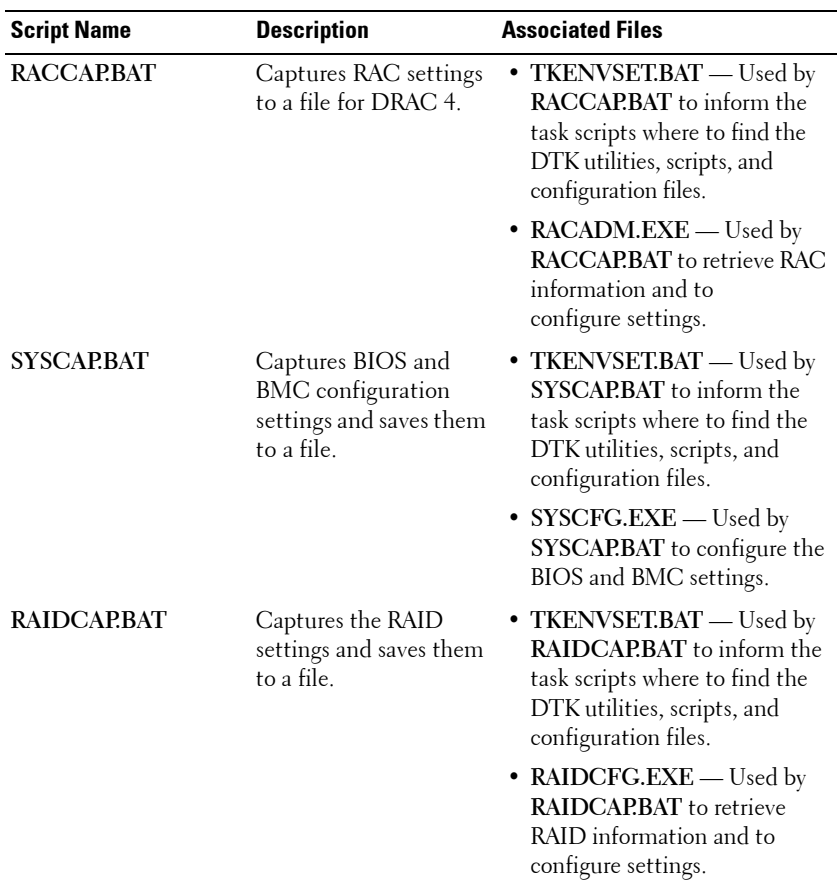

#### <span id="page-55-0"></span>**Table 4-1. Capture Scripts**

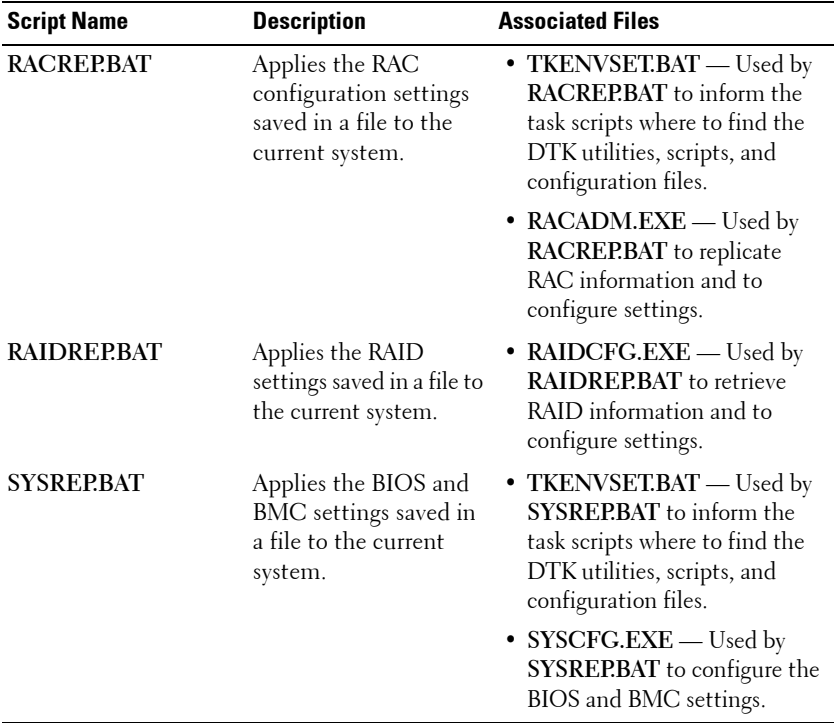

#### **Table 4-2. Replication Scripts**

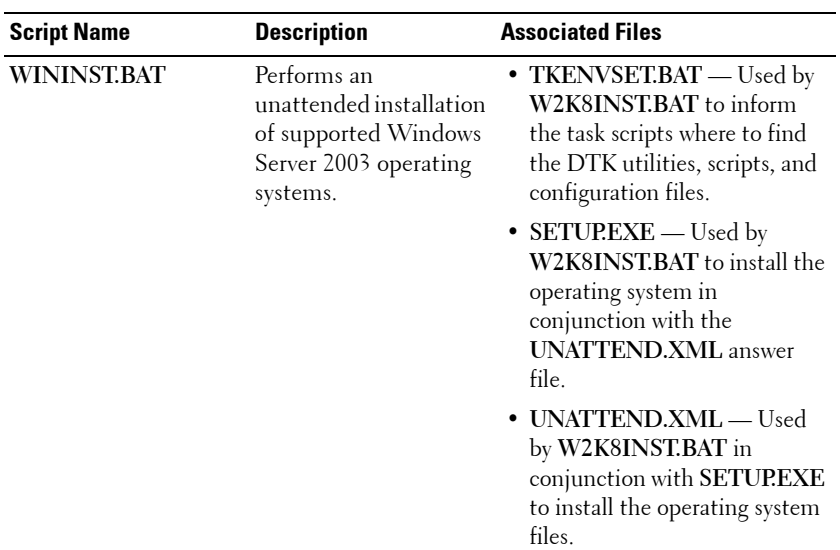

#### **Table 4-3. Deployment Scripts**

#### **Table 4-4. Others**

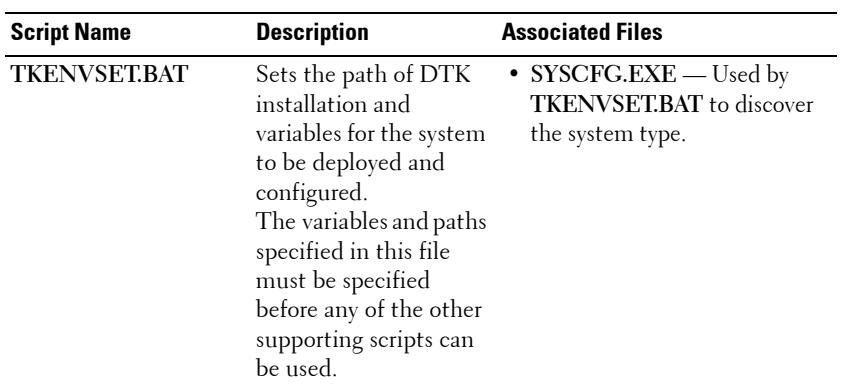

| <b>Description</b>                                                                                                    | <b>Associated Files</b>                                                                                                    |
|----------------------------------------------------------------------------------------------------|----------------------------------------------------------------------------------------------------|
| Configures the selected<br>Redundant Array of<br>Independent Disks<br>(RAID) controller<br>detected in the system.           | • TKENVSET.BAT - Used by<br><b>RAIDCFG.BAT</b> to inform the<br>task scripts where to find the<br>DTK utilities, scripts, and<br>configuration files.<br>• RAIDCFG.EXE - Used by<br><b>RAIDCFG.BAT</b> to retrieve                                                                                                    |
| Creates and populates<br>the Dell utility<br>partition (UP) and the<br>operating system<br>partition on a specified<br>disk. | RAID information and to<br>configure settings.<br>• TKENVSET.BAT - Used by<br><b>PARTCFG.BAT</b> to inform the<br>task scripts where to find the<br>DTK utilities, scripts, and<br>configuration files.<br>DISKPART.EXE - Provided<br>by Windows; this script is used<br>to create partitions on your<br>disk. When creating a<br>Windows PE image, ensure<br>that DISKPART.EXE tool is<br>present in the Windows PE<br>image you created. This script<br>uses the following files for<br>noninteractive (unattended)<br>operations:<br>- UPINIT.BAT- Used by<br>PARTCFG.BAT to create<br>and populate the Dell utility<br>partition.<br>- FORMAT.EXE - Provided<br>by Windows to format the |
|                                                                                                    |                                                                                                    |

**Table 4-4. Others (continued)**

#### **TKENVSET.BAT Example Editing**

The majority of editing required for DTK sample scripts involves the **TKENVSET.BAT** script. As a result, the scripting discussion focuses on this script**.** Other task scripts may require edits in certain situations. These optional edits are discussed in ["Editing DTK Task Scripts" on page 65](#page-64-0). The **TKENVSET.BAT** script sets the path of DTK installation and variables for the system to be deployed and configured. The variables and paths specified in this file must be specified before other supporting scripts are used.

#### **Specifying DTK Installation Paths**

The **TKENVSET.BAT** sample script is provided with the following default values. These values must be confirmed in some cases, and modified in other cases, before a deployment. Locate the **Deployment Toolkit Installation Paths** heading to find the following lines:

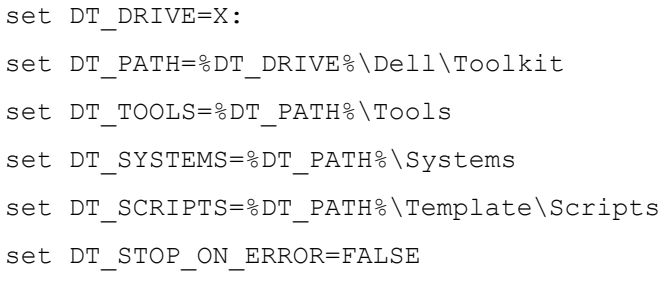

Perform the following steps to confirm and/or edit the installation path variables:

- **1** Set the variable that represents the drive letter where DTK deployment files are located ( $DT$   $DRIVE$ ). This variable is set to X: by default in the sample script. Edit this drive letter to reflect the actual drive letter for DTK deployment files, if necessary.
- **2** Set the variable that defines the path to the full set of DTK deployment files (DT\_PATH). This variable is set to %DT\_DRIVE%\Dell\Toolkit by default in the sample script. Edit this path to reflect the actual location of DTK deployment files, if necessary.
- **3** Set the variable that defines the directory containing DTK utilities (DT\_TOOLS). This variable is set to %DT\_PATH%\Tools by default in the sample script. Edit this path to reflect the actual location of DTK utilities, if necessary.
- **4** Set the variable that defines the directory containing the configuration files for your Dell systems (DT\_SYSTEMS). This variable is set to %DT\_PATH%\Systems by default in the sample script.
- **5** Set the variable that defines the directory containing DTK deployment scripts (DT\_SCRIPTS). This variable is set to %DT\_PATH%\Template\Scripts by default in the sample script. Edit this path to reflect the actual location of DTK deployment scripts, if necessary.
- **6** Set the variable that indicates whether you want the deployment process to exit when any error is returned (DT\_STOP\_ON\_ERROR). This variable is set to FALSE by default in the sample script, indicating that errors are handled by the **ERRHNDL.BAT** script. Set the value to TRUE only if you want the deployment to exit when any error is returned.

#### **Specifying the SYSCFG Variables**

The SYSCFG replication file is set to **syscfg.ini** by default. If you used the **SYSCAP.BAT** sample script to generate the **syscfg.ini** file, there is no need to edit these default settings. If you have made any modifications to the sample scripts or to the suggested directory structure, you must confirm that **syscfg.ini** is correctly named and that the path is set correctly for your deployment.

To edit the SYSCFG capture variables, locate the following lines in **SYSCAPRAT:** 

```
set DT_SYS_CAPFILE=
%DT_SYSTEMS%\%DT_PLATFORM%\syscfq.ini
```
To edit the SYSCFG replication variables, locate the following lines in **SYSREPRAT:** 

set DT\_SYS\_REPFILE= %DT\_SYSTEMS%\%DT\_PLATFORM%\syscfq.ini

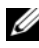

**NOTE:** If the replication requires a change in the memory redundancy mode, the target server should be rebooted and the script should be executed again to complete the replication.

#### **Specifying the RAC Configuration Variables**

The IP address for your target system RAC is set in the sample script to 10.98.8.121 by default. Edit this value to reflect the actual IP address of your target system RAC, if applicable. Additionally, the RAC configuration file used to configure your RAC is set by default to **raccfg.ini**. If you use the **RACCAP.BAT** sample script to generate the **raccfg.ini** file, there is no need to edit this default setting. If you have made any modifications to the sample scripts or to the suggested directory structure, you must confirm that **raccfg.ini** is correctly named and that the path is correctly set for your deployment. To edit the RAC capture variables, locate the following lines in **RACCAP.BAT**:

```
set DT_RAC_CAPFILE=
%DT_SYSTEMS%\%DT_PLATFORM%\raccfq.ini
```
To edit the RAC replication variables, locate the following lines in **RACREP.BAT**:

```
:: RAC section
set DT_NICCFG=10.98.8.121
set DT_RAC_CAPFILE=
%DT_SYSTEMS%\%DT_PLATFORM%\raccfg.ini
```
#### **Specifying Variables Used to Create Disk Partitions and Install the Dell Utility Partition**

**NOTE:** If the primary deployment state (DT PARTN) is set to OFF in **PARTCFG.BAT**, the partitioning deployment state subsection is skipped.

The **PARTCFG.BAT** sample script provides the following disk partitioning default values. These values must be confirmed in some cases, and modified in other cases, before performing a deployment. Locate the **partn** label to find the following lines in **PARTCFG.BAT**:

set DT\_PARTN\_UP=ON set DT\_MOUNT=H

:: Default Hard Drive set DT\_HD=0

:: PARTCFG section set DT\_OS\_SIZE=4000 set DT\_OS\_FSTYPE=FAT32

if not "%DT PARTN UP%" == "ON" goto ospart :: DELLUP section set DT\_UP\_SIZE=32 set DT\_UP\_IMAGE=%DT\_SYSTEMS%\UPIMG.BIN

:: RAIDCFG section set DT\_VD\_SIZE=10480 :: default size for virtual disk

**CAUTION:** DT\_MOUNT specifies the mount point of the Dell utility partition. **If your RAMDRIVE, hard drive, or other device already owns this designation, mount does not override the setting and the utility partition is not created.** 

Perform the following steps to edit the default partition configuration default values, as necessary:

**1** Edit the default utility partitioning variable (DT\_PARTN\_UP=ON), if necessary. This variable sets whether you want to install the Dell utility partition.

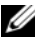

**NOTE:** Dell recommends that you install the Dell utility partition.

**2** Edit the default variable value for the default hard drive (DT HD=0), if applicable.

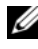

**NOTE:** Ensure that the default variable value for DT HD is set to a valid non-removable disk, and not to removable media such as virtual media.

- **3** Edit the default variable value (in MB) for the primary operating system partition (DT\_OS\_SIZE=4000), if applicable.
- **4** Edit the default variable value for file system type (DT\_OS\_FSTYPE= FAT32), if applicable.

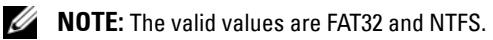

- **5** If the DT PART UP variable is set to ON, edit the default variable value  $(in MB)$  for the utility partition (DT\_UP\_SIZE=32), if applicable.
- **6** If the DT\_PART\_UP variable is set to ON, edit the default variable value for the utility partition installation package location (DT\_UP\_IMAGE=%DT\_SYSTEMS%\UPIMG.BIN), if applicable.

You should have already copied the **UPIMG.BIN** file to the directory, as instructed in ["Preparing the Directory Structure for Deployment in](#page-30-0)  [Microsoft Windows PE" on page 31](#page-30-0). Edit this variable only if you have changed the name or path of the utility partition installation package.

#### <span id="page-64-0"></span>**Editing DTK Task Scripts**

The task scripts called by the master batch file do not require any edits (with the following exceptions) if the default variable values are utilized in the **TKENVSET.BAT** scripts. However, if you make any changes to the default values set by the **TKENVSET.BAT**, you must make the same edits to the matching default values set in the appropriate task scripts. Locate the USER MODIFICATION REQUIRED heading in the task scripts to find the variable values you might need to edit. Each of the following task scripts can be called by the user-written master batch script during a full deployment:

- **• [RACREP.BAT](#page-64-1)**
- **• [RAIDCFG.BAT](#page-65-0)**
- **• [SYSREP.BAT](#page-65-1)**
- **• [PARTCFG.BAT](#page-66-1)**

#### <span id="page-64-1"></span>**RACREP.BAT**

The **RACREP.BAT** sample script applies RAC configuration options to the target system based on configuration information that has been saved in the configuration file. User input is optional, depending on variables set in the **RACREP.BAT** sample script. This script uses the **RACADM.EXE** utility to configure the RAC in the target system using the RAC configuration file, **raccfg.ini**, passed as the first parameter to this script. If this parameter is not passed, the default variables values used in this script are set in the **TKENVSET.BAT** scripts. An optional second parameter can be passed to this file, which specifies the IP address to be used to configure the RAC. The **raccfg.ini** file is generated with the **RACCAP.BAT** sample script. For information about using the **RACCAP.BAT** sample script to capture RAC configuration information, see ["RACCAP.BAT" on page 69](#page-68-0).

#### <span id="page-65-0"></span>**RAIDCFG.BAT**

The **RAIDCFG.BAT** sample script configures RAID controllers detected on the system. User input is optional to run this script. The parameter is a name or path to a log file. This parameter is not set to any value by default, and no log file is generated. The default variable values used in this script are set in the **TKENVSET.BAT** scripts. This script uses the **RAIDCFG.EXE** utility to automatically configure the detected controllers on your target system. For example, for the first controller discovered, if **RAIDCFG.EXE** discovers only one attached hard drive, the script tries to create RAID 0; if two hard drives are discovered, a RAID 1 configuration is enabled; if three or more hard drives are discovered, a RAID 5 configuration is enabled.

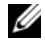

**NOTE:** On the detected controller, a RAID virtual disk is created only if the array disks connected to that particular controller have space available and, where applicable, are not part of already existing array group.

#### <span id="page-65-1"></span>**SYSREP.BAT**

The **SYSREP.BAT** sample script applies SYSCFG options to the target system based on configuration information that has been saved in a configuration file. User input is optional to run this script, depending on the variable settings in the **SYSREP.BAT** scripts. This script uses the **SYSCFG.EXE** utility to configure the BIOS and BMC in the target system using the configuration file, **syscfg.ini**, passed as the first parameter to this script. If this parameter is not passed, the default variables values used in this script are set in the **SYSREP.BAT** scripts. The **syscfg.ini** file is generated with the **SYSCAP.BAT** sample script. For information about using the **SYSCAP.BAT** sample script to capture BIOS and BMC settings, see ["SYSCAP.BAT" on page 68](#page-67-0). The second parameter is a name or path to a log file. This parameter is not set to any value by default, and no log file is generated.

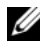

**NOTE:** If the replication requires a change in the memory redundancy mode, the target server should be rebooted and the script should be executed again to complete the replication.

#### <span id="page-66-1"></span>**PARTCFG.BAT**

The **PARTCFG.BAT** sample script creates and populates the Dell utility partition using **UPINIT.BAT** and creates the operating system partition on a specified disk. For more information about using the **UPINIT.BAT** tool, see ["UPINIT.BAT" on page 70.](#page-69-0) User input is not required to run this script. The default variable values used in this script are set in the **TKENVSET.BAT**  scripts.

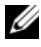

**NOTE:** Ensure that  $DT$  HD is set to the required disk to be configured before you execute the PARTCFG.BAT script.

# <span id="page-66-0"></span>**Using DTK Sample Scripts to Capture Configuration Information in Windows PE**

The **SYSCFG.EXE** and **RACADM.EXE** utilities can read the source system configuration and duplicate that configuration on a target system using a sample DTK script file. These configuration files are used during a full deployment to configure the target system's BIOS, BMC, and RAC settings. The following sections provide instructions for using the **SYSCAP.BAT** and **RACCAP.BAT** sample scripts to create configuration files.

#### **Capturing the System BIOS and BMC Configuration With the SYSCAP.BAT Sample Script**

You can replicate the system BIOS and BMC configurations from a source Dell system to an identical target Dell system (for example, from one PowerEdge 1850 to another PowerEdge 1850).

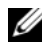

**NOTE:** For the script to complete successfully, the source system must have access to the network share that includes the pre-built DTK directory structure.

#### <span id="page-67-0"></span>**SYSCAPRAT**

The **SYSCAP.BAT** sample script captures BIOS and BMC configuration settings and saves them to a specified location. An optional user input can be passed as a parameter. You can provide the path or filename as an input to this script. The default variable values used in this script are set to the correct default values to perform a scripted deployment. The **SYSCAP.BAT** script uses the **SYSCFG.EXE** utility to retrieve BIOS and BMC configuration settings from the source system and to save the settings in a file named **syscfg.ini** in the \Toolkit\Systems\<*target system*> directory.

Perform the following steps to run the **SYSCAP.BAT** sample script to capture BIOS and BMC configuration information in the **syscfg.ini** file:

**1** Edit the **startnet.cmd** file on your Windows PE image to call the **SYSCAP.BAT** script after the network share with the pre-built DTK directory structure is mounted. For example, add:

```
call 
Z:\Dell\x32\Toolkit\Template\Scripts\SYSCAP.BAT
```
**2** Boot the source system into Windows PE.

The script runs and saves configuration information in the **\Toolkit\Systems\<***target system***>** directory.

**3** Edit the **startnet.cmd** file in your Windows PE image to remove the text you added in step 1.

#### **Capturing the RAC Configuration With the RACCAP.BAT Sample Script**

If your system has a RAC, you can replicate the RAC configuration from the RAC of a source Dell system to an identical target Dell system with an identical RAC (for example, from one PowerEdge 1850 with a DRAC4/I to another PowerEdge 1850 with a DRAC4/I).

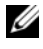

**NOTE:** For the script to complete successfully, the source system must have access to the network share that includes the pre-built DTK directory structure.

#### <span id="page-68-0"></span>**RACCAPRAT**

The **RACCAP.BAT** sample script captures RAC configuration settings and saves them to a specified location. An optional user input can be passed as a parameter. You can provide the path or file name as an input to this script. The default variable values used in this script are set to the correct default values to perform a scripted deployment. The **RACCAP.BAT** script uses the **RACADM.EXE** utility to retrieve RAC configuration settings from the source system and to save the settings in a file named **raccfg.ini** in the **\Toolkit\Systems\<***target system***>** directory.

*MOTE:* Ensure that you run RACCAP.BAT in a writable environment. If you run RACCAP.BAT in a read-only environment, DTK displays the message <*filename.ini*> has been generated even though no new file is created.

Perform the following steps to run the **RACCAP.BAT** sample script to capture RAC configuration information in the **raccfg.ini** file:

**1** Edit the **startnet.cmd** file on your Windows PE image to call the **RACCAP.BAT** script after the network share with the prebuilt DTK directory structure is mounted. For example, add:

```
call 
Z:\Dell\x32\Toolkit\Template\Scripts\RACCAP.BAT 
\Z:\raccfg.ini
```
**2** Boot the source system into Windows PE.

The script runs and saves configuration information in the **\Toolkit\Systems\<***target system***>** directory.

**3** Edit the **startnet.cmd** file in your Windows PE image to remove the text you added in step 1.

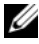

**NOTE:** The RAC configuration file is referred to as the .cfg file in the *Integrated Dell Remote Access Controller 6 (iDRAC6) Enterprise for Blade Servers User Guide* and the *Dell Remote Access Controller 4 User's Guide.* See these guides for additional information about manually creating a RAC configuration file.

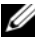

**NOTE:** Do not replicate the RAC IP address when creating a **.cfg** file. Replicating the RAC IP address can leave the system inaccessible because multiple systems are configured with the same IP address.

#### <span id="page-69-0"></span>**UPINIT RAT**

**UPINIT.BAT** is a tool used to create and populate the Dell utility partition.

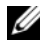

**NOTE:** You can use this script to create a new Dell utility partition only if there are no existing partitions on your hard disk.

You can also use this script to upgrade or downgrade an existing Dell utility partition. Upgrades or downgrades can be made only to existing Dell utility partitions using the overwrite option.

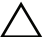

**CAUTION: The existing Dell utility partition should be the first primary partition on the hard disk. Also, the Dell utility partition must be greater than or equal to 32 MB and less than 2 GB.**

For details on the command line arguments to be used for **UPINIT.BAT**, refer to the *Dell Deployment Toolkit Command Line Interface Reference Guide.*

# **Preparing the Operating System Installation Scripts for Windows PE**

The **WININST.BAT** and **W2K8INST.BAT** scripts are used to install supported Windows operating systems.

#### **WININST.BAT**

The **WININST.BAT** sample script is used to perform an unattended installation of Windows Server 2003 operating systems. The variables and paths must be specified before the operating system can be installed.

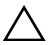

**CAUTION: It is strongly recommended that you consult your Windows operating system documentation and unattended deployment documentation to develop a thorough understanding of the Windows unattended installation process before attempting to perform a full scripted deployment.** 

The syntax for **WININST.BAT** is

wininst.bat

#### **Utilities Used**

**WINNT32.EXE** — Used to install the operating system in conjunction with the **UNATTEND.TXT** answer file.

#### **External Dependencies**

The DT\_PLATFORM variable is set by **TKENVSET.BAT** using platform discovery.

The **WININST.BAT** script uses the **UNATTEND.TXT** file in conjunction with **WINNT32.EXE** utility to install the operating system files. For more information about preparing the **UNATTEND.TXT** file, see ["UNATTEND.TXT" on page 71](#page-70-0).

#### **Specifying the Windows Installation Variables and Installation Paths**

To edit the Windows operating system installation variables, locate the following lines in **WININST.BAT**:

```
:: The location where source files for the OS reside
set DT_OSSRC=%DT_DRIVE%\W2K3SRC\I386
:: Location of Unattend.txt file
set DT_UNATTEND=
%DT_SYSTEMS%\%DT_PLATFORM%\unattend.txt
```
After you have either confirmed or edited the Windows operating system installation variables, you are ready to prepare the **UNATTEND.TXT** file to be used in the operating system installation.

#### <span id="page-70-0"></span>**UNATTEND.TXT**

The **UNATTEND.TXT** file is the default name of the answer file that you use to automate Windows Setup during an unattended installation. A sample copy of the **UNATTEND.TXT** file is provided as part of the DTK download in the **\Toolkit\Template\Configs** directory. The **UNATTEND.TXT** contains the headings and parameters that instruct Windows Setup to perform various configuration tasks. Before a full deployment can be run, you must edit all appropriate headings and parameters, as necessary.

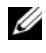

**NOTE:** See your operating system documentation for instructions on modifying the options in the operating system unattended installation file to customize the scripted installation of your operating system.

When you have completed all necessary modifications to the **UNATTEND.TXT** file, save the completed file in the **\Toolkit\Systems\<***target system***>** directory.

#### **W2K8INST.BAT**

The **W2K8INST.BAT** sample script is used to perform an unattended installation of Windows Server 2008 operating system. The variables and paths must be specified before the operating system can be installed.

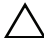

**CAUTION: It is strongly recommended that you consult your Windows operating system documentation and unattended deployment documentation to develop a thorough understanding of the Windows unattended installation process before attempting to perform a full scripted deployment.** 

The syntax for **W2K8INST.BAT** is

w2k8inst.bat

#### **Utilities Used**

**SETUP.EXE** — Used to install the operating system in conjunction with the **UNATTEND.XML** answer file.

#### **External Dependencies**

**W2K8INST.BAT** uses two environment variables: DT\_PLATFORM and DT\_DRIVE.

The DT\_PLATFORM variable is set by **TKENVSET.BAT** using platform discovery.

The DT\_DRIVE denotes the network drive letter to the network shared path containing the Windows Server 2008 operating system source and the **UNATTEND.XML** file.

The **W2K8INST.BAT** script uses the **UNATTEND.XML** file in conjunction with **SETUP.EXE** utility to install the operating system files. For more information about preparing the **UNATTEND.XML** file, see ["UNATTEND.XML" on page 73.](#page-72-0)
### **Specifying the Windows Installation Variables and Installation Paths**

To edit the Windows operating system installation variables, locate the following lines in **W2K8INST.BAT**:

```
:: Location of Unattend.xml file
set DT_UNATTEND=
%DT_SYSTEMS%\%DT_PLATFORM%\unattend.xml
```
### **UNATTEND.XML**

The **UNATTEND.XML** file is the default name of the answer file that you use to automate Windows setup during an unattended installation. A sample copy of the **UNATTEND.XML** file is provided as part of the DTK download in the **\Toolkit\Template\Configs** directory.

**UNATTEND.XML** contains the headings and parameters that instruct Windows setup to perform various configuration tasks. In

**UNATTEND.XML**, you must specify various setup options, including how to partition disks and the location of the Windows image you want to install. Before a full deployment can be run, you must edit all appropriate headings and parameters, as necessary.

**NOTE:** See your operating system documentation for instructions on modifying the options in the operating system unattended installation file to customize the scripted installation of your operating system.

When you have completed all necessary modifications to the **UNATTEND.XML** file, save the completed file in the **\Toolkit\W2K8\_deploy\<***target system***>** directory.

After you have successfully edited your deployment scripts, you are ready to create your deployment media and run your deployment. For instructions on creating deployment media and running a full deployment, see ["Running](#page-74-0)  [Deployment Scripts Using DTK and Microsoft Windows PE" on page 75](#page-74-0).

### Preparing the Script Files for Deployment Using Microsoft Windows PE

**5**

# <span id="page-74-0"></span>**Running Deployment Scripts Using DTK and Microsoft Windows PE**

This chapter provides best practices, procedures, and scenarios for using the Deployment Toolkit (DTK) to perform pre-operating system configuration tasks and to install supported operating systems on supported Dell systems.

After you have populated the deployment directory structure with all necessary files and carefully edited the deployment scripts and configurations files, you are ready to begin the final stage of the deployment process. Before running the deployment, however, you need to create specific deployment media to facilitate your chosen deployment method. The common deployment scenarios are:

- Media-based local deployment
- Media-based local deployment with networking enabled
- Using a third-party deployment solution framework

For the media-based deployment methods, you begin by creating and customizing Microsoft Windows PE for Dell systems.

### **Creating and Customizing Images for Windows PE 2.0**

If you are using Windows PE 2.0, download Windows Automated Installation Kit (Windows AIK) from the Microsoft website at **microsoft.com**. By default, Windows AIK is copied to the **C:\Program Files\Windows AIK** directory.

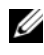

**NOTE:** DTK 3.2 for 64-bit systems supports only Windows PE 2.0.

### **Integration of DTK Directory Structure in Windows PE Build**

DTK provides a script, **VPE\_driverinst.bat**, to pre-install the Dell drivers into a base Windows PE 2.0 image (**winpe.wim**). To execute this script in 32-bit or 64-bit supported systems:

**1** At the command prompt, change the directory to the location of **VPE\_driverinst.bat**.

Example for 64-bit supported systems:

cd C:\Dell\x64\Drivers\winpe2.x

Example for 32-bit supported systems:

cd C:\Dell\x32\Drivers\winpe2.x

**2** Execute **VPE\_driverinst.bat** with two required arguments: **<***WINPEPATH***>** and **<***DTKPATH***>**. For example:

VPE\_driverinst.bat <*WINPEPATH*> <*DTKPATH*>

Where **<***WINPEPATH***>** is the destination path to create the directory structure for Win PE 2.0 and **<***DTKPATH***>** is the path to Dell drivers in the extracted DTK toolkit. For example:

VPE driverinst.bat C:\vistaPE x86 C:\DELL\x32\DRIVERS

This pre-installs the Dell drivers into **winpe.wim**.

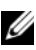

**NOTE:** The destination folder C:\vistaPE\_x86 is created as part of the process, and should not already exist. The destination path and the path to Dell drivers should not contain any blank space.

**3** Replace the customized **winpe.wim** image to the folder **VistaPE\_x86\ISO\sources**. For example:

```
Copy c:\vistaPE_x86\winpe.wim
c:\vistaPE_X86\ISO\sources\boot.wim
```
### **Creating a Bootable Media**

To create a bootable media:

- **1** Click Start, navigate to All Programs  $\rightarrow$  Microsoft Windows AIK.
- **2** Click **Windows PE Tools Command Prompt** to open a command prompt window.
- **3** Run the following command:

```
oscdimg -n -bc:\vistaPE_x86\etfsboot.com 
c:\vistaPE_x86\ISO c:\vistaPE_x86\WinPE2.0.iso
```
This command creates a media bootable ISO image called **WinPE2.0.iso**.

You can use any CD/DVD burning software to burn the image onto a CD/DVD. After burning the ISO image, ensure that it boots from the CD/DVD drive for all the supported Dell systems you plan to deploy. After it boots, you are advised to test all the tools and scripts on these systems to ensure that the integration went well and there are no issues with hardware components not being recognized.

### **Running the Windows PE 2.0 Image**

### **Media-Based Local Deployment**

You are now ready to use your bootable media to call the deployment components from the directory structure on the media:

- **1** Boot the target system with the bootable deployment media.
- **2** Execute the master batch file, which calls individual task scripts and utilities from the media to complete the deployment process.

### **Creating and Customizing Images for Windows PE 3.0**

If you are using Windows PE 3.0, download Windows AIK from the Microsoft website at **microsoft.com**. By default, Windows AIK is copied to the **C:\Program Files\Windows AIK** directory.

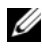

**NOTE:** DTK integrated with Win PE 3.0 does not support PERC 4 controllers.

### **Integration of DTK Directory Structure in Windows PE 3.0 Build**

DTK provides a script, **WINPE3.0\_driverinst.bat**, to pre-install the Dell drivers into a base Windows PE 3.0 image (**winpe.wim**). To execute this script on a 32-bit or 64-bit supported systems:

**1** At the command prompt, change the directory to the location of **WINPE3.0\_driverinst.bat**.

Example for 64-bit supported systems:

cd C:\Dell\x64\Drivers\winpe3.x

Example for 32-bit supported systems:

cd C:\Dell\x32\Drivers\winpe3.x

**2** Execute **WINPE3.0\_driverinst.bat** with two required arguments: **<***WIMPATH***>** and **<***DTKPATH***>**. For example:

WINVPE3.0\_driverinst.bat <*WIMPATH*> <*DTKPATH*>

**<***DTKPATH***>** is the path to Dell drivers in the extracted DTK toolkit. **<***WIMPATH***>** is the destination path to create the directory structure for Windows PE 3.0. For example:

WINPE3.0 driverinst.bat C:\winpe 30 C:\DELL\x64\DRIVERS

This pre-installs the Dell drivers into **winpe.wim**.

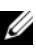

**NOTE:** The destination folder **C:\winpe\_30** is created as part of the process, and should not be an existing directory. The destination path and the path to Dell drivers should not contain any blank space.

### **Creating a Bootable Media**

To create bootable media:

- **1** Click Start, navigate to All Programs  $\rightarrow$  Microsoft Windows AIK.
- **2** Click **Windows PE Tools Command Prompt** to open a command prompt window.
- **3** Move to the **C:\program files\Windows AIK\Tools\x32** or **C:\program files\Windows AIK\Tools\amd64** directory based on the system.
- **4** Run the following command:

```
oscdimg -n -bc:\winpe_30\etfsboot.com 
c:\winpe_30\ISO c:\winpe_30\WinPE3.0.iso
```
This command creates a media bootable ISO image called **WinPE3.0.iso**.

You can use any CD/DVD burning software to burn the image onto a CD/DVD. After burning the ISO image, make sure that it boots from the CD/DVD drive for all the supported Dell systems you plan to deploy. After it boots, test all the tools and scripts on these systems to make sure that the integration was successful and there are no issues with hardware components not being recognized.

### **Media-Based Local Deployment With Networking Enabled**

You can also use the bootable media to call the deployment components from the directory structure on the media and the remaining components from the network share.

- **1** Boot the target system with the bootable deployment media.
- **2** Execute the master batch file, which calls individual task scripts and utilities from the network share to complete the deployment process.

### **Using a Third-Party Deployment Solution Framework**

You can use DTK with any existing third-party deployment solution framework that provides an Automated Deployment Services (ADS) booting infrastructure that can be used as the transport mechanism for DTK utilities. Because each third-party deployment framework is unique, however, these solutions fall outside the scope of this document. If you plan to utilize a third-party deployment solution framework, keep in mind that DTK is a Windows PE-based set of tools and scripts, so the deployment solution framework must also support Windows PE as a pre-operating system environment.

# **6**

## **Choosing an Embedded Linux-Based Deployment Method**

A well-thought-out deployment plan is critical to the success of your deployment effort and includes the following considerations:

- Assessing your existing IT environment
- Selecting an operating system
- Selecting the optimum Dell OpenManage systems management software configuration for your system
- Choosing a deployment method

The Deployment Toolkit (DTK) is designed to be flexible enough to fit into almost any deployment plan. For the purposes of this document, however, the focus is on two specific deployment methods: media-based deployment (local) and network-based deployment (remote).

### **Choosing a Deployment Method for Embedded Linux**

DTK components can be used in many different ways to assist IT staff in deploying Dell systems in large numbers. Because all the tools and scripts are task oriented, many of them can be used separately to perform a specific task on many systems or collectively to perform many tasks on many systems at once.

[Table 6-1](#page-85-0)provides the configuration complexity and pros and cons of each deployment method. After you have decided which deployment method best fits your needs, you are ready to begin preparing for the deployment.

### **Network-Based Deployment**

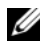

**NOTE:** DTK network-based deployment is not supported from mapped Novell NetWare systems.

The general network-based deployment process includes the following steps:

- **1** Modify the appropriate section in **pxe config** file.
- **2** Boot the target server from PXE.

DTK start-up phase mounts the network share specified in the **pxe config** file.

DTK start-up phase runs the script (name specified in the **pxe config** file) from the network.

Alternatively, to integrate DTK components into an existing third-party deployment solution framework, see ["Using a Third-Party Deployment](#page-82-0)  [Solution Framework" on page 83.](#page-82-0)

### **Media-Based Deployment With Network Access**

The general steps include:

- **1** Copy the DTK ISO image into a share.
- **2** Modify the appropriate section in the **isolinux**/**isolinux.cfg** file.
- **3** Reburn the contents into a CD/DVD (master CD/DVD).
- **4** Boot the target server from the master CD/DVD.

DTK start-up phase mounts the network share specified in the **isolinux.cfg** file.

DTK start-up phase runs the script (name specified in the **isolinux.cfg** file) from the network.

#### **Creating a Bootable Media With Network Stack**

For a remote deployment, you need a bootable media. This bootable media must have the embedded Linux network stack with specific network drivers to facilitate networking. After you have a network share created and populated with all the necessary DTK components and supporting files, you can access all required files by mounting a network share from the target system. You can perform all of these tasks automatically. This deployment method is recommended if a network connection is available to the target system—the space on a network share can be very large, and a single set of utilities and scripts can be accessed by many systems, making the deployment process easy to manage.

After a network drive is mapped from a target system to a network share, all of the utilities and scripts are available to use. The master deployment script on the network share can be called from the bootable media to perform a task or multiple tasks on the target server. For example, pre-operating system configuration tasks can be deployed from the network and operating system files can be installed.

#### **Creating a Customized Bootable Media with Network Stack**

For details on how to create a customized version of a single embedded Linux bootable media that works across all Dell systems and provides an underlying network stack, see ["Running Deployment Scripts and RPMs Using DTK and](#page-128-0)  [Embedded Linux" on page 129](#page-128-0).

### <span id="page-82-0"></span>**Using a Third-Party Deployment Solution Framework**

You can use DTK with any existing third-party deployment solution framework that provides a PXE booting infrastructure that can be used as the transport mechanism for DTK utilities. Because each third-party deployment framework is unique, however, these solutions fall outside the scope of this document. If you plan to utilize a third-party deployment solution framework, keep in mind that DTK is an embedded Linux-based set of tools and scripts, so the deployment solution framework must also support embedded Linux as a pre-operating system environment.

### **Media-Based Local Deployment for Embedded Linux**

The general media-based deployment process includes the following steps:

- **1** Copy the DTK ISO image into a share.
- **2** Modify the appropriate section in the **isolinux**/**isolinux.cfg** file.
- **3** Reburn the contents into a CD/DVD (master CD/DVD).
- **4** Boot the target server from the master CD/DVD.

The DTK startup phase mounts the CD/DVD.

The DTK startup phase runs the script (name specified in the **isolinux.cfg** file) from the CD/DVD.

This deployment method is the easiest to assemble, but is the least flexible. Any change to the system configuration, for example, requires the creation of a new bootable CD/DVD. This method does not provide a writable media making it necessary to use predefined and tested configuration files.

### **Creating a Bootable media**

Bootable media can be created using any commonly available CD/DVD burning software in a two-part process that requires a self-bootable ISO image with drivers that load from system files. When you create a bootable media, this image is supplied to the CD/DVD burning software along with the complete deployment directory structure, which includes all necessary supporting files to perform the deployment. The CD/DVD burning software creates an image of the self-bootable ISO image and the deployment files on the CD/DVD.

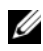

*MOTE:* For more information about creating an embedded Linux-bootable CD/DVD, see ["Running Deployment Scripts and RPMs Using DTK and Embedded Linux" on](#page-128-0)  [page 129](#page-128-0).

### **Using DTK Utilities and Scripts From a Bootable Media**

The bootable media can be configured to start and execute the master deployment file during the booting process. The master deployment file performs all necessary pre-operating system configuration tasks and then installs the operating system from the files in the deployment directory structure on the media.

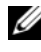

**NOTE:** You must write the master deployment file. This file is not provided with the sample scripts.

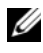

**NOTE:** You must create a RAMDISK for temporary data storage when using a bootable media for a local deployment.

#### **Using DTK RPMs From a Bootable Media**

Besides the utilities and scripts, the media contains DTK RPMs that provides all the DTK tools such as **syscfg**, **raidcfg**, and **racadm**. The RPMs can be used individually or in groups as per the requirements.

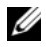

**NOTE:** DTK RPMs is supported on both 32-bit and 64-bit architectures.

#### **Creating a Customized Bootable Media**

For details on how to create a customized version of a single embedded Linux image that can work across all Dell systems, see ["Running Deployment](#page-128-0)  [Scripts and RPMs Using DTK and Embedded Linux" on page 129.](#page-128-0)

#### **Using DTK Utilities and Scripts From a Customized Bootable Media**

After the customized bootable embedded Linux media is created, IT administrators can take advantage of the sample scripts to automate the entire deployment process. In this purely media-based deployment, it is necessary to add the operating system installation files on the media.

### **Deployment Matrix (Embedded Linux)**

Depending on the scope, current business needs, network setup, and process, you might select any of the suggested methods of deployment. [Table 6-1](#page-85-0)  outlines four typical methods of deployment and the environment most suitable for each.

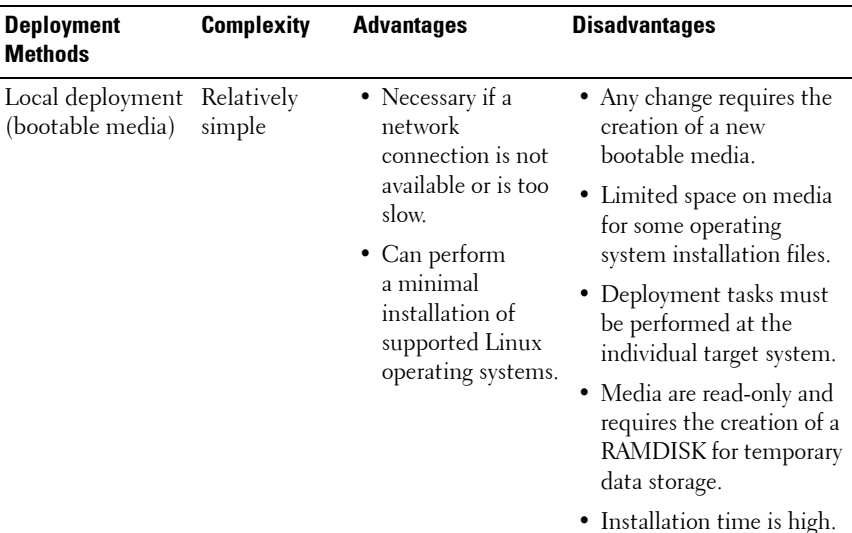

#### <span id="page-85-0"></span>**Table 6-1. Deployment Method Matrix**

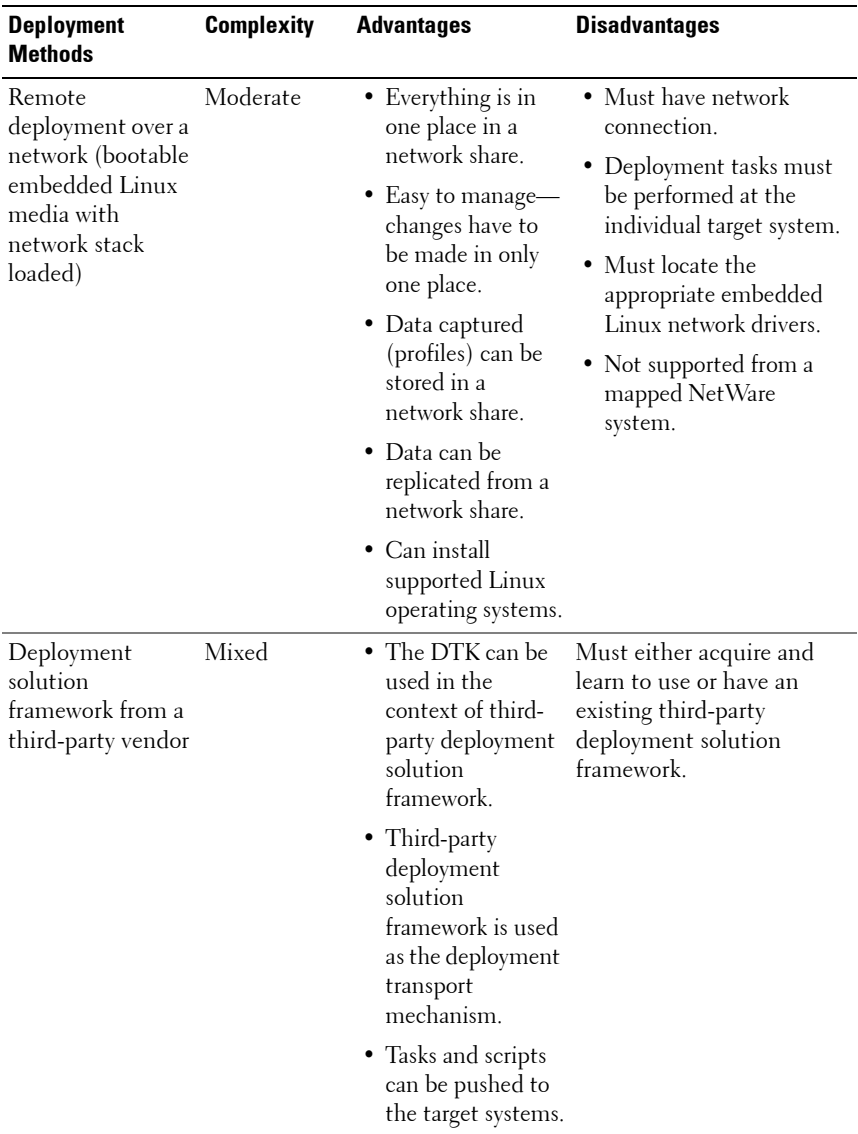

### **Table 6-1. Deployment Method Matrix (continued)**

| <b>Deployment</b><br><b>Methods</b> | <b>Complexity</b> | <b>Advantages</b>                                                        | <b>Disadvantages</b>                                           |
|-------------------------------------|-------------------|--------------------------------------------------------------------------|----------------------------------------------------------------|
| PXE boot                            | High              | • Everything is in<br>one place on a<br>network share.                   | • Must have high-speed<br>connectivity to network<br>$(LAN)$ . |
|                                     |                   | • Easy to manage—<br>changes have to<br>be made in only in<br>one place. | • Set up time is longer.                                       |
|                                     |                   | • High flexibility for<br>remote<br>deployment.                          |                                                                |
|                                     |                   | • No media<br>required.                                                  |                                                                |
|                                     |                   | • Faster<br>deployment.                                                  |                                                                |

**Table 6-1. Deployment Method Matrix (continued)**

After you have determined which deployment method best suits the needs of your organization, you are ready to begin building the DTK deployment directory structure on a network volume. For instructions on installing the DTK components and populating the deployment directory structure, see ["Preparing the Directory Structure for Deployment in Embedded Linux" on](#page-88-0)  [page 89](#page-88-0).

**7**

# <span id="page-88-0"></span>**Preparing the Directory Structure for Deployment in Embedded Linux**

This chapter describes some of the procedures necessary to begin the deployment process, including:

- Downloading and unzipping the Deployment Toolkit (DTK) components, including a comprehensive matrix of DTK components.
- Setting up a directory structure to facilitate a successful deployment, including a list of the supporting components that are not included with DTK, but are needed to use DTK.
- Setting up an optimally configured source system.

### **Upgrading Your DTK Version**

When upgrading from a previous release of DTK 2.*xx* version, ensure that you create the new DTK version 3.*xx* environment separately from your previous version of DTK. This step is necessary because the environments and requirements for DTK version 3.*xx* are completely different.

### **Installation for Embedded Linux**

DTK components are provided an ISO image at **support.dell.com**. You can use a CD/DVD burning software to burn the ISO image on a bootable CD/DVD or loop mount the ISO image to access the image contents.

Perform the following steps to extract DTK components to a workstation running a Linux operating system:

- **1** Download the ISO image **dtk\_3.X\_XXX\_Linux.iso** from **support.dell.com** and save it on your system (where *X* is the latest version of DTK and *xxxx* is the latest build for DTK release).
- **2** After the image downloads, burn it on a CD/DVD.

The directory structure on the CD/DVD (after it is mounted) is shown in [Figure 7-1](#page-89-0).

<span id="page-89-0"></span>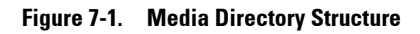

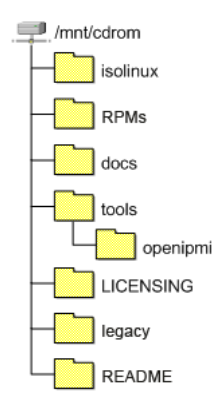

[Table 7-1](#page-89-1) describes the files, components, and other contents of the mounted media.

<span id="page-89-1"></span>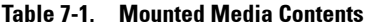

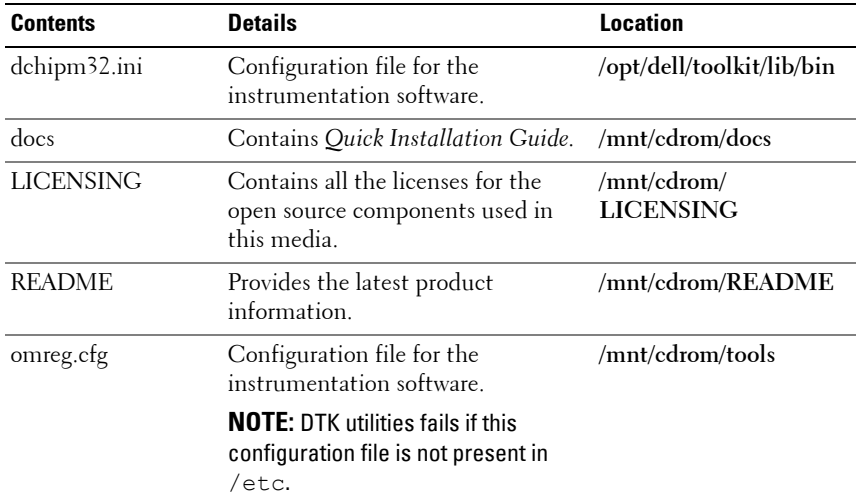

| <b>Contents</b> | <b>Details</b>                                                                | <b>Location</b>     |
|-----------------|-------------------------------------------------------------------------------|---------------------|
| sa.l            | Contains the Linux kernel images.                                             | /mnt/cdrom/isolinux |
| sa.2            | Initial RAM disk containing the<br>embedded Linux component and<br>DTK tools. | /mnt/cdrom/isolinux |
| <b>RPMs</b>     | Contains DTK RPMs and<br>dependency RPMs                                      | /mnt/cdrom/RPMs     |
| start-stage3.sh | The startup script used by the<br>toolkit ISO image to boot.                  | /mnt/cdrom/tools    |
| start-hapi.sh   | The startup script to load and<br>configure the HAPI drivers.                 | /mnt/cdrom/tools    |
| start-raid.sh   | Contains the basic setup for raidefg /mnt/cdrom/tools<br>to work.             |                     |

**Table 7-1. Mounted Media Contents (continued)**

Boot the media on to a target system. [Figure 7-2](#page-91-0) shows the directory structure on the target system.

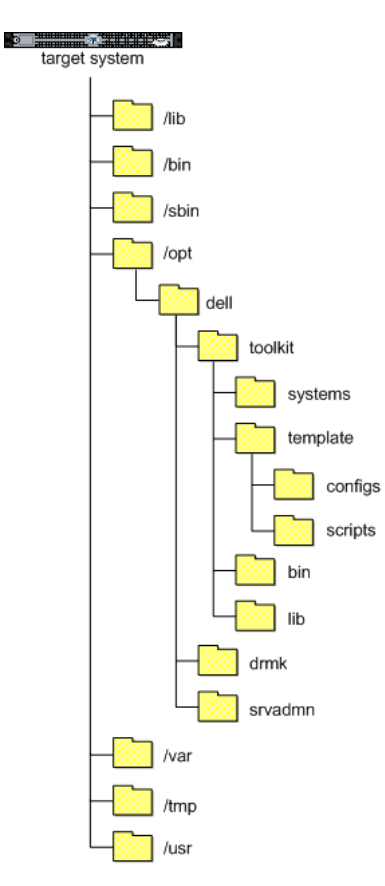

#### <span id="page-91-0"></span>**Figure 7-2. Target System Directory Structure**

[Table 7-2](#page-92-0) describes the contents of the directory structure on the target system.

| <b>Contents Details</b> |                                                                                                    |
|-------------------------|----------------------------------------------------------------------------------------------------|
| $\mathbf{A}$ ib         | The libraries and drivers required for embedded Linux to function.                                                                 |
| $\Delta$ in             | Basic utilities (ls, chmod, and so on)                                                                                             |
| /sbin                   | Utilities that are required by the system superuser to perform<br>administrative tasks.                                            |
| $\sqrt{\mathrm{opt}}$   | The libraries, binaries, and scripts required for the toolkit to function,<br>which are available at:/mnt/cdrom/tools/dell.tar.gz. |
|                         | <b>NOTE:</b> The /opt/dell/srvadmin directory should be writable.                                                                  |
| $/\mathrm{var}$         | Any run-time variable data that might be required for embedded Linux and<br>tools to function.                                     |
| /tmp                    | The only safe, writable area. However, all data in this folder are lost every<br>time you reboot.                                  |
| $\sqrt{u}$ sr           | Miscellaneous tools and libraries for embedded Linux to function.                                                                  |

<span id="page-92-0"></span>**Table 7-2. Target System Directory Structure Contents**

### **DTK Contents**

DTK contains embedded Linux-based utilities, sample scripts, sample configuration files, drivers, RPMs, and documentation for automating the deployment on Dell systems. The following sections provide a complete list of DTK contents and a short description of each component. For a more detailed explanation of DTK utilities, see the *Command Line Interface Reference Guide*. For an explanation of the sample configuration files and scripts, see ["Preparing the Script Files for Deployment Using Embedded](#page-104-0)  [Linux" on page 105](#page-104-0).

### **System Utilities and Supporting Files**

[Table 7-3](#page-93-0) describes the files, located at **/opt/dell/toolkit/bin** and the supporting libraries located in **/opt/dell/toolkit/lib**. For complete information about the capabilities of each DTK utility, see the *Command Line Interface Reference Guide*.

| <b>Toolkit Components</b> | <b>Purpose</b>                                                                                                    |  |
|---------------------------|----------------------------------------------------------------------------------------------------|--|
| config.ini                | Configuration file used by raidefg.                                                                                                    |  |
| pci.ids                   | Used with syscfg to report PCI devices.                                                                                                    |  |
| racadm                    | Wrapper script which invokes racadm4, racadm5, or<br>racadm6 depending on the Remote Access Controller<br>(RAC) on your system.                                                                                  |  |
| racadm4                   | Configures DRAC 4/P and DRAC 4/I RACs.                                                                                                    |  |
| racadm <sup>5</sup>       | Configures DRAC 5 RACs.                                                                                                    |  |
| racadm6                   | Configures iDRAC6.                                                                                                    |  |
|                           | <b>NOTE:</b> This feature may not be supported on all systems.                                                                                                    |  |
| racadmErrorCodes.txt      | Lists the error codes and messages for the racadm tool.                                                                                                    |  |
| racser                    | Chat script to bring up a Point-to-Point Protocol (PPP)<br>connection required to transport racadm3.                                                                                                    |  |
| racsvc4.sh                | Start-up script for DRAC 4/P and DRAC 4/I RACs.                                                                                                    |  |
| raidefg                   | Creates and reports RAID information.                                                                                                    |  |
| RaidcfgErrorCodes.txt     | Lists the error codes and messages for the raidefg tool.                                                                                                    |  |
| stsvc.ini                 | Configuration file used by raidefg.                                                                                                    |  |
| syscfg                    | • Reports and configures:<br>- Basic Input/Output System (BIOS) settings and options<br>- Baseboard Management Controller (BMC) settings and<br>options<br>$-$ DRAC<br>• Maintains system state between reboots. |  |
|                           | • Reports hardware devices and other system-related<br>information.                                                                                                    |  |

<span id="page-93-0"></span>**Table 7-3. System Utilities and Supporting Files**

| <b>Toolkit Components</b> | <b>Purpose</b>                                          |
|---------------------------|---------------------------------------------------------|
| SyscfgErrorCodes.txt      | Lists the error codes and messages for the sysefg tool. |
| sys.ini                   | A .ini file used with sysefg.                           |
| UpinitErrorCodes.txt      | Lists the error codes and messages for upinit.sh.       |

**Table 7-3. System Utilities and Supporting Files (continued)**

### **Sample Configuration Files**

[Table 7-4](#page-94-0) describes examples of configuration files used to perform a scripted deployment. These files are located at **opt/dell/toolkit/template/configs**.

**NOTE:** All configuration files are provided as examples only. These sample configuration files must be edited before they can be used in any deployment tasks.

| Toolkit<br>Components   | <b>Purpose</b>                                                                                                    |
|-------------------------|----------------------------------------------------------------------------------------------------|
| autoinst.xml            | Sample file used with unattended installation of SUSE Linux<br>Enterprise Server operating systems.               |
| autoinst-<br>sles11.xml | Sample file used with unattended installation of SUSE Linux<br>Enterprise Server (version 11) operating systems.  |
| ks.cfg                  | Sample file used with unattended installation of Red Hat                                                          |
|                         | Enterprise Linux Server (versions 3 and 4) operating systems.                                                     |
| ks-rhel5.cfg            | Sample file used with unattended installation of Red Hat<br>Enterprise Linux Server (version 5) operating system. |
| ks-rhel6.cfg            | Sample file used with unattended installation of Red Hat<br>Enterprise Linux Server (version 6) operating system. |
| raccfg.ini              | Sample configuration file for DRAC 4 RACs.                                                                        |
| raidefg.ini             | Sample output file to enable RAID replication.                                                                    |
| syscfg.ini              | Sample configuration file for SYSCFG utility to configure the<br>BIOS, DRAC, and BMC settings.                    |

<span id="page-94-0"></span>**Table 7-4. Sample Configuration Files**

### **Sample Scripts**

[Table 7-5](#page-95-0) lists sample scripts necessary to perform a scripted deployment.

Ø **NOTE:** All DTK scripts are provided as examples only. The batch scripts and configuration files must be modified to reflect the unique information for each deployed system.

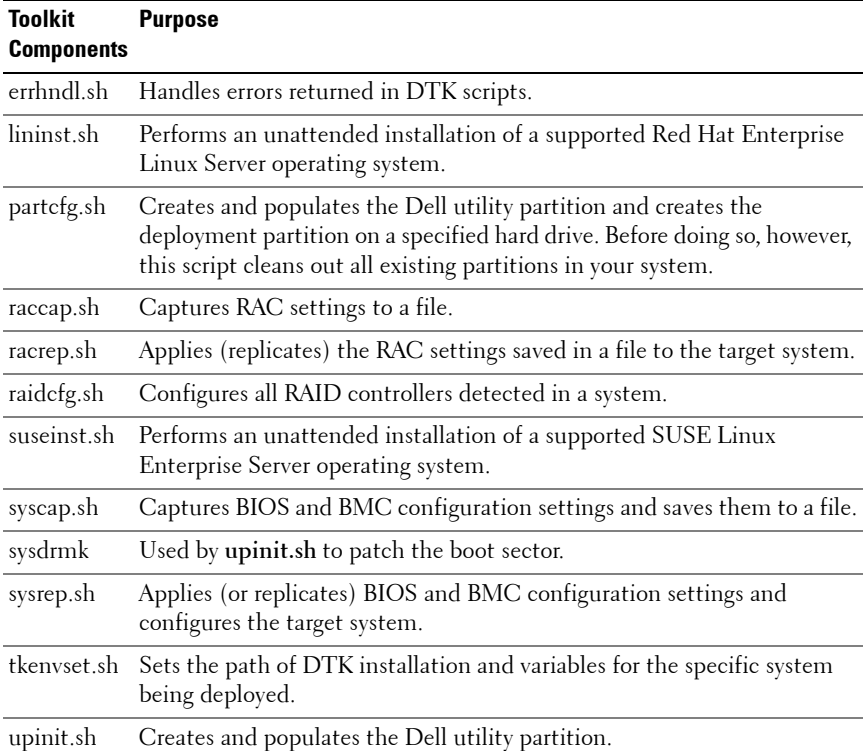

#### <span id="page-95-0"></span>**Table 7-5. Sample Scripts**

### **RPMs**

[Table 7-6](#page-96-0) describes all DTK RPMs located at **mnt/cdrom/RPMs**.

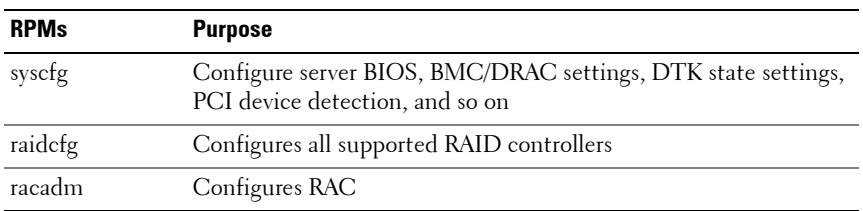

#### <span id="page-96-0"></span>**Table 7-6. RPMs**

**NOTE:** Besides the listed RPMs, a set of dependency RPMs are also available in this location.

### **Documentation**

[Table 7-7](#page-96-1) describes documents containing reference information for each DTK utility and instructions for using DTK utilities and sample scripts. Documentation can be found at mnt/cdrom/docs.

<span id="page-96-1"></span>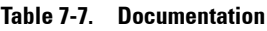

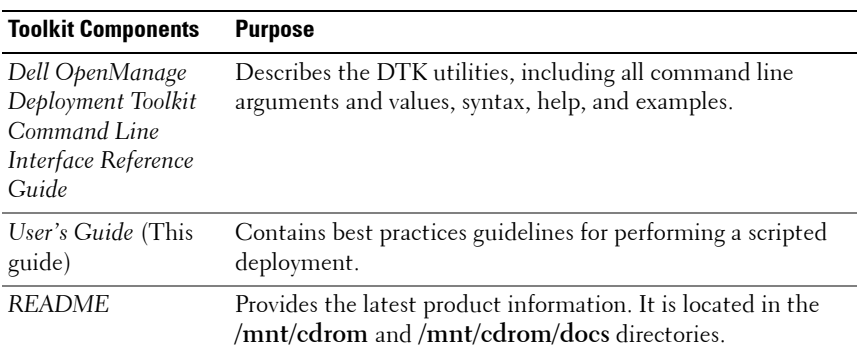

### **Drivers and Dell Real Mode Kernel (DRMK)**

Hardware application programing interface (HAPI) drivers are essential for DTK tools to work in the embedded Linux environment.

DRMK contains the mbr file necessary to create a bootable Dell utility partition.

### **Other Supporting Tools and System Files**

While DTK provides all the necessary utilities and scripts for deploying Dell systems, additional applications, utilities, and system files are needed to create the pre-operating system environment in which this toolkit is used. [Table 7-8](#page-97-0) is a matrix of system files and other tools that you need to use with DTK utilities and its sample scripts.

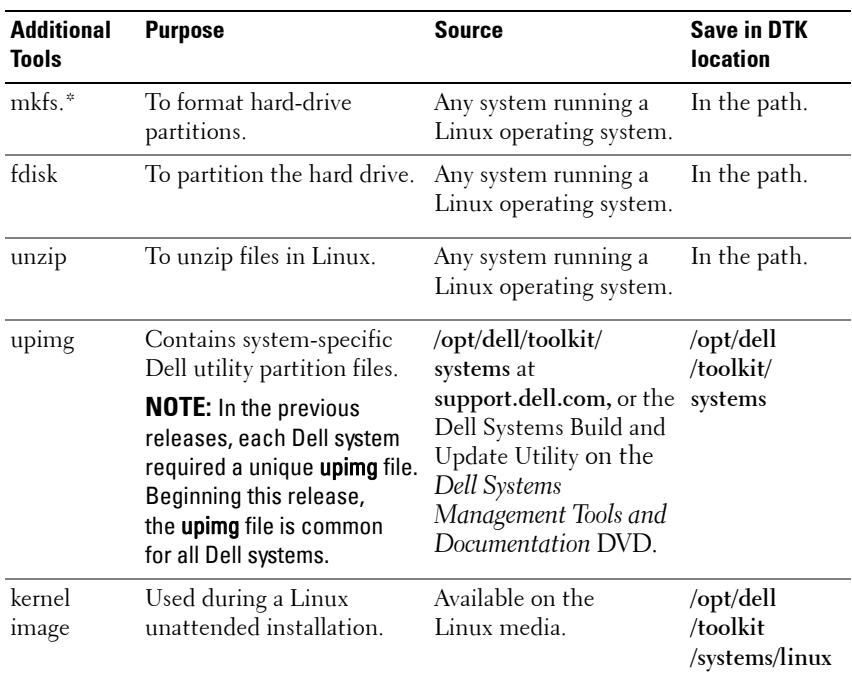

#### <span id="page-97-0"></span>**Table 7-8. Supporting Tools and System Files**

| <b>Additional</b><br><b>Tools</b> | <b>Purpose</b>                                                                                                    | <b>Source</b>                                                                                                    | <b>Save in DTK</b><br><b>location</b> |
|-----------------------------------|----------------------------------------------------------------------------------------------------|----------------------------------------------------------------------------------------------------|---------------------------------------|
| initial<br>ramdisk                | Used during a Linux<br>unattended installation.<br><b>NOTE:</b> For legacy operating<br>systems, you may need to<br>load the driver disk. At the<br>end of the Red Hat Enterprise<br>Linux Server installation, you<br>may need to install the<br>drivers available on the<br><b>Systems Build and Update</b><br>Utility. | Available on the Linux<br>operating system media<br>or on the Systems Build<br>and Update Utility on<br>the Dell Systems<br>Management Tools and<br>Documentation DVD. | /opt/dell<br>/toolkit<br>/systems     |

**Table 7-8. Supporting Tools and System Files (continued)**

### **Setting Up a Directory Structure for Deployment**

To perform a DTK-enabled deployment, you must create a deployment directory structure on either a network share or your local workstation hard drive. The deployment directory structure is a central repository for all deployment files and can be used successively as a testing space, a repository for a network deployment, and a repository to build a bootable deployment media. If you plan to perform a network-based deployment, you must set up the directory structure on a network volume that is accessible from your workstation, the source system (to generate configuration information), and the target system (to deploy).

If you plan to run a scripted deployment from DTK sample scripts, ensure that the following files are correctly structured in the deployment directory. The DTK sample scripts use this structure to set the default paths for deployment. If you make changes to the directory structure, you must also make changes to the sample scripts. The deployment directory structure consists of the following files:

- DTK utilities and files
- System-specific directories
- Operating system installation files directories

### **DTK Utilities and Files**

All necessary DTK files are provided on the ISO image. The sample scripts provided with DTK are set up to use the default paths.

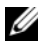

**NOTE:** If you choose to create a directory structure for DTK components that is different from the one provided in the initial installation, carefully review and edit each sample script (where necessary) to reflect the different directory structure.

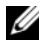

**NOTE:** The unzip utility is needed to create the Dell utility partition. This utility should be copied into the **/systems** folder.

### **System-Specific Files**

The directory **/opt/dell/toolkit/systems/system name** acts as a central repository for all the system-specific deployment information. The /systems folder acts as a repository for the common files required for the systems. For example, you can store all profile configuration files for an optimally configured PowerEdge 2850 in the directory **/opt/dell/toolkit/systems/pe2850**  as shown in [Figure 7-3.](#page-100-0) These files can then be accessed from this directory when deploying multiple PowerEdge 2850 systems. For more information about obtaining Dell utility partition files, see ["How to Obtain Dell Utility](#page-103-0)  [Partition Files" on page 104](#page-103-0).

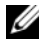

**NOTE:** You should mount the network share on to the target system in the master deployment file you created.

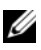

**NOTE:** If you choose to create a directory structure for the system-specific files that is different from the one suggested in this guide, be sure to carefully review and edit each sample script (where necessary) to reflect the different directory structure.

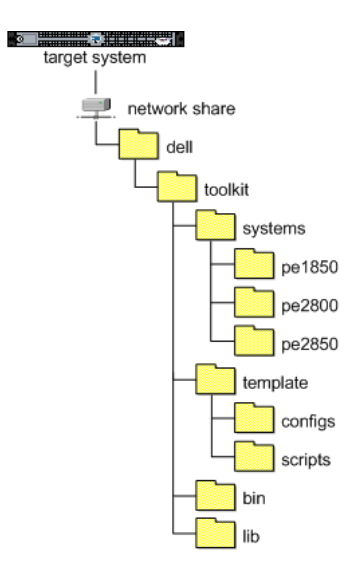

<span id="page-100-0"></span>**Figure 7-3. DTK System-Specific File Structure**

### **Creating Operating System Installation Directories for Supported Linux Operating Systems**

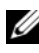

**NOTE:** The following procedures are provided as a best practices quideline for creating operating system distribution folders compatible with DTK sample scripts. For complete instructions on setting up an installation directory structure for an unattended installation, see your operating system documentation.

For deployment on supported Linux operating systems, copy the ISO images for the operating system installation to a folder on your network (for example, **/linuxboot**). This folder should be accessible after DTK completes its tasks.

Also, copy the following into the **/linuxboot** folder:

- kernel image (from the Linux operating system media)
- initial ramdisk from the Dell Systems Build and Update Utility on the *Dell Systems Management Tools and Documentation* DVD

For a sample directory structure for deployment on a supported Linux operating system, see [Figure 7-4](#page-101-0).

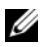

**NOTE:** If you choose to create a directory structure for the Linux installation files that is different from the one suggested in this guide, be sure to carefully review and edit each sample script (where necessary) to reflect the different directory structure.

#### <span id="page-101-0"></span>**Figure 7-4. Sample Operating System-Specific File Structure (Linux Operating System)**

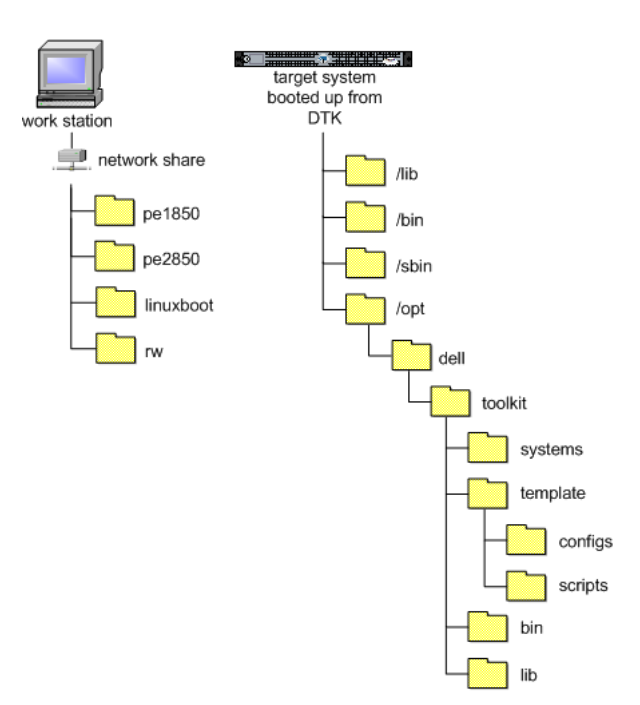

### **Configuring a Source System**

You need an optimally configured system both for testing purposes and as the source for the **SYSCFG** and **RAC** configuration files to be used in the deployment process. For instructions on using the sample DTK scripts, **syscap.sh** and **raccap.sh**, to generate SYSCFG and RAC configuration files that are used to configure the target system, see ["Using DTK Sample Scripts](#page-119-0)  [to Capture Configuration Information in Embedded Linux" on page 120](#page-119-0)

You can use the Dell Systems Build and Update Utility and the Systems Service and Diagnostics Tools on the *Dell Systems Management Tools and Documentation* DVD supplied with your system to:

- Streamline the operating system installation
- Setup and configure your system, including automatic discovery and configuration of Dell-provided RAID controllers and network adapters
- Access and load the latest utilities, drivers, and diagnostics for your system
- Install Dell OpenManage systems management software

### **Z NOTE:** You can also download the latest drivers from support.dell.com.

For complete information about using the Dell Systems Build and Update Utility and the Dell Systems Service and Diagnostics Tools, see the *Dell Systems Build and Update Utility Quick Reference Guide* and the *Dell Systems Service and Diagnostics Tools Quick Installation Guide* respectively, which are available at **support.dell.com** and on the *Dell Systems Management Tools and Documentation* DVD.

After you have loaded the operating system and all applicable device drivers from the Systems Build and Update Utility and Systems Service and Diagnostics Tools, check **support.dell.com** for the latest drivers. Put all necessary drivers to be used during the deployment in the system directory of the target system. For example, if your target system is a PowerEdge 1850, put all necessary files in the **/opt/dell/toolkit/systems/pe1850** directory.

### <span id="page-103-0"></span>**How to Obtain Dell Utility Partition Files**

Obtain the Dell utility partition files from **/opt/dell/toolkit/systems** at **support.dell.com**, or the Systems Build and Update Utility on the *Dell Systems Management Tools and Documentation* DVD.

### **RAC Configuration**

Configure the RAC on your source system using the **racadm** utility, if applicable. See the *Integrated Dell Remote Access Controller 6 (iDRAC6) Administrator Reference Guide* for comprehensive information about using the **racadm** utility to configure the RAC on your source system.

After you have successfully prepared your directory structure for a deployment and fully configured your source system, you are ready to write, review, or edit the deployment sample scripts. For instructions on editing the sample scripts necessary to run a full deployment, see ["Preparing the Script](#page-104-0)  [Files for Deployment Using Embedded Linux" on page 105.](#page-104-0)

# <span id="page-104-0"></span>**Preparing the Script Files for Deployment Using Embedded Linux**

This chapter describes the steps required to use the Deployment Toolkit (DTK) sample scripts to perform a full deployment on a target system in the embedded Linux environment.

There are four main tasks:

- Writing the master deployment file and editing the **tkenvset.sh** script to set the variable values used in the deployment scripts.
- Editing the supporting task scripts, as necessary.
- Using DTK sample scripts to capture basic input/output system (BIOS), Baseboard Management Controller (BMC), and Remote Access Controller (RAC) configuration information from an optimally configured source system.
- Preparing the operating system installation scripts and answer files, and configuring supported RAID controllers.

### **Using the Sample DTK Scripts to Run a Full Deployment in Embedded Linux**

### **The Master Deployment File**

A scripted DTK deployment relies on the master deployment file to integrate all the applicable DTK task scripts and utilities and perform pre-operating system configuration tasks before launching the operating system installation files. The master deployment file, along with the **tkenvset.sh** scripts, make up the master set of instructions that drives the deployment process.

### **Editing the Sample Batch Files to Perform a Complete System Deployment in Embedded Linux**

The sample scripts utilize DTK utilities, the additional supporting utilities, the source system configuration files, the target system hardware drivers, and the operating system installation files to perform a full deployment on the target system.

The sample scripts provided with DTK can be edited and customized using any ASCII text editor that conforms to the hardware available on the target systems. While it is recommended that you use DTK sample scripts to automate your deployment tasks, you can create your own system deployment batch files using any ASCII text editor by incorporating the various DTK utilities and Linux commands in the batch file.

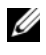

**NOTE:** For more information about scripting batch files and specific batch file commands, see your Linux operating system documentation.

Each of the utilities, scripts, and system configuration files are described below. Depending on your requirements, you may use all or only some of them in your deployment:

**The master deployment file**— You can write your master deployment file to perform a full deployment on a system with the help of utilities, scripts, and configuration files. This file is not provided with the sample scripts.

[Table 8-1](#page-106-0), [Table 8-2](#page-107-0), [Table 8-3,](#page-108-0) and [Table 8-4](#page-110-0) lists the scripts you may need for the deployment.

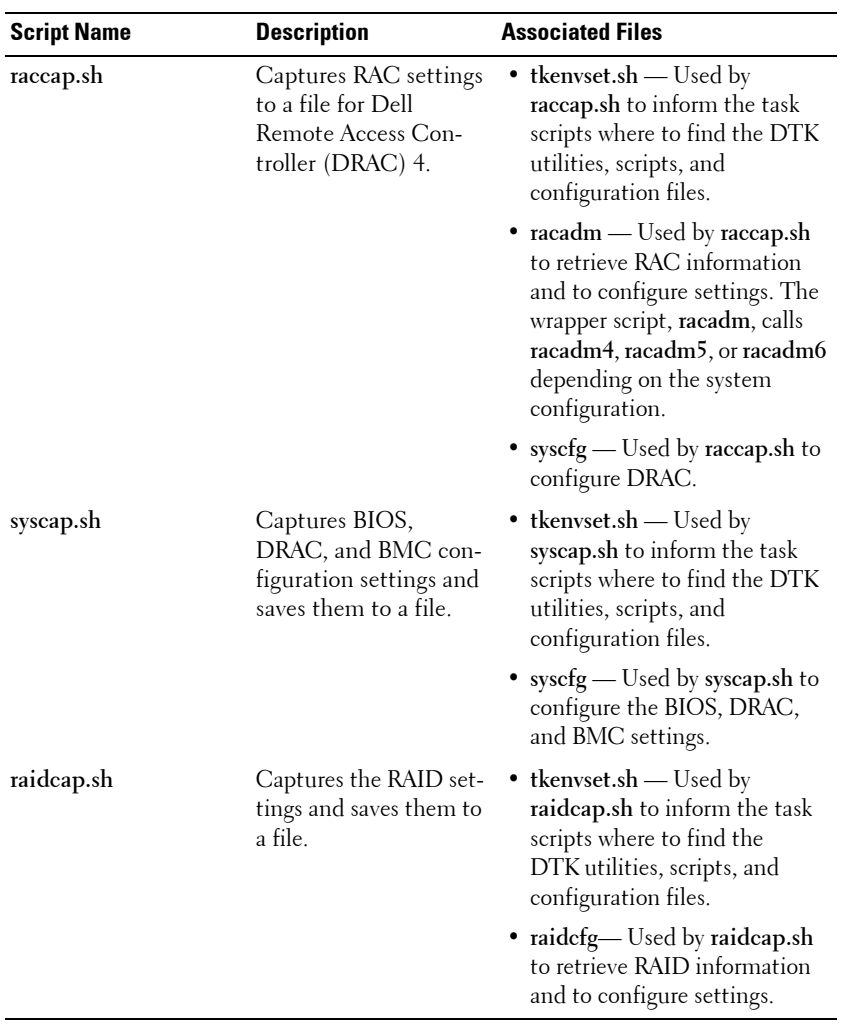

### <span id="page-106-0"></span>**Table 8-1. Capture Scripts**

| <b>Script Name</b> | <b>Description</b>                                                                       | <b>Associated Files</b>                                                                                                    |
|--------------------|------------------------------------------------------------------------------------------|----------------------------------------------------------------------------------------------------|
| racrep.sh          | Applies the RAC con-<br>figuration settings<br>saved in a file to the<br>current system. | • tkenvset.sh — Used by<br>racrep.sh to inform the task<br>scripts where to find the DTK<br>utilities, scripts, and<br>configuration files.                                                                           |
|                    |                                                                                          | • racadm — Used by racrep.sh<br>to replicate RAC information<br>and to configure settings. The<br>racadm is a wrapper script<br>which calls racadm4, racadm5,<br>or racadm6 depending on the<br>system configuration. |
|                    |                                                                                          | • syscfg — Used by racrep.sh to<br>configure DRAC5.                                                                                                    |
| sysrep.sh          | Applies the BIOS and<br>BMC settings saved in<br>a file to the current sys-<br>tem.      | • tkenvset.sh — Used by<br>sysrep.sh to inform the task<br>scripts where to find the DTK<br>utilities, scripts, and<br>configuration files.                                                                           |
|                    |                                                                                          | • syscfg — Used by sysrep.sh to<br>configure the BIOS settings.                                                                                                    |

<span id="page-107-0"></span>**Table 8-2. Replication Scripts**
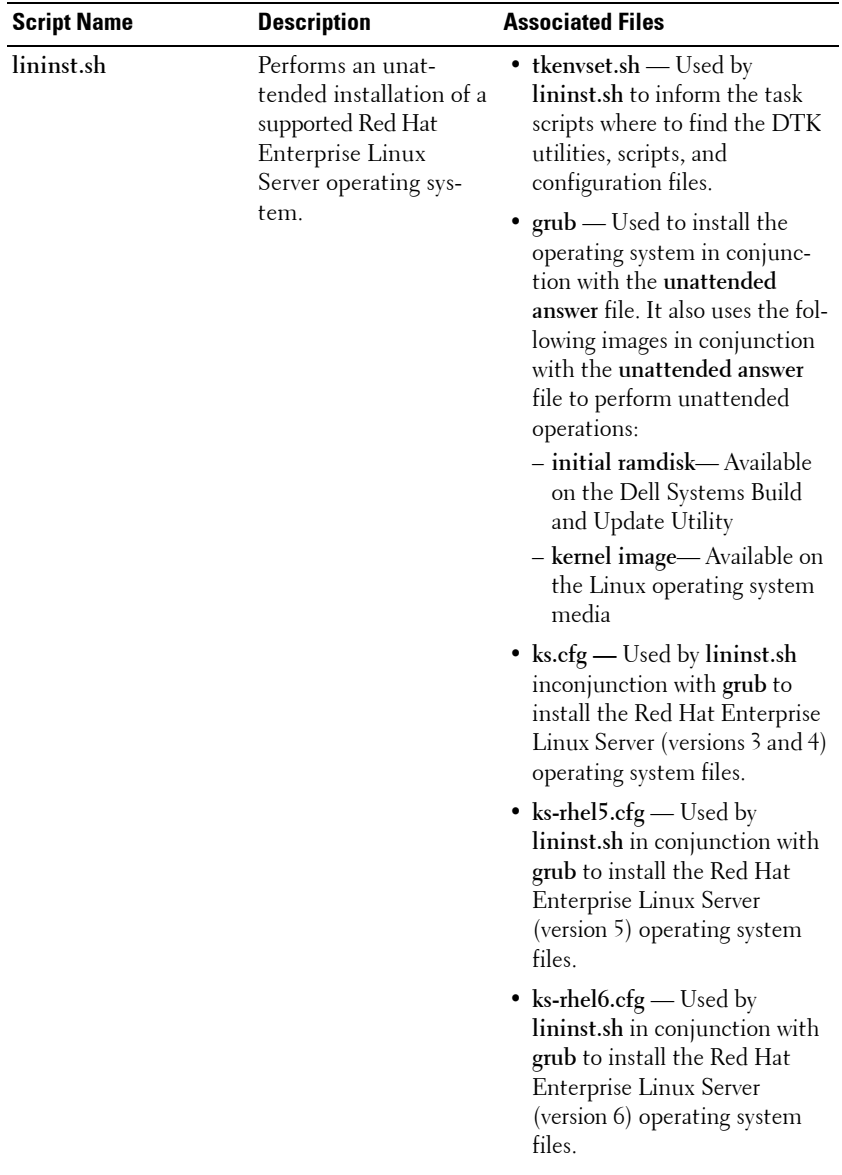

#### **Table 8-3. Deployment Scripts**

| <b>Script Name</b> | <b>Description</b>                                                                                                | <b>Associated Files</b>                                                                                                    |
|--------------------|----------------------------------------------------------------------------------------------------|----------------------------------------------------------------------------------------------------|
| suseinst.sh        | Performs an unat-<br>tended installation of a<br>supported SUSE Linux<br>Enterprise Server oper-<br>ating system. | • tkenvset.sh — Used by<br>suseinst.sh to inform the task<br>scripts where to find the DTK<br>utilities, scripts, and<br>configuration files.                                                                                                    |
|                    |                                                                                                    | • $grub$ — Used to install the<br>operating system in conjunc-<br>tion with the unattended<br>answer file. It also uses the fol-<br>lowing images in conjunction<br>with the unattended answer<br>file to perform unattended<br>operations:<br>- initial ramdisk-Available<br>on the SUSE Linux<br>Enterprise Server operating<br>system media<br>- kernel image-Available on |
|                    |                                                                                                    | the SUSE Linux Enterprise<br>Server operating system<br>media                                                                                                    |
|                    |                                                                                                    | • autoinst.xml — Used by<br>suseinst.sh in conjunction with<br>grub to install the operating<br>system files.                                                                                                    |
|                    |                                                                                                    | • autoinst-sles11.xml — Used by<br>suseinst.sh in conjunction with<br>grub to install the SUSE Linux<br>Enterprise Server (version<br>11) operating system files.                                                                                                    |

**Table 8-3. Deployment Scripts (continued)**

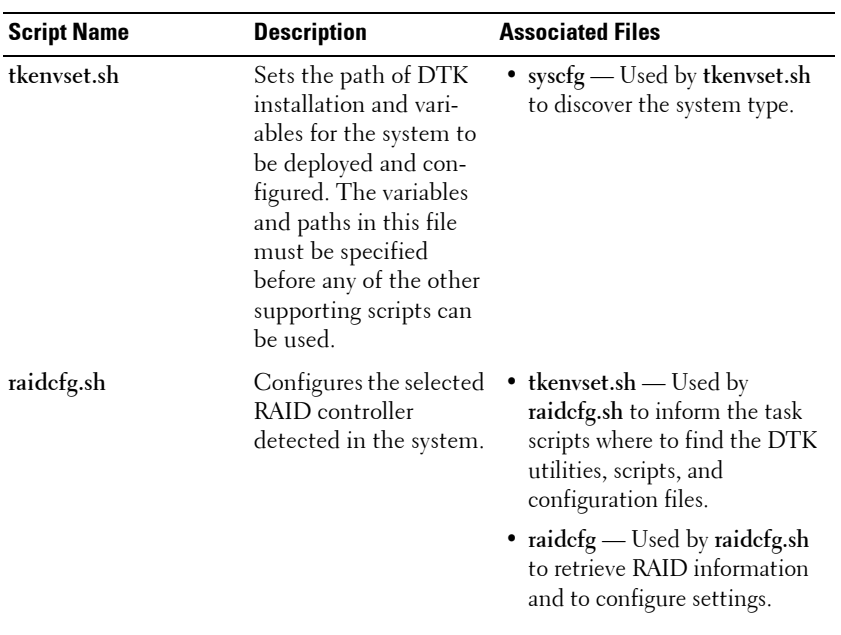

#### **Table 8-4. Other Scripts**

| <b>Script Name</b> | <b>Description</b>                                                                                                    | <b>Associated Files</b>                                                                                                    |
|--------------------|----------------------------------------------------------------------------------------------------|----------------------------------------------------------------------------------------------------|
| partefg.sh         | Creates and populates<br>the Dell utility parti-<br>tion and the deploy-<br>ment partition on a<br>specified disk. The<br>partefg.sh script uses a<br>/ tmp folder to store a<br>few temporary files criti-<br>cal to its execution. | $\bullet$ tkenvset.sh — Used by<br>partefg.sh to inform the task<br>scripts where to find the DTK<br>utilities, scripts, and<br>configuration files.<br>• fdisk — Used to create<br>partitions on your disk. When<br>creating an embedded Linux<br>ISO image, ensure that fdisk is<br>present in the embedded<br>Linux you created.<br>This script uses the following file<br>for noninteractive (unattended)<br>operations:<br>– upinit.sh— Used by<br>partefg.sh to create and<br>populate the Dell utility<br>partition.<br>- upinit.sh— Used to create<br>and populate the Dell utility<br>partition.<br><b>NOTE:</b> Do not make any<br>modifications to the <b>upinit.sh</b><br>script. |

**Table 8-4. Other Scripts (continued)**

| <b>Script Name</b>      | <b>Description</b>                                                        | <b>Associated Files</b>                                                                                                    |
|-------------------------|---------------------------------------------------------------------------|----------------------------------------------------------------------------------------------------|
| upinit.sh<br>partition. | Creates and populates<br>the Dell utility<br><b>NOTE:</b> Do not make any | • tkenvset.sh — Used by upinit.sh<br>to inform the task scripts where<br>to find the DTK utilities, scripts,<br>and configuration files. |
|                         | modifications to the<br>upinit.sh script.                                 | • fdisk — Used to create<br>partitions on your disk.                                                                                     |
|                         |                                                                           | • $mbr$ — File necessary to create<br>a bootable Dell utility<br>partition.                                                              |
|                         |                                                                           | • sysdrmk — Used by upinit.sh<br>to patch the boot sector.                                                                               |
|                         |                                                                           | $\bullet$ unzip — Used by upinit.sh to<br>populate the Dell utility<br>partition.                                                        |
|                         |                                                                           | • $mke2fs$ — Used to make a $ext2$<br>file system.                                                                                       |
|                         |                                                                           | • upimg.bin — Contains the<br>zipped contents of the Dell<br>utility partition.                                                          |

**Table 8-4. Other Scripts (continued)**

#### **Editing the tkenvset.sh Script**

The majority of the editing required for DTK sample scripts involves the **tkenvset.sh** script. As a result, the scripting discussion focuses on this script. Other task scripts may require edits in certain situations. These optional edits are discussed in ["Editing DTK Task Scripts" on page 118.](#page-117-0)

#### **tkenvset.sh**

The **tkenvset.sh** script sets the paths for DTK utilities and scripts and sets the variables for the systems to be deployed and configured. These variables and paths must be specified before any of the scripts can be used.

#### **Specifying DTK Installation Paths**

The **tkenvset.sh** sample script is provided with the following default values. These values must be confirmed in some cases, and modified in other cases, before a deployment. Locate the **Deployment Toolkit Installation Paths** heading to find the following lines:

```
DT_PATH=$dt_drive/opt/dell/toolkit
DT_TOOLS=$dt_path/bin
DT_SYSTEMS=$dt_path/systems
DT_SCRIPTS=$dt_path/template/scripts
DT STOP ON ERROR=FALSE
DT_DRMK=$dt_path/opt/dell/drmk
```
Perform the following steps to confirm and/or edit the installation path variables:

- **1** Set the variable that defines the path to the full set of DTK deployment files (DT\_PATH). This variable is set to \$dt\_drive/opt/dell/toolkit by default in the sample script. Edit this path to reflect the actual location of DTK deployment files, if necessary.
- **2** Set the variable that defines the directory containing DTK utilities (DT\_TOOLS). This variable is set to \$dt\_path/bin by default in the sample script. Edit this path to reflect the actual location of DTK utilities, if necessary.
- **3** Set the variable that defines the directory containing the configuration files for your Dell systems (DT\_SYSTEMS). This variable is set to \$dt\_path/systems by default in the sample script. Edit this path to add a subdirectory for the Dell system you plan to deploy. For example, \$dt\_path/systems/pe1850.
- **4** Set the variable that defines the directory containing DTK deployment scripts (DT\_SCRIPTS). This variable is set to  $\Sigma$ PATH $\S$ \Template\Scripts by default in the sample script. Edit this path to reflect the actual location of DTK deployment scripts, if necessary.
- **5** Set the variable that indicates whether you want the deployment process to exit when any error is returned (DT\_STOP\_ON\_ERROR). This variable is set to FALSE by default in the sample script, indicating that errors are handled by the **errhndl.sh** scripts. Set the value to TRUE only if you want the deployment to exit when any error occurs.
- **6** Set the variable that defines the directory containing the DRMK system files necessary to create a Dell utility partition (DT\_DRMK). This variable is set to  $\dots$   $\otimes$   $dt$  path/opt/dell/drmk by default in the sample script. Edit this path to reflect the actual location of the DRMK files, if necessary.

#### **Specifying the SYSCFG Variables**

The SYSCFG replication file is set to **syscfg.ini** by default. If you used the **syscap.sh** sample script to generate the **syscfg.ini** file, you do not have to edit these default settings. If you have made any modifications to the sample scripts or to the suggested directory structure, you must confirm that the **syscfg.ini** file is correctly named and that the path is set correctly for your deployment.

To edit the SYSCFG capture variables, locate the following lines in **syscap.sh**:

```
set DT_SYS_CAPFILE=
$dt systems/$dt platform/syscfg.ini
```
To edit the SYSCFG replication variables, locate the following lines in **sysrep.sh**:

```
DT_SYS_REPFILE=$dt_systems/$dt_platform/syscfq.ini
```
**NOTE:** If the replication requires a change in the memory redundancy mode, the target server should be rebooted and the script should be executed again to complete the replication.

#### **Specifying the RAC Configuration Variables**

The IP address for your target system RAC is set in the sample script to 10.98.8.121 by default. Edit this value to reflect the actual IP address of your target system RAC, if applicable. Additionally, the RAC configuration file used to configure your RAC is set by default to **raccfg.ini**. If you use the **raccap.sh** sample script to generate the **raccfg.ini** file, you do not have to edit this default setting. If you have made any modifications to the sample scripts or to the suggested directory structure, you must confirm that **raccfg.ini** is correctly named and that the path is correctly set for your deployment.

To edit the RAC configuration variables, locate the following lines in **raccap.sh**:

```
DT_RAC_CAPFILE=$dt_systems/$dt_platform/raccfg.ini
```
To edit the RAC configuration variables, locate the following lines in **racrep.sh**:

```
# RAC section
DT_NICCFG=10.98.8.121
set DT_RAC_CAPFILE=
$dt systems/$dt platform/raccfg.ini
```
#### **Specifying Variables Used to Create Disk Partitions and Install the Dell Utility Partition**

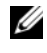

**NOTE:** If the primary deployment state  $(DT)$  PARTN) is set to  $\circ$  f f, the partitioning deployment state subsection is skipped.

The **partcfg.sh** sample script provides the following disk partitioning default values. These values must be confirmed in some cases, and modified in other cases, before performing a deployment. Locate the **partn** label to find the following lines in **partcfg.sh**:

```
DT_PARTN_UP=on
DT_MOUNT=/tmp/up
# Default Hard Drive
DT_HD=/dev/sda
# PARTCFG section
set DT_OS_SIZE=4000
# DELLUP section
set DT_UP_SIZE=32
set DT_UP_IMAGE=$dt_systems/upimg.bin
```

```
# RAIDCFG section
DT VD SIZE=10480
# default size for virtual disk
```
#### **CAUTION:** DT\_MOUNT specifies the mount point of the Dell utility partition. **If your RAMDRIVE, hard drive, or other device already owns this designation, mount does not override the setting and the utility partition is not created.**

Perform the following steps to edit the default partition configuration default values, as necessary:

**1** Edit the default utility partitioning variable (DT\_PARTN\_UP=on), if necessary. This variable sets whether you want to install the Dell utility partition.

**NOTE:** Dell recommends that you install the Dell utility partition.

- **2** Edit the default variable value for the default hard drive (DT HD=sda), if applicable.
- **3** Edit the default variable value (in MB) for the primary operating system partition (DT\_OS\_SIZE=4000), if applicable.
- **4** Edit the default variable value for file system type (DT\_OS\_FSTYPE= FAT32), if applicable.
- **5** If the DT PART UP variable is set to on, edit the default variable value (in MB) for the utility partition ( $DT$  UP  $SIZE=32$ ), if applicable.
- **6** If the DT PART UP variable is set to on, edit the default variable value for the utility partition installation package location (DT\_UP\_IMAGE=\$dt\_systems/upimg.bin), if applicable. You should have already copied the **upimg.bin** file to the proper directory, as instructed in ["Preparing the Directory Structure for Deployment in](#page-88-0)

[Embedded Linux" on page 89.](#page-88-0) Edit this variable only if you have changed the name or path of the utility partition installation package.

#### <span id="page-117-0"></span>**Editing DTK Task Scripts**

The task scripts called by the master batch file do not require any edits (with the following exceptions) if the default variable values are utilized in the **tkenvset.sh** scripts. However, if you make any changes to the default values set by the **tkenvset.sh**, you must make the same edits to the matching default values set in the appropriate task scripts. Locate the **USER MODIFICATION REQUIRED** heading in the task scripts to find the variable values you might need to edit. Each of the following task scripts can be called by the master batch script during a full deployment:

- **• [racrep.sh](#page-117-1)**
- **• [raidcfg.sh](#page-118-0)**
- **• [sysrep.sh](#page-118-1)**
- **• [partcfg.sh](#page-119-0)**

#### <span id="page-117-1"></span>**racrep.sh**

The **racrep.sh** sample script applies RAC configuration options to the target system based on configuration information that has been saved in a configuration file. User input is optional, depending on the variables set in the **racrep.sh** sample script. This script uses the **racadm** wrapper script or the **syscfg** utility (depending on the version of RAC on your system) to configure the RAC in the target system using the RAC configuration file, **raccfg.ini**, passed as the first parameter to this script. If this parameter is not passed, the default variables values used in this script are set in the **tkenvset.sh** scripts. An optional second parameter can be passed to this file, which specifies the IP address to be used to configure the RAC. The **raccfg.ini** file is generated with the **raccap.sh** sample script. For information about using the **raccap.sh** sample script to capture RAC configuration information, see ["raccap.sh" on](#page-120-0)  [page 121](#page-120-0).

**NOTE:** For *x9xx* or later systems, **racrep.sh** and **sysrep.sh** have duplicate functions. If you run racrep.sh followed by sysrep.sh, the latter overwrites the former settings.

#### <span id="page-118-0"></span>**raidcfg.sh**

The **raidcfg.sh** sample script configures RAID controllers detected on the system. User input is optional to run this script. The parameter is a name or path to a log file. This parameter is not set to any value by default, and no log file is generated. The default variable values used in this script are set in the **tkenvset.sh** scripts. This script uses the **raidcfg.sh** utility to automatically configure the detected controllers on your target system. For example, for the first controller discovered, if **raidcfg.sh** discovers only one attached hard drive, the script tries to create RAID 0; if two hard drives are discovered, a RAID 1 configuration is enabled; if three or more hard drives are discovered, a RAID 5 configuration is enabled.

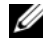

**NOTE:** On the detected controller, a RAID virtual disk is created only if the array disks connected to that particular controller have space available and, where applicable, are not part of an already existing array group.

#### <span id="page-118-1"></span>**sysrep.sh**

The **sysrep.sh** sample script applies SYSCFG options to the target system based on the configuration information that has been saved in a configuration file. User input is optional to run this script, depending on the variable settings in the **sysrep.sh** scripts. This script uses the **syscfg** utility to configure the BIOS and BMC in the target system using the configuration file, **syscfg.ini**, passed as the first parameter to this script. If this parameter is not passed, the default variables values used in this script are set in the **sysrep.sh** scripts. The **syscfg.ini** file is generated with the **syscap.sh** sample script. For information about using the **syscap.sh** sample script to capture BIOS and BMC settings, see ["syscap.sh" on page 120](#page-119-1). The second parameter is a name or path to a log file. This parameter is not set to any value by default, and no log file is generated.

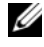

**NOTE:** If the replication requires a change in the memory redundancy mode, the target server should be rebooted and the script should be executed again to complete the replication.

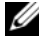

**NOTE:** For *x9xx* or later systems, racrep.sh and sysrep.sh have duplicate functions. If you run racrep.sh followed by sysrep.sh, the latter overwrites the former settings.

#### <span id="page-119-0"></span>**partcfg.sh**

The **partcfg.sh** sample script creates and populates the Dell utility partition using **upinit.sh** and creates the deployment partition on a specified disk. For more information about using the **upinit.sh** tool, See ["upinit.sh" on page 122](#page-121-0). User input is not required to run this script. The default variable values used in this script are set in the **tkenvset.sh** scripts.

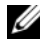

**NOTE:** Ensure that DT\_HD is set to the required disk to be configured before you execute the **partcfg.sh** script.

## **Using DTK Sample Scripts to Capture Configuration Information in Embedded Linux**

The **syscfg** and **racadm** utilities can read the source system configuration and duplicate that configuration on a target system using a sample DTK script file. These configuration files are used during a full deployment to configure BIOS, BMC, and RAC settings of the target system. The following sections provide instructions for using the **syscap.sh** and **raccap.sh** sample scripts to create configuration files.

#### **Capturing the System BIOS and BMC Configuration With the syscap.sh Sample Script**

You can replicate the system BIOS and BMC configurations from a source Dell system to an identical target Dell system. For example, from one PowerEdge 1850 to another PowerEdge 1850.

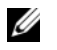

**NOTE:** For the script to complete successfully, the source system must have access to the network share that includes the prebuilt DTK directory structure.

#### <span id="page-119-1"></span>**syscap.sh**

The **syscap.sh** sample script captures BIOS and BMC configuration settings and saves them to a specified location. An optional user input can be passed as a parameter. You can provide the path or file name as an input to this script. The default variable values used in this script are set in the script to the correct default values to perform a scripted deployment. The **syscap.sh** script uses the **syscfg** utility to retrieve BIOS and BMC configuration settings from the source system and to save the settings in a file named **syscfg.ini** in the Z:\Dell\Toolkit\Systems\<*target system*> directory.

Perform the following steps to run the **syscap.sh** sample script to capture BIOS and BMC configuration information in the **syscfg.ini** file:

**1** Edit the start-up script file on your embedded Linux image to call the **syscap.sh** script after the network share with the prebuilt DTK directory structure is mounted. For example, add:

```
source/opt/dell/toolkit/template/scripts
/syscap.sh
```
**2** Boot the source system into embedded Linux.

The script runs and saves configuration information in the **/opt/dell/toolkit/systems/<***target system***>** directory.

**3** Edit the start-up script file in your embedded Linux image to remove the text you added in step 1.

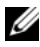

**NOTE:** For *x9xx* or later systems, raccap.sh and syscap.sh have duplicate functions. If you run raccap.sh followed by syscap.sh, the latter overwrites the former settings.

#### **Capturing the RAC Configuration With the raccap.sh Sample Script**

If your system has a RAC, you can replicate the RAC configuration from the RAC of a source Dell system to an identical target Dell system with an identical RAC. For example, from one PowerEdge 1850 with a DRAC4/I to another PowerEdge 1850 with a DRAC4/I.

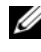

**NOTE:** For the script to complete successfully, the source system must have access to the network share that includes the pre-built DTK directory structure.

#### <span id="page-120-0"></span>**raccap.sh**

The **raccap.sh** sample script captures RAC configuration settings and saves them to a specified location. An optional user input can be passed as a parameter. You can provide the path or filename as an input to this script. The default variable values used in this script are set in the script to the correct default values to perform a scripted deployment. The **raccap.sh** script uses the **racadm** wrapper script or **syscfg** utility (depending on the RAC version on your system) to retrieve RAC configuration settings from the source system and to save the settings in a file named **raccfg.ini** in the **/opt/dell/toolkit/systems/<***target system***>** directory.

Perform the following steps to run the **raccap.sh** sample script to capture RAC configuration information in the **raccfg.ini** file:

**1** Edit the start-up script file on your embedded Linux image to call the **raccap.sh** script after the network share with the prebuilt DTK directory structure is mounted. For example, add:

source/dell/toolkit/template/scripts/raccap.sh

**2** Boot the source system into embedded Linux.

The script runs and saves configuration information in the **/opt/dell/toolkit/systems/<***target system***>** directory.

**3** Edit the start-up script file on your embedded Linux image to remove the text you added in step 1.

**NOTE:** The RAC configuration file is referred to as the .cfg file in the *Integrated Dell Remote Access Controller 6 (iDRAC6) Enterprise for Blade Servers User Guide* and the *Dell Remote Access Controller 4 User's Guide.* See these guides for additional information about manually creating a RAC configuration file.

**NOTE:** Do not replicate the RAC IP address when creating a .cfg file. Replicating the RAC IP address can leave the system inaccessible because multiple systems are configured with the same IP address.

**NOTE:** For *x9xx* or later systems, **raccap.sh** and **syscap.sh** have duplicate functions. If you run raccap.sh followed by syscap.sh, the latter overwrites the former settings.

#### <span id="page-121-0"></span>**upinit.sh**

The **upinit.sh** tool is used to create and populate the Dell utility partition.

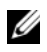

**NOTE:** You can use this script to create a new Dell utility partition only if there are no existing partitions on your hard disk.

You can also use this script to upgrade or downgrade an existing Dell utility partition. Upgrades or downgrades can be made only to existing Dell utility partitions to capture BIOS and BMC settings.

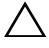

#### **CAUTION: The existing Dell utility partition should be the first primary partition on the hard disk. Also, the Dell utility partition must be greater than or equal to 32 MB and less than 2 GB.**

For details on the command line arguments to be used for **upinit.sh**, see the *Deployment Toolkit Command Line Interface Reference Guide.*

## **Preparing the Operating System Installation Scripts**

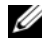

**NOTE:** While installing Linux, ensure that you install grub in the boot partition. Otherwise, you cannot boot to the utility partition by pressing the F10 key during reboot.

The **lininst.sh** sample script is used to perform an unattended installation of a supported Red Hat Enterprise Linux Server operating system. The variables and paths must be specified before the operating system can be installed.

**CAUTION: It is strongly recommended that you consult your Red Hat Enterprise Linux Server operating system documentation and unattended deployment documentation to develop a thorough understanding of the unattended installation process before attempting to perform a full scripted deployment.** 

#### **Utilities Used**

**grub** — Used in conjunction with the **kernel image** and **initial ramdisk** files, along with the **unattended** answer file to install the operating system.

Variables Used

- DT\_OS\_DISK Sets the disk on which to deploy the Red Hat Enterprise Linux Server operating system.
- DT\_OS\_SRC Sets the location from where to copy the **kernel image** and **initial ramdisk** files.

#### **External Dependencies**

The DT\_PLATFORM variable is set during deployment by **tkenvset.sh** using platform discovery.

The **lininst.sh** script uses the **unattended answer** file in conjunction with the **grub** utility and **kernel image** and **initial ramdisk** files to install the operating system files. For more information about preparing the **unattended answer** file, see ["ks.cfg, ks-rhel5.cfg, and ks-rhel6.cfg" on page 124](#page-123-0).

#### <span id="page-123-0"></span>**ks.cfg, ks-rhel5.cfg, and ks-rhel6.cfg**

Depending on the version of the Red Hat Enterprise Linux Server operating system, the **ks.cfg**, **ks-rhel5.cfg**, or **ks-rhel6.cfg** files are the default names of the answer files that you use to automate an unattended Red Hat Enterprise Linux Server installation. A sample copy of the **ks.cfg/ks-rhel5.cfg**/**ks-rhel6.cfg** files are provided as part of DTK download in the **/opt/dell/toolkit/template/configs**  directory. The **ks.cfg/ks-rhel5.cfg**/**ks-rhel6.cfg** files contain the headings and parameters that instruct the installation utility to perform various configuration tasks. Before a full deployment can be run, you must edit all appropriate headings and parameters, as necessary.

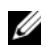

**NOTE:** The sample file provided to install Red Hat Enterprise Linux Server (version 5) is named ks-rhel5.cfg. To use the sample ks-rhel5.cfg file to install Red Hat Enterprise Linux Server (version 5) using **lininst.sh**, ensure that you rename the file to **ks.cfg**.

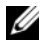

**NOTE:** See your operating system documentation for instructions on modifying the options in the ks.cfg/ks-rhel5.cfg/ks-rhel6.cfg file to customize the scripted installation of your operating system.

When you have completed all necessary modifications of the **ks.cfg/ksrhel5.cfg/ks-rhel6.cfg** file, save the completed file in the **/opt/dell/toolkit/systems/<***target system***>** directory.

#### **Install Linux Using lininst.sh**

On a Linux system, edit the **/etc/exports** file. If the folder you want to share is **/home**, then **/etc/exports** file should contain the "**/home \*(rw)**" line. Restart the NFS Service on your system and copy the relevant OS images to the NFS share.

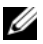

*MOTE:* See your operating system documentation for instructions on modifying the options in the ks.cfg/ks-rhel5.cfg/ks-rhel6.cfg file to customize the scripted installation of your operating system.

Perform the following steps to install Red Hat Enterprise Linux using the **lininst.sh** script:

- **1** Create the virtual disk using **raidcfg** command.
- **2** Run the **partcfg.sh** script before running **lininst.sh** to create Dell Utility partition and OS partition.
- **3** Create a directory under **/tmp**. For example, **os\_src**.
- **4** Mount the NFS Share to **/tmp/os\_src**.
- **5** Copy the file **initrd.img** for Red Hat Enterprise Linux to the NFS Share.
- **6** Copy **vmlinuz** from Red Hat Enterprise Linux media to the NFS Share.
- **7** Copy the **ks.cfg** file from **/opt/dell/toolkit/template/configs** to the NFS Share.
- **8** Edit the file **ks.cfg**. Set the NFS IP Address where Red Hat Enterprise Linux images are available and the NFS share path.
- **9** Run **export DT\_OS\_DISK=/dev/sda**, the disk device on which the Dell Utility partition was created.
- **10** Run **export DT\_OS\_SRC=/tmp/os\_src**, where **vmlinuz**, **initrd.img**, and **ks.cfg** are available.
- **11** Run export **DT\_HD=/dev/sda**.
- **12** From **/opt/dell/toolkit/template/scripts**, run **/lininst.sh** script.
- **13** After 20 seconds, the server reboots and boots to the **grub** prompt. The Red Hat Enterprise Linux operating system unattended installation proceeds.

#### **SUSE Linux Enterprise Server Operating Systems**

**NOTE:** While installing Linux, ensure that you install grub in the boot partition. Otherwise, you cannot boot to the utility partition by pressing the F10 key during reboot.

The **suseinst.sh** sample script is used to perform an unattended installation of a supported SUSE Linux Enterprise Server operating system. The variables and paths must be specified before the operating system can be installed.

**CAUTION: It is strongly recommended that you consult your SUSE Linux Enterprise Server operating system documentation and unattended deployment documentation to develop a thorough understanding of the unattended installation process before attempting to perform a full scripted deployment.** 

#### **Utilities Used**

**grub** — Used in conjunction with the **kernel image** and **initial ramdisk** files, along with the **unattended** answer file to install the operating system.

#### **Variables Used**

- DT\_OS\_DISK— Sets the disk on which to deploy the SUSE Linux Enterprise Server operating system.
- DT\_OS\_SRC— Sets the location from where to copy the **kernel image** and **initial ramdisk** files.
- DT\_OS\_PART— Sets the valid partition to install the **grub** files.
- DT\_OS\_IMG\_PATH— Sets the network share where the operating system files are located.
- DT\_SUSE\_AUTOINST— Sets the network share from where the **autoinst.xml** file can be picked up.

#### **External Dependencies**

The DT\_PLATFORM variable is set during deployment by **tkenvset.sh** using platform discovery.

The **suseinst.sh** script uses the **unattended answer** file in conjunction with the **grub** utility and **kernel image** and **initial ramdisk** files to install the operating system files. For more information about preparing the **unattended answer** file, see ["autoinst.xml for SUSE Linux Enterprise Server" on page 126](#page-125-0).

#### <span id="page-125-0"></span>**autoinst.xml for SUSE Linux Enterprise Server**

The **autoinst.xml** file is the default name of the answer file that you use to automate an unattended SUSE Linux Enterprise Server installation. A sample copy of the **autoinst.xml** file is provided as part of DTK download in the **/opt/dell/toolkit/template/configs** directory. The **autoinst.xml** file contains the headings and parameters that instruct the installation utility to perform various configuration tasks. Before a full deployment can be run, you must edit all appropriate headings and parameters, as necessary.

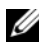

**NOTE:** After installing SUSE Linux Enterprise, change the login password by editing the user node of the root user in **autoinst.xml**. You can also encrypt the password file by changing *false* to *true* in <encrypted config:type= "boolean">false</encrypted>.

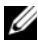

**NOTE:** See your operating system documentation for instructions on modifying the options in the **autoinst.xml** file to customize the scripted installation of your operating system.

When you have completed all necessary modifications of the **autoinst.xml** file, save the completed file in the **/opt/dell/toolkit/systems/<***target system***>** directory.

After you have successfully edited your deployment scripts, you are ready to create the deployment media and run the deployment. For instructions on creating deployment media and running a full deployment, see ["Running](#page-128-0)  [Deployment Scripts and RPMs Using DTK and Embedded Linux" on](#page-128-0)  [page 129.](#page-128-0)

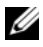

**NOTE:** During an unattended SUSE Linux Enterprise Server installation, if the installer lists out missing packages, delete the listed packages from autoinst.xml.

#### **Preparing the Script Files for Deployment Using Embedded Linux**

**9**

# <span id="page-128-0"></span>**Running Deployment Scripts and RPMs Using DTK and Embedded Linux**

This chapter provides best practices, procedures, and scenarios for using the Deployment Toolkit (DTK) to perform pre-operating system configuration tasks and to install supported operating systems on supported Dell systems.

After you have populated the deployment directory structure with all necessary files and carefully edited the deployment scripts and configurations files, you are ready to begin the final stage of the deployment process. Before running the deployment, however, you need to create specific deployment media to facilitate your chosen deployment method. The common deployment scenarios are:

- Deployment using Dell-provided embedded Linux.
- Deployment using customized embedded Linux.
- Using a third-party deployment solution framework.

#### **Deployment Using Dell-Provided Embedded Linux**

There are two common scenarios:

- • [Network-Based Deployment](#page-129-0)
- • [Media-Based Deployment](#page-130-0)

#### <span id="page-129-0"></span>**Network-Based Deployment**

The procedure below enables you to boot DTK over network and pass parameters (startup script location and name) during boot using the Pre-boot eXecution Environment (PXE) configuration file. This automatically launches the start-up script off the network share, when DTK is booted.

- **1** Obtain the ISO image of the embedded Linux available at **support.dell.com**.
- **2** Burn the ISO image using any commonly available CD/DVD burning software.

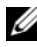

**NOTE:** When you create a bootable CD/DVD, this image is supplied to the CD/DVD burning software along with the complete deployment directory structure, which includes all necessary supporting files to perform the deployment.

The CD/DVD burning software creates a self-bootable CD/DVD when the CD/DVD is booted.

- **3** Set up the Trivial File Transfer Protocol (TFTP) services and the Dynamic Host Configuration Protocol (DHCP) services on your network to boot the target system using PXE.
- **4** Copy the contents of the embedded Linux DTK ISO image (**SA.1**, **SA.2**, and **isolinux.cfg**) from **/mnt/cdrom/isolinux** to the **tftp** folder.
- **5** The **isolinux.cfg** file has various boot options. Select the method you want, and edit the **isolinux.cfg** file for the following:
	- IP address of the network share
	- Share path of the network share
	- Name of your startup script
- **6** The **isolinux.cfg** file is ready for PXE-booting. Copy this **isolinux.cfg** file into the PXE configuration folder.
- **7** Create your own start-up script and place it in the network share specified in your modified **isolinux.cfg** file.
- **8** The modified script is picked up and executed during the boot process.

**NOTE:** The network share on which you have the scripts and DTK files are mounted to /opt/dell/toolkit/systems.

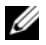

**NOTE:** Ensure that you specify the correct RAMDISK size in the pxe config file before booting through PXE. (A sample **pxe config** file is provided in /mnt/cdrom/isolinux/isolinux.cfg.)

#### <span id="page-130-0"></span>**Media-Based Deployment**

There are two ways:

- Using Scripts
- Using RPMs

For script-based deployment:

- **1** Obtain the ISO image of the embedded Linux available at **support.dell.com**.
- **2** Burn the ISO image using any commonly available CD/DVD burning software.

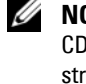

**NOTE:** When you create a bootable CD/DVD, this image is supplied to the CD/DVD burning software along with the complete deployment directory structure, which includes all necessary supporting files to perform the deployment.

The CD/DVD burning software creates an image of the self-bootable ISO image and the deployment files on the CD/DVD.

- **3** Extract the contents of the ISO image to a folder on your hard drive.
- **4** Copy your custom scripts into the folder you created in step 3. (For an example of the folder structure, see ["Installation for Embedded Linux" on](#page-88-1)  [page 89](#page-88-1).)

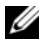

**NOTE:** Your scripts should also take care of copying miscellaneous items to unlock the media, so that the media can be mounted and ejected as required by the operating system's installation process.

**5** In **/mnt/cdrom/isolinux.cfg**, edit the *cd install* section to point to your customized start-up script. In other words, add the share\_script option; for example:

```
label 1
kernel SA.1
append initrd=SA.2 ramdisk_size=55321 
Stage3 type=cdrom DEBUG=0 quiet share type=cdrom
share script=dracupdate.sh
```
Then, use mkisofs to make your customized media image; for example:

```
mkisofs -o usaf.iso -b isolinux/isolinux.bin -c 
isolinux/boot.cat -no-emul-boot -boot-load-size 4 
-iso-level 2 -relaxed-filenames -r -J -pad -boot-
info-table /root/usaf/
```
**NOTE:** It is important to use mkisofs to make your customized image because the ISO Linux recognizes only the isolinux.cfg (and all files within /isolinux). If you do not use mkisofs, HAPI libraries of DTK cannot load and most of the Dell Update Packages cannot work.

**NOTE:** The scripts that you copy into the media are copied to the RAM disk and run from the RAM disk. This task is done to ensure the media is not locked. Ensure that your sample scripts have valid path names.

- **6** Copy the directory structure created on your system into the root folder that you created in step 3. This folder contains DTK media, files necessary for operating system installation, and files required for replication.
- **7** Burn the contents of the folder you created in step 3 to a media. (Use the **isolinux** utility to make the media bootable.)
- **8** Your ISO image is ready for booting.

For RPM-based deployment:

**1** Mount the media and navigate to /**mnt/cdrom/RPMs** directory.

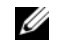

**NOTE:** The /mnt/cdrom/RPMs directory contains all DTK RPMs and the dependency RPMs.

**2** Install the required DTK RPMs. For more information about DTK RPMs, see [Table 7-6.](#page-96-0)

**NOTE:** To resolve the RPM dependency related issues, install the missing RPMs from /mnt/cdrom/RPMs directory. If the RPMs are not available in this directory, install these RPMs from the operating system media.

**NOTE:** The raidcfg and syscfg binary files are installed at /opt/dell/toolkit/bin. The supporting libraries for raidcfg are installed at /opt/dell/toolkit/lib. The racadm binary files are installed at /opt/dell/srvadmin/bin and /opt/dell/srvadmin/sbin.

- **3** Export the **PATH** and **LD\_LIBRARY\_PATH** environment variables of the binary files and supporting libraries for the installed RPMs.
- **4** To start the services, navigate to **/opt/dell/srvadmin/sbin**, and then type:

srvadmin-services.sh start

**5** Execute the commands to configure as per the requirements. See the *Dell OpenManage Deployment Toolkit Command Line Interface Reference Guide* for a complete description of the commands.

#### <span id="page-132-0"></span>**Deployment Using Customized Embedded Linux**

Ensure that you have the following basic libraries, Dell toolkit libraries, tools, and utilities required for DTK to work in your customized Linux deployment environment (For details on files and RPMs to customize your embedded Linux, see [Table 7-1](#page-89-0)):

- Drivers for all your hardware installed in your embedded Linux at **support.dell.com**
- Serial port configuration utilities (**setserial** and **stty**) for **racadm**
- Installed and working instrumentation drivers from **/mnt/cdrom/tools**
- Point-to-Point Protocol (PPP) tools
- Basic libraries and utilities for Linux to execute customized scripts
- DTK tools and utilities extracted from the embedded Linux media from **/mnt/cdrom/tools/dell.tar.gz**
- Necessary entries in the **ld.so.config** file so that the libraries get loaded

Integrate all the above mentioned libraries, Dell toolkit libraries, tools, and utilities into your embedded Linux environment and proceed with deployment.

U **NOTE:** Ensure that the raidcfg executable in the /bin directory is a symbolic link to the **raidcfg** in the Dell-provided **/lib** folder.

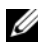

**NOTE:** Refer to start-stage3.sh, start-hapi.sh, or start-raid.sh on /mnt/cdrom/tools to see how Dell-provided utilities and drivers are loaded.

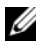

**NOTE:** The /opt/dell/srvadmin/shared and /opt/dell/srvadmin/hapi directories should have Read-Write permissions. Refer to start-stage3.sh and start-hapi.sh for details.

#### **Using a Third-Party Deployment Solution Framework**

You can use DTK with any existing third-party deployment solution framework that provides a PXE booting infrastructure that can be used as the transport mechanism for DTK utilities. Because each third-party deployment framework is unique, however, these solutions fall outside the scope of this document. If you plan to utilize a third-party deployment solution framework, keep in mind that DTK is an embedded Linux-based set of tools and scripts, so the deployment solution framework must also support embedded Linux as a pre-operating system environment.

# **10**

# **Running Dell Update Packages in Embedded Linux**

This chapter provides best practice procedures and scenarios for running Dell Update Packages in the embedded Linux environment on supported Dell systems.

The common scenarios for running Update Packages are:

#### <span id="page-134-1"></span>**Running Update Packages in Dell-Provided Embedded Linux**

- **1** Obtain the required update packages from the *Dell Server Updates* DVD or from **support.dell.com**.
- **2** Save the update packages on a network share.
- **3** Mount the network share where you saved the update packages and run the individual packages.

**NOTE:** See the *Dell Update Packages for Linux Operating Systems User's Guide* for help on using Dell Update Packages and information on error codes.

#### **Running Update Packages in Customized Embedded Linux**

Before running update packages in your customized embedded Linux environment, ensure that you meet the dependencies listed in [Table 10-1.](#page-134-0)

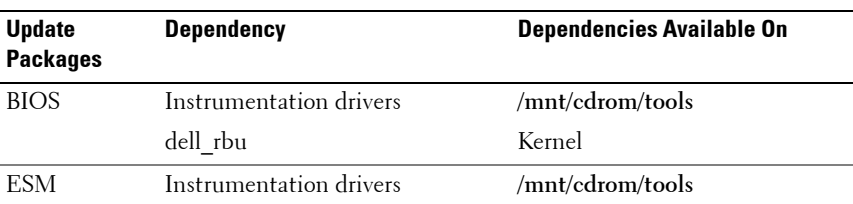

#### <span id="page-134-0"></span>**Table 10-1. Dependencies for Dell Update Packages to Run in Customized Embedded Linux**

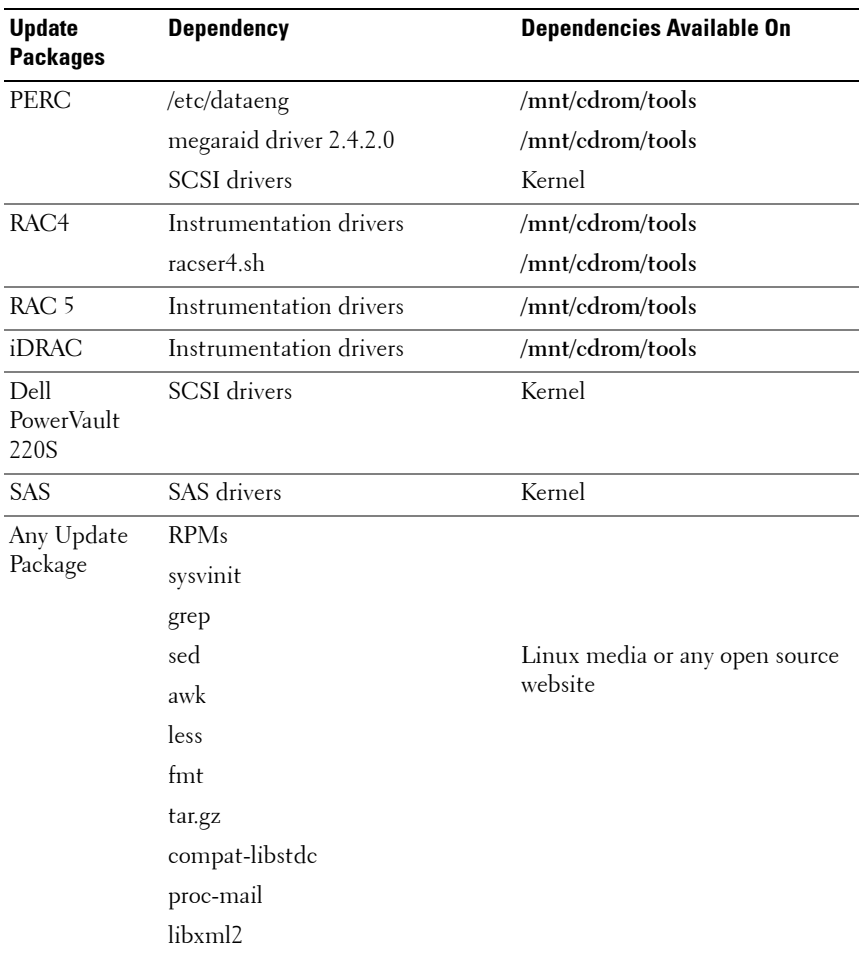

#### **Table 10-1. Dependencies for Dell Update Packages to Run in Customized Embedded Linux (continued)**

After ensuring that you have met all the dependencies, run the update packages in your customized embedded Linux environment. For more information, see ["Running Update Packages in Dell-Provided Embedded Linux" on page 135.](#page-134-1)

# **11**

## **Known Issues and Frequently Asked Questions**

This chapter describes known issues with the Deployment Toolkit (DTK) utilities and scripts, including answers to some frequently asked questions.

### **Known Issues**

The following issues are organized by DTK utility or other function.

#### **General Issues**

• Virtual disk creation and/or deletion takes a long time on Microsoft Windows PE.

#### **RAIDCFG Issues**

- If you delete a virtual disk on PowerEdge Expandable RAID controller (PERC) 4/IM on Windows PE, you need to reboot the system.
- Due to a rounding limitation, for RAID 0, RAID 1, and RAID 5, RAIDCFG can accept a virtual disk size that is 1 MB greater than the maximum allowable virtual disk size when creating a virtual disk. However, RAIDCFG creates the maximum virtual disk size and does not give an error. If you need the maximum allowable virtual disk size, it is recommended that you do not provide the size in the CLI and let RAIDCFG calculate the size for the RAID type.
- Before creating a virtual disk using RAIDCFG on Cost-Effective RAID Controller (CERC) Serial Advanced Technology Attachment (SATA) 1.5/2S and CERC SATA 1.5/6CH, initialize the array disk(s) through the controller BIOS.

#### **SYSCFG Issues**

- Setup passwords and system passwords cannot be cleared using DTK.
- The Demand-based Power Management (DBPM) option does not work on PowerEdge 1855 systems with BIOS versions earlier than A05.
- On PowerEdge 1950 and 2950 systems with internal USB, you can configure BIOS settings for internal USB Port only if the **User Accessible/external** (UA) USB ports are set to **All Ports On**. If the UA USB ports are not set to **All Ports On** and you try to configure BIOS setting for the internal USB port using SYSCFG, the configuration appears to be successful but the changes does not take effect after the next reboot. If you set the UA USB port from **All Ports On** to **All Ports Off** or **Only Back Ports On**, the USB port is automatically set to **Off** during the next reboot.

#### **Windows PE Installation Issues**

• If virtual flash is enabled and does not contain a valid image (for example, if the virtual flash contains a corrupt or random image), you may not be able to install Windows Server 2003 locally or remotely. To fix this issue, install a valid image on virtual flash or disable virtual flash if it is not used during the installation procedure.

## **Frequently Asked Questions**

The following questions are organized by DTK utility or other function.

#### **General Deployment Questions**

**Q:** While running **SYSCFG.EXE** on a Windows PE image, the **SYSCFG.EXE** tool silently fails.

**A:** Ensure that you have built your Windows PE image with the /WMI option. See ["Running Deployment Scripts Using DTK and Microsoft Windows PE"](#page-74-0)  [on page 75](#page-74-0).

**Q:** When I use the sample DTK scripts to deploy multiple systems, do I need to edit the configuration files to reflect unique information (such as unique system names, IP address, and BIOS asset tags) for each system?

**A:** The sample scripts are provided as examples for users who want to develop their own deployment process. You may find that the scripts work perfectly in your environment, or you may need to develop your own scripts entirely from scratch. If you are deploying multiple systems, for example, you need to provide unique information for each system when appropriate. To perform this task, you need to modify each **.ini** (or other configuration script) file to reflect the unique information for each system you are deploying (such as the remote access controller (RAC) IP addresses and BIOS asset tags). There are many options available to optimize this process and it is suggested that you conduct an Internet search for available tools.

**Q:** When I change my hard drive controller from SCSI to RAID (or RAID to SCSI), the system prompts me for confirmation during POST. How can I stop this from happening?

**A:** Use the **--noraidprompt** option with the **--embscsiraid** option to prevent the system from prompting during POST. Data loss results from changing the state of the disk controller, so you should be certain before skipping the prompt. There is no method for using the **--noraidprompt** in the input file. If you want to change the controller state through an input file, you must configure your script to call the **SYSCFG.EXE** utility twice, once to specify the input file, and once to change the controller state with the **- noraidprompt** option.

**Q:** What do I do if the PARTCFG script fails?

**A:** Ensure that DT HD is set to the required disk to be configured before you execute the **PARTCFG** script.

#### **RAIDCFG Questions**

**Q:** Why does RAIDCFG not give an error message when I use invalid **read**, **write**, and **cache** policies and/or stripe sizes for a particular controller?

A: All RAID controllers have their own default read, write, and cache policies and stripe sizes. It is possible that if you provide an invalid policy or a stripe size for a particular controller, RAIDCFG may not give an error but creates the virtual disk with the default policy and/or stripe size.

**Q:** When I execute RAIDCFG with the RAID level of "01," RAIDCFG creates RAID 1, not RAID 01.

**A:** This behavior occurs because the RAIDCFG CLI parser ignores zeros preceding any parameter value. For example,  $-r=01$  is parsed as  $-r=1$ .

**Q:** What is strict creation?

**A:** Strict creation is an optional flag that has been added to the **create virtual disk** command. It allows you to create virtual disks only if the array disks (that is, hard drives) are within a specified percentage of disk space of each other.

**Q:** Why is the drive location of array disks displayed like 0:0:0?

**A:** The nexus used to display array disks is "channel:target:lun." The Logical Unit Number (LUN) is always "0." The channel and the target IDs are necessary to identify array disks when dealing with SCSI devices.

When dealing with SAS devices, the array disk location is displayed as channel:target:enclosure. It is possible to have the enclosure value as non-zero. If the enclosure has a non-zero value, then all three numbers (channel, target, and enclosure) have to be included on the command line.

**Q:** Do I need to specify RAID type and size when creating virtual disk(s)?

**A:** No. The default RAID type is RAID 0. If RAID size is not provided, the maximum size allowed for virtual disk is created. The mandatory fields required to create virtual disks are the controller slot ID and the array disks.

**Q:** What is a hotspare (failover drive)?

**A:** A hotspare is an extra and unused disk drive that is part of an array disk subsystem. A hotspare is always in standby mode. If a disk failure occurs, the hotspare replaces the failed drive without interrupting the system.

#### **Q:** What is **mr2kserv.exe**?

**A:** This is a service needed to configure all LSI RAID controllers in Windows PE. It provides Plug and Play support.

**Q:** What features have changed from the MS-DOS version of RAIDCFG to the Windows PE and embedded Linux versions?

**A:** Windows PE and embedded Linux version of RAIDCFG support new controllers. For the list of supported controllers, see *Dell Systems Software Support Matrix* at **support.dell.com/manuals**.

Features that have been removed from the DOS version include:

- The **--name** and **--wait** options in the create command
- The **--runlocation** and the **--scratchlocation** options
- The **--getpercentcomplete** environment variables

**Q:** What is the minimum virtual disk size that I can create?

**A:** For CERC-SATA 1.5/6ch controllers:

- $RAID 0: 10MB$
- RAID 1: 9MB
- RAID 5: 9MB

For PERC 4 (except PERC 4/IM) controllers:

- RAID 0: 10MB
- RAID 1: 10MB
- RAID 5: 10MB

For PERC 5 controllers:

- RAID 0: 100MB
- RAID 1: 100MB
- RAID 5: 100MB

For PERC 6 controllers:

- RAID 0: 100MB
- RAID 1: 100MB
- RAID 5: 100MB
- RAID 6: 100MB
- RAID 60: 100MB

**Q:** Why can't I see any controllers using RAIDCFG?

**A:** Ensure that the RAID controller(s) can be seen in the BIOS during POST. If the BIOS does not detect the controller, then RAIDCFG does not detect it. Also ensure that the controller is set to RAID mode and not any other mode in the controller BIOS.

**Q:** What is span length?

**A:** Span length is the field needed when you try to create a RAID 50. The number represents the span size of the RAID 5.

**Q:** What pre-operating system environments are CERC SATA 1.5/6ch, and CERC SATA 1.5/2s controllers supported on?

**A:** They are supported only on embedded Linux.

**Q:** PARTCFG cannot enumerate the virtual disk(s) created by RAIDCFG. What should be done?

**A:** A reboot is required for PARTCFG to enumerate virtual disks after creating a virtual disk using the RAIDCFG command.

#### **SYSCFG Questions**

**Q:** Can I use the **SYSCFG** utility to configure Point-to-Point Protocol (PPP) over the serial port to access my RAC?

**A:** No. The Baseboard Management Controller (BMC) firmware does not support PPP configurations for the serial port.

**Q:** The SYSCFG utility **--lancfgparams** option has suboptions that configure the IP address, Gateway, and Subnet Mask for the system BMC. There is also a MAC address. Are these the same as the managed system's operating system network parameters?

**A:** No. The BMC has its own IP address, Gateway, Subnet Mask, and MAC address values.

**Q:** What is the minimum configuration needed to support BMC Platform Event Filtering?

**A:** You must enable LAN-channel access **pefalerting** and ensure that you set the BMC IP address and Gateway values for alerting.

**Q:** I loaded the factory defaults for my system's BMC. Then, I enabled BMC user ID 3. What is the username for this user ID?

**A:** The default username for user IDs 3 to 10 is **NULL**.

**Q:** Can I use this **NULL** username to remotely log in to a system's BMC?

**A:** No. Remote login using a **NULL** username is not allowed. It is recommended that you always provide a non-null, valid username for the user ID when you enable a BMC user ID.

**Q:** Are duplicate usernames allowed in the BMC?

**A:** No. If you enter a username value that already exists, the **SYSCFG** utility returns an error code of 89, which means This username is already in use. Enter a unique username.

**Q:** In **--solcfgparams**, when I set the Serial Over LAN (SOL) character send threshold using **solcharsendthreshold** to be 225, I get a Hardware subsystem error. Invalid data field in request. What are the valid values?

**A:** The range of valid values for **--solcfgparams** and **--solcharsendthreshold** are from 1 to 220.

**Q:** How do I enable console redirection on a modular system?

**A:** Set the **--serialcomm** option value to **enableconred**. For example, syscfg -serialcomm=enableconred.

#### **Embedded Linux Questions**

**Q:** After installing Linux, I am not able to boot to the utility partition by pressing the **F10** key during reboot.

**A:** Recreate the utility partition using the **upinit.sh** script and install **grub** in the boot partition.

**Q:** When booting DTK through PXE, my system displays error messages, unknown behavior, and also leads to a kernel panic sometimes. However, booting from the media causes no problems.

**A:** Ensure that you specify the correct **RAMDISK** size in the **pxe config** file before booting through PXE. (A sample **pxe config** file is provided in **/mnt/cdrom/isolinux/isolinux.cfg**.)

**Q:** What is the version of the Linux kernel used?

**A:** The Linux kernel is derived from 2.6.9-42. The RPMs for the Linux kernel is available on **/mnt/cdrom/RPMs**.

**Q:** Can I use a 2.5 Linux kernel?

**A:** Yes. You could integrate DTK tools into your own embedded Linux. See ["Deployment Using Customized Embedded Linux" on page 133.](#page-132-0)

**Q:** Can we use the same sample scripts that we have from earlier versions of DTK?

**A:** The scripts written for the previous versions (2.x) of DTK does not work in DTK 3.x versions for embedded Linux. See the directory **/opt/dell/toolkit/template/scripts** for the sample scripts.

**Q:** After I install a legacy operating system on a newer Dell system, the Linux kernel does not boot and panics.

**A:** After installing the initial ramdisk image, you could install the driver or you could update to a newer version of the kernel.

**Q:** After DTK deployment is complete, the Red Hat Enterprise Linux Server installation keeps going into attended mode or halts with the message ks.cfg not found.

**A:** Always use **initrd** for the Red Hat Enterprise Linux Server installation from the Dell Systems Build and Update Utility available on the path **server\_assistant/drivers** on the *Dell Systems Management Tools and Documentation* DVD.

If the **initrd** is not available for your operating system, try the latest update of Red Hat Enterprise Linux Server. Otherwise, you might need to prepare driver disks for your network or disk controller. Use the drivers from the Systems Build and Update Utility available on the path **server\_assistant/drivers** on the *Dell Systems Management Tools and Documentation* DVD.
#### **Windows PE Questions**

**Q:** My system gets the error Illegal or Missing File Types Specified in Section Files.SCSI.Name during an unattended installation of a supported Windows operating system on supported Dell systems.

**A:** This behavior can occur when the line in the **Txtsetup.oem** file under the [Files.SCSI.*name*] heading is not a supported file type. To resolve this behavior, you must remove the line in the **Txtsetup.oem** file. The dynamiclink library (DLL) file can be copied to the correct location of the installation by placing it in the **I386\\$Oem\$\\$\$\OEMDIR** folder. (**OEMDIR** is the destination folder where the file would normally be located, if installed to a running operating system. For example, INF files are normally found in the **%SystemRoot%\INF** folder. The correct **OEMDIR** destination can be found by searching the INF file used to install the device or driver.) For more information, see Microsoft Knowledge Base Article 275334 on the Microsoft website.

**Q:** In Windows, I see a blue screen when I delete a virtual disk and create a new one without initialization and attempt to format the disk.

**A:** Initialize (fast init) the drives before formatting the disk. This prevents the issue.

# **Index**

# **C**

capturing configuration information [embedded Linux, 120](#page-119-0) [Windows PE, 67](#page-66-0) capturing the system BIOS & BMC configuration [embedded Linux, 120](#page-119-1) [Windows PE, 67](#page-66-1) choosing a deployment method [embedded Linux, 81](#page-80-0) [Windows PE, 25](#page-24-0) [configuration files, 11](#page-10-0) configuring an optimally configured source system [embedded Linux, 103](#page-102-0) contents [DTK embedded Linux, 93](#page-92-0) [DTK Windows PE, 34](#page-33-0) creating a master file [master batch file in Windows](#page-54-0)  PE, 55 creating deployment directory structure [embedded Linux, 99](#page-98-0) [Windows PE, 41](#page-40-0) creating disk partitions [embedded Linux, 116](#page-115-0) [Windows PE, 62](#page-61-0)

## **D**

deployment directory structure [embedded Linux, 100](#page-99-0) [overview, 31,](#page-30-0) [89](#page-88-0) [Windows PE, 42](#page-41-0) deployment matrix [embedded Linux, 86](#page-85-0) [Windows PE, 28](#page-27-0) [deployment methods, 18](#page-17-0) deployment overview [Media-Based, 21](#page-20-0) [network-based, 21](#page-20-1) deployment prerequisites [embedded Linux, 16](#page-15-0) [Windows PE, 16](#page-15-1) [document organization, 11](#page-10-1) drivers [embedded Linux, 97](#page-96-0) [Windows PE, 40](#page-39-0) [DTK, 93](#page-92-0) [embedded Linux contents, 93](#page-92-0) [installing, 89,](#page-88-1) [104](#page-103-0) [DTK deployment overview, 19](#page-18-0) [DTK prerequisites and](#page-13-0)  [requirements, 14](#page-13-0)

# **E**

editing DTK task scripts [embedded Linux, 118](#page-117-0) [Windows PE, 65](#page-64-0)

editing the files [embedded Linux, 106](#page-105-0) Windows PE<sub>55</sub>

embedded Linux contents [DTK, 93](#page-92-0)

# **I**

installation prerequisites [embedded Linux, 15](#page-14-0) [Windows PE, 15](#page-14-1) [installing DTK, 89,](#page-88-1) [104](#page-103-0) [embedded Linux, 89](#page-88-1)

#### **M**

Master Batch File [sample, 54](#page-53-0) [what is, 54](#page-53-1)

Media-Based local deployment [embedded Linux, 84](#page-83-0) [Windows PE, 25](#page-24-1)

Media-Based local deployment, networking enabled [embedded Linux, 82](#page-81-0) [Windows PE, 26](#page-25-0)

#### **O**

operating system installation files [embedded Linux, 101](#page-100-0) [Windows PE, 44](#page-43-0) overview [deploying, 20](#page-19-0)

#### **P**

performing a scripted deployment [embedded Linux, 106](#page-105-1) [Windows PE, 55](#page-54-1) preparing operating system installation scripts [embedded Linux, 123](#page-122-0) [Red Hat Enterprise Linux](#page-122-1)  Server, 123 [SUSE Linux Enterprise](#page-124-0)  Server, 125 [Windows PE, 70](#page-69-0)

prerequisites for deployment [embedded Linux, 16](#page-15-2) [Windows PE, 16](#page-15-3)

prerequisites for installation [embedded Linux, 15](#page-14-2) [Windows PE, 15](#page-14-3)

#### **R**

RAC [configuring, 51](#page-50-0)

[Running, 135](#page-134-0) running a scripted deployment [embedded Linux, 135](#page-134-1) [Windows PE 2005, 75](#page-74-0) running a scripted deployment, embedded Linux [network-based deployment, 135](#page-134-1) [third-party deployment solution](#page-133-0)  framework, 134 [using customized embedded](#page-132-0)  Linux, 133 [using Dell-provided embedded](#page-128-0)  Linux, 129 running a scripted deployment, using Dell-provided embedded Linux [Media-based deployment, 131](#page-130-0) [Network-based deployment, 130](#page-129-0) running a scripted deployment, Windows PE [burning ISO image on a](#page-76-0)  [CD/DVD, 77,](#page-76-0) [79](#page-78-0) [copying tools from OPK, 75](#page-74-1) [Media-Based local](#page-76-1)  deployment, 77 [Media-Based local deployment,](#page-78-1)  networking enabled, 79 [third-party deployment solution](#page-79-0)  framework, 80 Running Update Packages [customized embedded linux, 135](#page-134-0) [Dell-provided embedded](#page-134-2) 

linux, 135

## **S**

sample configuration files [embedded Linux, 95](#page-94-0) sample script files [master deployment file for](#page-112-0)  embedded Linux, 113 sample scripts [embedded Linux, 96](#page-95-0) [Windows PE, 38](#page-37-0) scripted deployment in embedded Linux [autoinst.xml, 126](#page-125-0) [capturing the RAC](#page-120-0)  configuration, 121 [ks.cfg, 124](#page-123-0) [lininst.sh, 109,](#page-108-0) [123](#page-122-2) [partcfg.sh, 120](#page-119-2) [raccap.sh, 121](#page-120-1) [racrep.sh, 118](#page-117-1) [raidcfg.sh, 111,](#page-110-0) [119](#page-118-0) [sysrep.sh, 119](#page-118-1) [upinit.sh, 113,](#page-112-1) [122](#page-121-0) scripted deployment in Windows PE [capturing the RAC](#page-67-0)  configuration, 68 [PARTCFG.BAT, 67](#page-66-2) [RACCAP.BAT, 69](#page-68-0) [RACREP.BAT, 65](#page-64-1) [RAIDCFG.BAT, 66](#page-65-0) [SYSCAP.BAT, 68](#page-67-1) [SYSREP.BAT, 57,](#page-56-0) [66](#page-65-1) [TKENVSET.BAT, 58](#page-57-0) [UNATTEND.TXT, 71](#page-70-0)

[UPINIT.BAT, 70](#page-69-1) [W2K8INST.BAT, 72](#page-71-0) [WININST.BAT, 70](#page-69-2)

specifying DTK installation paths [embedded Linux, 114](#page-113-0) [Windows PE, 60](#page-59-0)

supported operating systems [deploy embedded Linux, 18](#page-17-1) [deploy Windows PE, 18](#page-17-2) [to deploy, 18](#page-17-0) [to run DTK utilities, embedded](#page-14-4)  Linux, 15

[to run DTK utilities, Windows](#page-14-5)  PE, 15

supported operating systems to run DTK [embedded Linux, 15](#page-14-4) [Windows PE, 15](#page-14-5)

[supported systems, 15](#page-14-6)

supporting documentation [other dell documents you might](#page-21-0)  need, 22 [other documents you might](#page-23-0)  need, 24

supporting tools and system files [embedded Linux, 98](#page-97-0) [Windows PE, 40](#page-39-1)

system utilities and supporting files [embedded Linux, 94](#page-93-0) [Windows PE, 35](#page-34-0)

system-specific deployment files [embedded Linux, 100](#page-99-0)

[Windows PE, 42](#page-41-0)

# **U**

upgrading [embedded Linux, 89](#page-88-2) [Windows PE, 31](#page-30-1) using the DTK sample scripts [embedded Linux, 105](#page-104-0) [preparing for a full](#page-52-0)  [deployment, 53,](#page-52-0) [105](#page-104-1) [Windows PE, 54](#page-53-2) utilities and files needed for deployment [embedded Linux, 100](#page-99-1) [Windows PE, 42](#page-41-1)

# **W**

[DTK, 34](#page-33-0)

[what's new for this release, 14](#page-13-1) Windows PE contents